# **UNIVERSIDAD POLITÉCNICA DE PUEBLA**

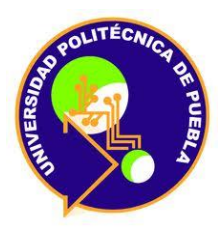

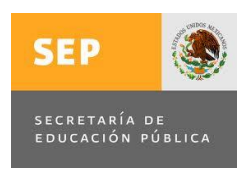

Programa Académico de Maestría en Ingeniería en Automatización de procesos Industriales, PNPC-CONACYT

# AUTOMATIZACIÓN DEL PROCESO DE ROTOMOLDEO PARA LA FABRICACIÓN DE PRODUCTOS PLÁSTICOS

# TESIS QUE PARA OBTENER EL GRADO DE MAESTRO EN INGENIERÍA

PRESENTA: Ing. Javier Vega Campos

**DIRECTOR** M. en C. José Pedro Sánchez Santana

Co-asesor: Dr. Ernesto Castellanos Velasco

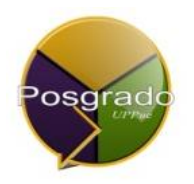

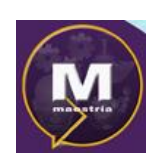

Juan C. Bonilla, Puebla, México, Junio 2016

El presente trabajo fue realizado en el Departamento de Posgrado de la Universidad Politécnica de Puebla, con el apoyo del CONACYT en forma de beca de maestría perteneciente al Programa Nacional de Posgrados de Calidad (PNPC-CONACYT).

### La presente tesis titulada "**AUTOMATIZACIÓN DEL PROCESO DE ROTOMOLDEO PARA LA FABRICACIÓN DE PRODUCTOS PLÁSTICOS"** y realizada por el Ing. Javier Vega Campos, ha sido revisada y aprobada por el Jurado para obtener el Título de:

# MAESTRO EN INGENIERÍA EN AUTOMATIZACIÓN DE PROCESOS INDUSTRIALES

### UNIVERSIDAD POLITÉCNICA DE PUEBLA

Jurado integrado por:

Director: M. en C. José Pedro Sánchez Santana

Co-asesor: Dr. Ernesto Castellanos Velasco

Revisor: Dr. Salvador Antonio Arroyo Díaz

Revisor: Dr. Richard Torrealba Meléndez

Juan C. Bonilla, Puebla, México, Junio 2016

# Índice general

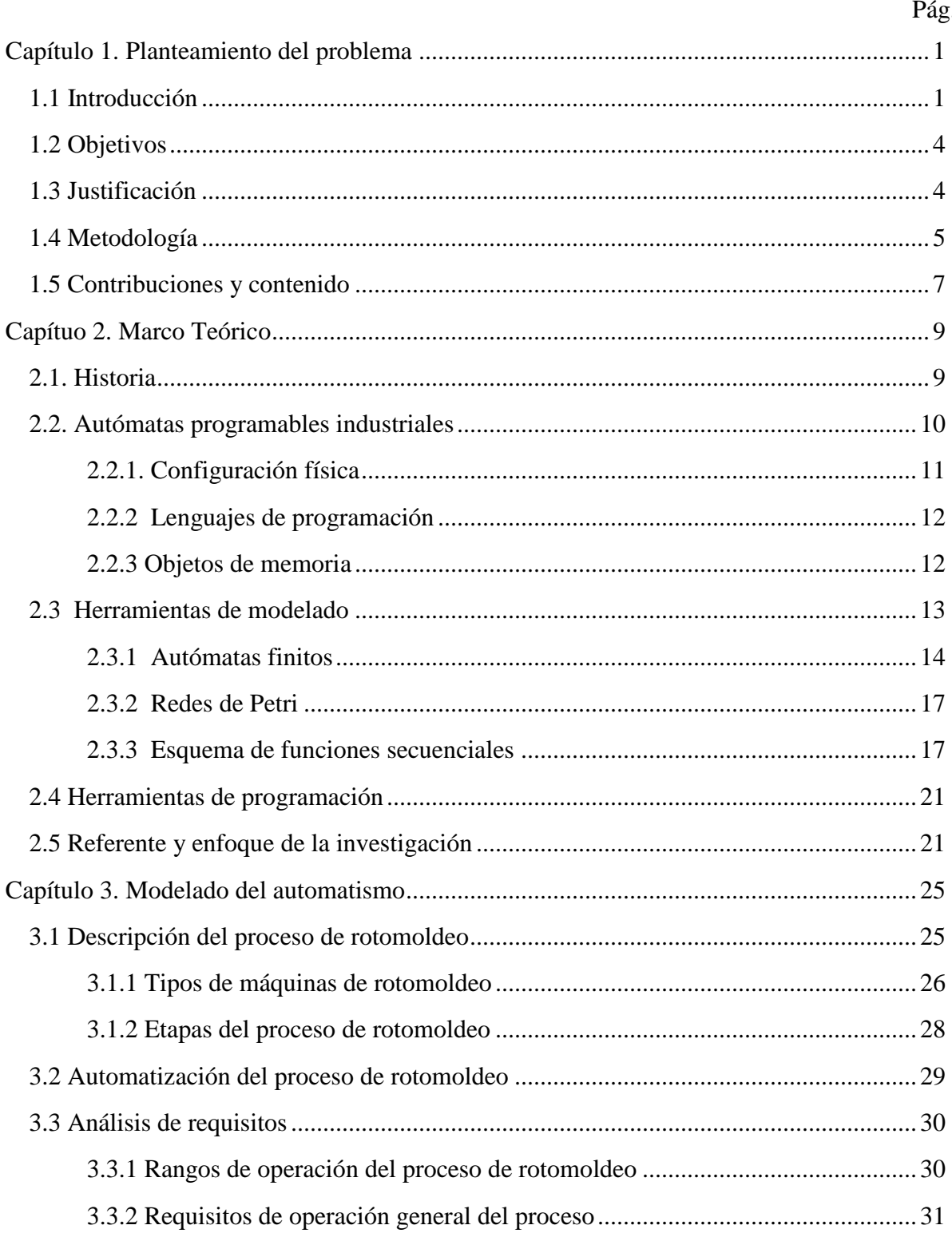

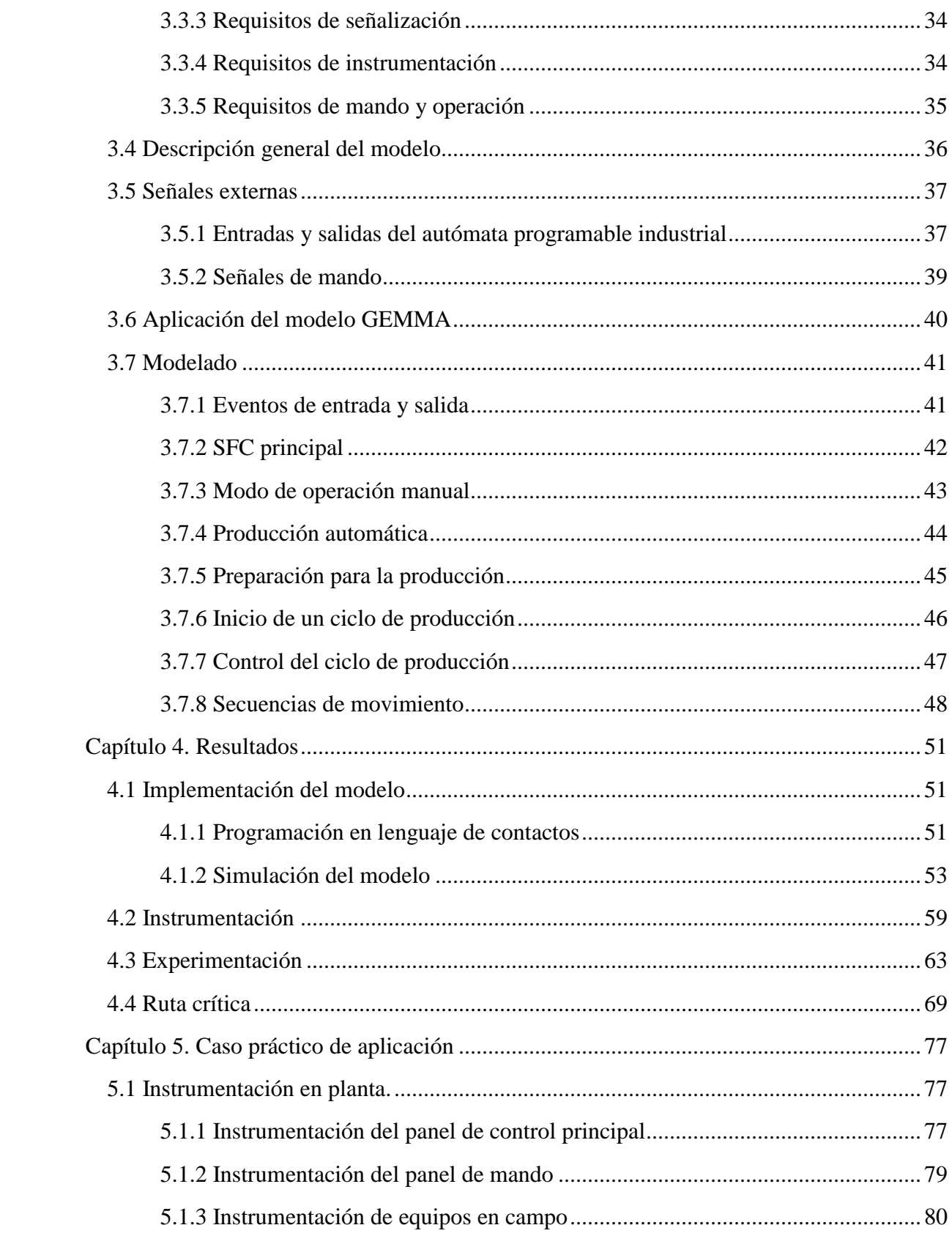

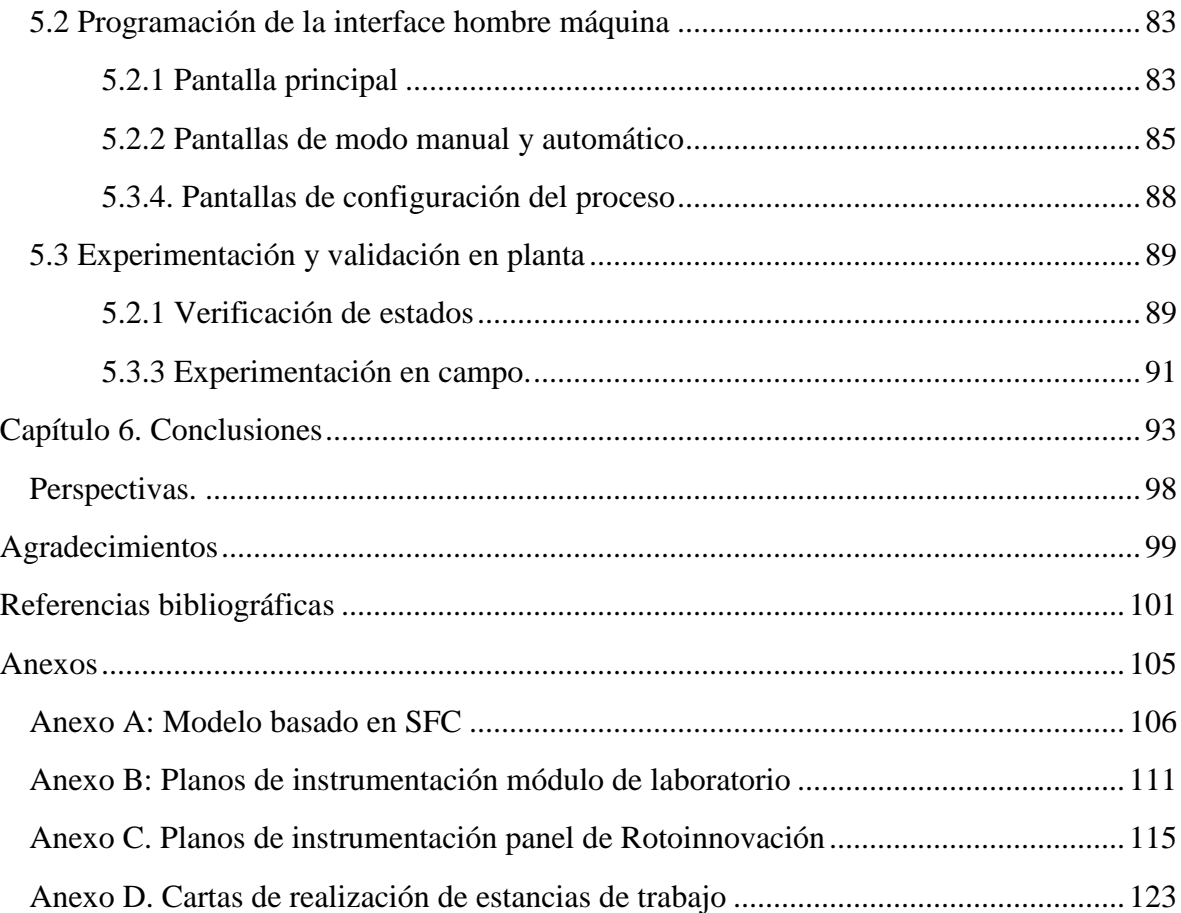

# **Índice de tablas**

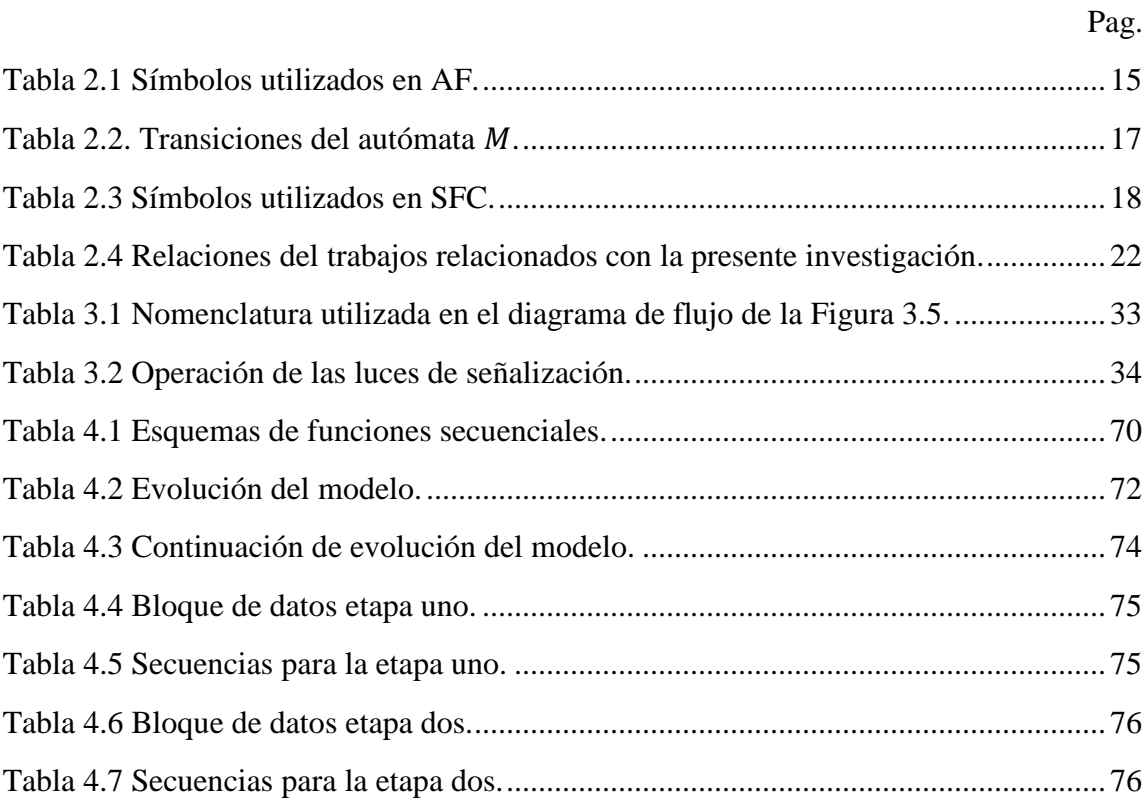

# **Índice de Figuras**

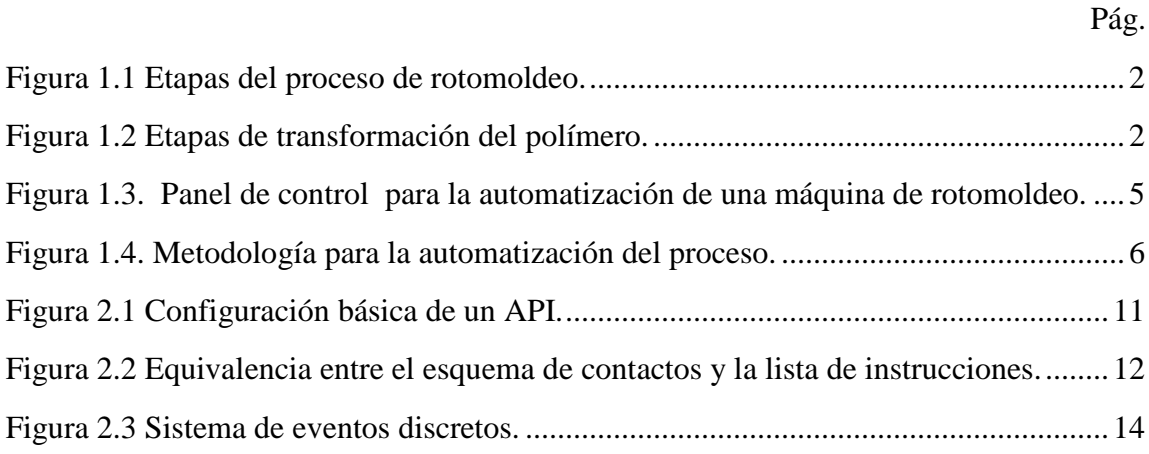

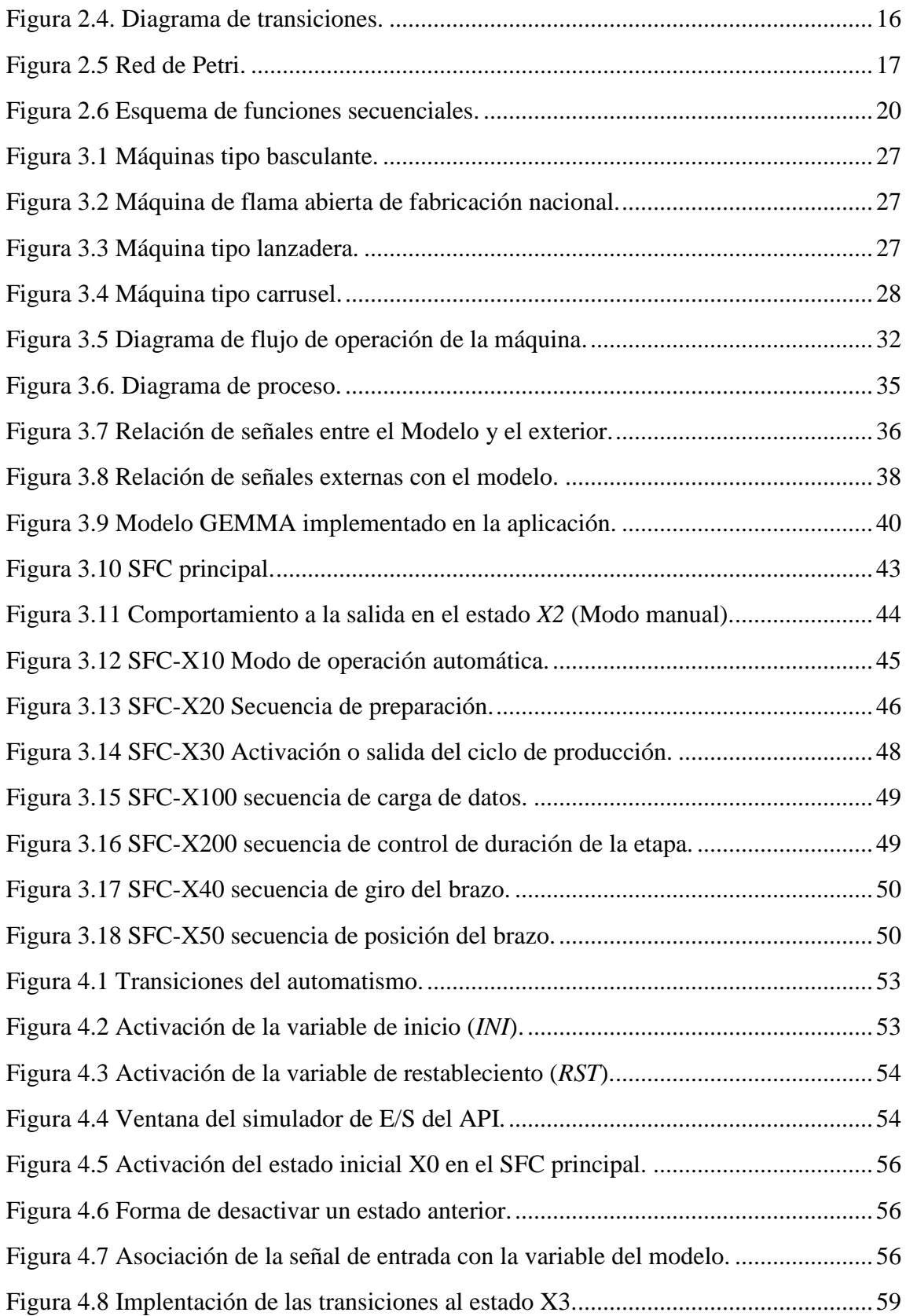

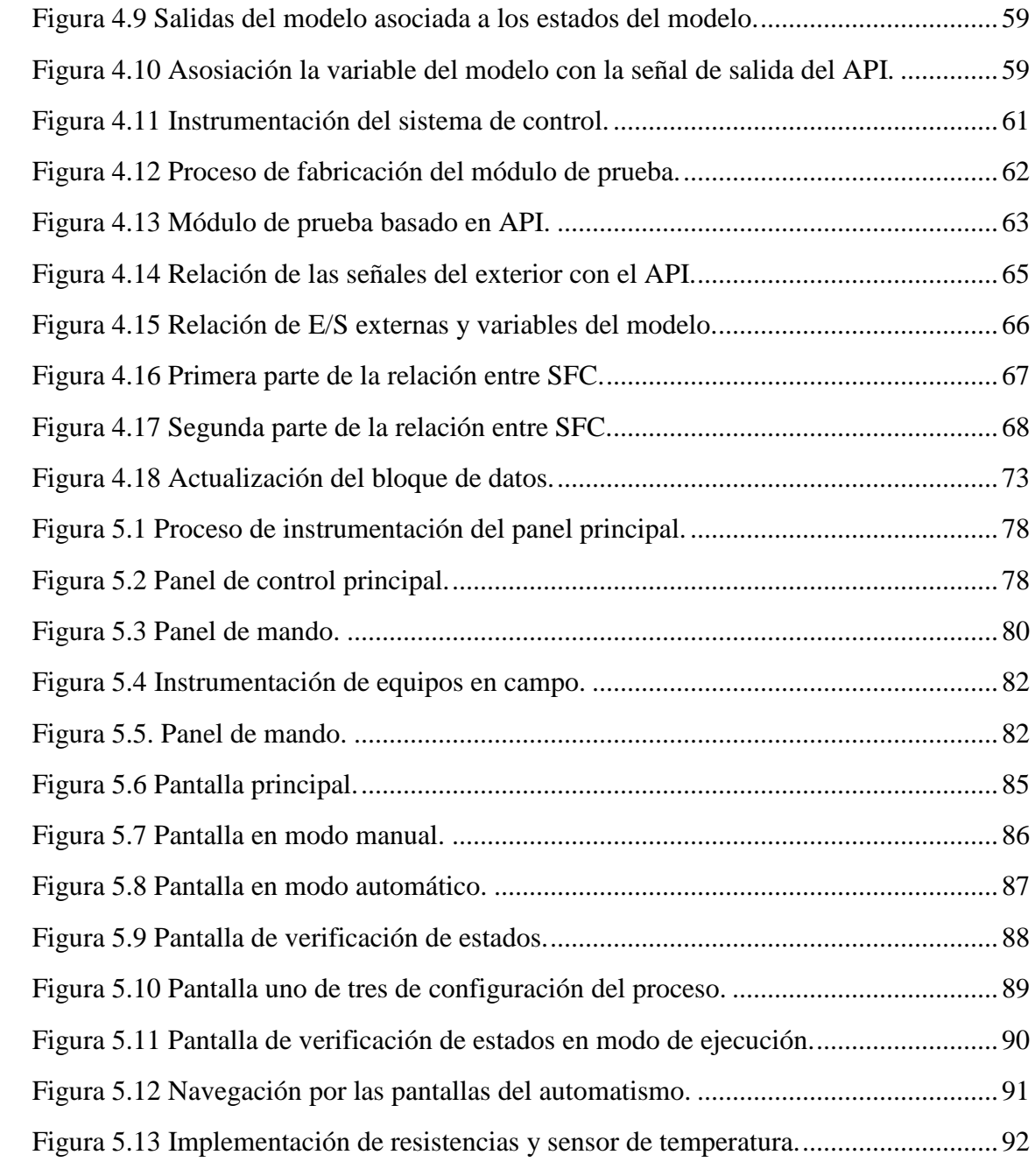

# **Nomenclatura**

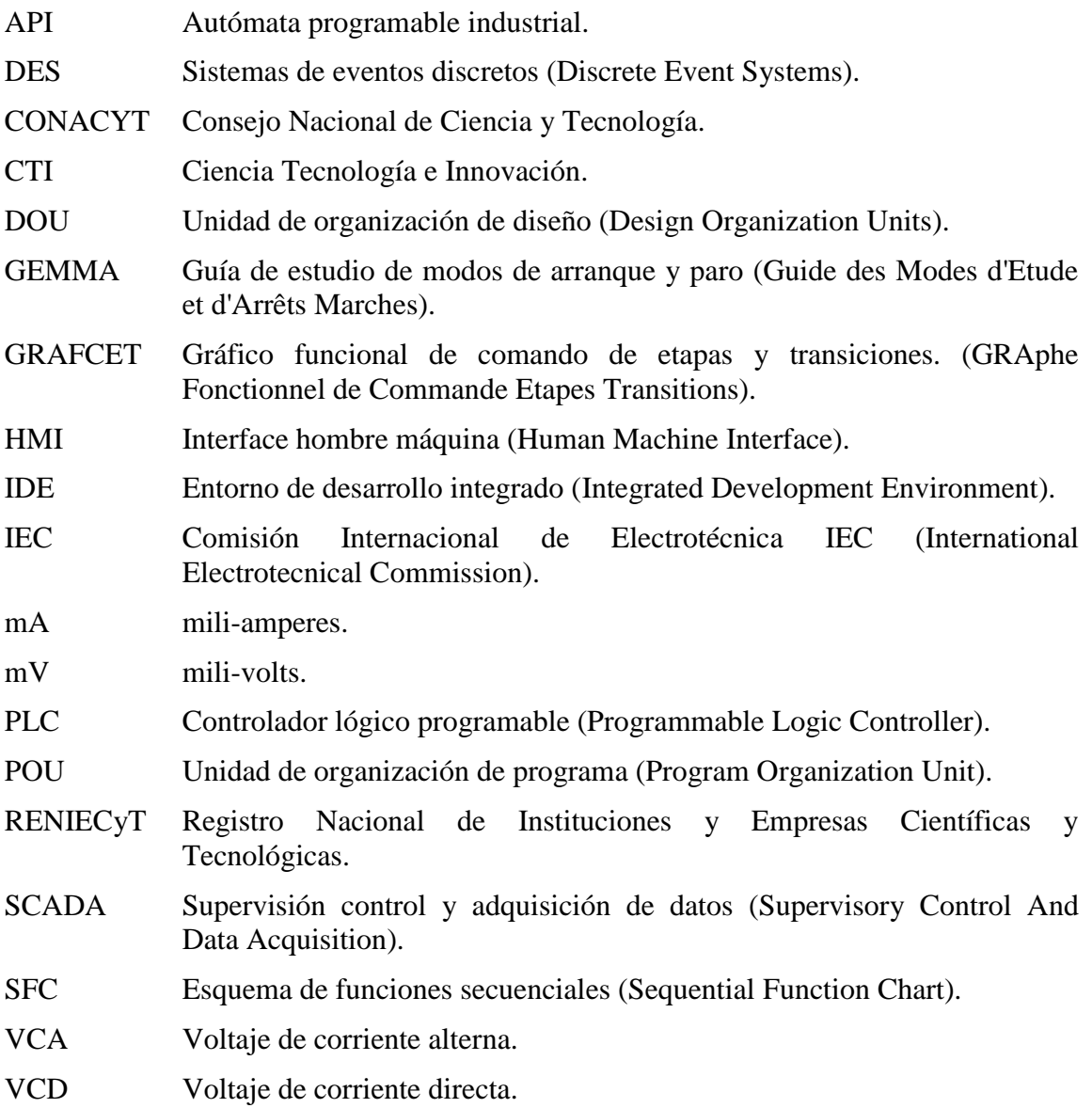

Forma de representar una secuencia de código o el llamado de un método para la instancia de un objeto de alguna clase.

*<Cambiar panel [1]>*.

# **Capítulo 1.**

# <span id="page-12-0"></span>**Planteamiento del problema**

## <span id="page-12-1"></span>**1.1 Introducción**

En el 2012 México tuvo una participación del 2% de la producción mundial en la industria del plástico, lo cual representa una producción de 5.3 millones de toneladas de productos plásticos, de esta cantidad sólo el 1% fue fabricado utilizando el proceso de rotomoldeo. De las empresas que transforman plástico en México, sólo el 3% de éstas, lo hacen mediante este proceso [**1**].

El rotomoldeo es un proceso para la fabricación de piezas plásticas huecas de gran tamaño, el cual consiste en depositar plástico en polvo dentro de un molde el cual se cierra asegurando su estanqueidad, seguido de esto, el molde es calentado al mismo tiempo que se gira en forma biaxial, la temperatura aplicada al molde derrite el plástico y éste se adhiere a las paredes del molde formando un monolito con la forma interior del molde. Durante la etapa de calentamiento el plástico se entrelaza en un proceso conocido como polimerización, después de que todo el plástico en polvo se ha derretido y adherido al molde comienza la etapa de enfriamiento, mientras la rotación biaxial continúa hasta que el plástico se solidifica y es lo suficientemente rígido para ser extraído del molde [**2**] [**3**]. La Figura 1.1 ilustra las etapas generales del proceso de rotomoldeo llamadas carga, calentamiento, enfriamiento y desmolde.

Los métodos más utilizados para calentar el molde es el fuego por la combustión de gas en máquinas de flama abierta o máquinas tipo horno. El calentamiento por resistencias eléctricas en un método con mayor eficiencia energética pero menos utilizado debido a la complejidad de la fabricación del molde.

La transformación del plástico se efectúa en las etapas de calentamiento y enfriamiento como se ilustra en la Figura 1.2, iniciando por la etapa llamada inducción, durante el transcurso de esta etapa, el 100% de la materia prima está en forma de polvo plástico; cuando el material comienza a derretirse y adherirse a las paredes del molde comienza la etapa sinterización, esta etapa termina cuando todo el material en polvo se ha derretido y adherido a las paredes del molde formando una capa plástica uniforme. En la etapa de densificación continúa el calentamiento, mientras se establecen los enlaces químicos del polímero y desparecen gran parte de las burbujas de aire dentro del material; cuando el material tiene un fundido homogéneo comienza la primer etapa de enfriamiento y ésta termina cuando el material fundido comienza a solidificarse en la etapa de cristalización. Después de que el material se solidificó por completo comienza la última etapa de enfriamiento la cual termina hasta que el producto fabricado tiene una temperatura adecuada para poder ser extraído del molde sin el riesgo de sufrir deformaciones [**4**].

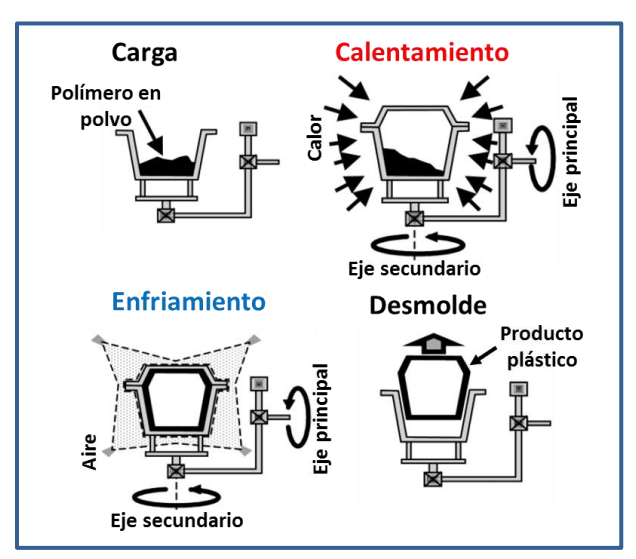

Figura 1.1 Etapas del proceso de rotomoldeo.

<span id="page-13-0"></span>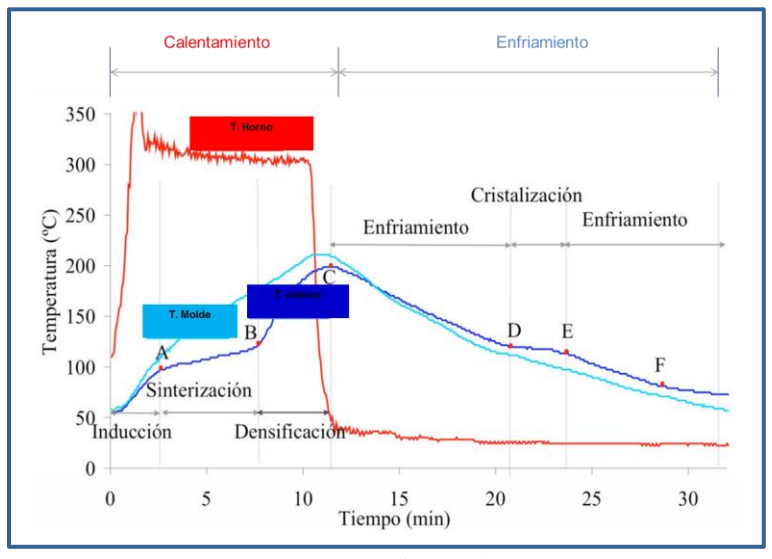

Figura 1.2 Etapas de transformación del polímero.

<span id="page-13-1"></span>En México, las empresas que realizan el proceso de rotomoldeo utilizan en su mayoría máquinas de flama abierta, y fabrican principalmente productos de geometría simple, como tinacos y cisternas, por mencionar algunos. En búsqueda realizada desde portales de internet en México, sólo fue posible encontrar un fabricante para máquinas de rotomoldeo tipo horno, y un fabricante para máquinas de tipo flama abierta, comparado contra las más de 9 empresas extranjeras, en su mayoría multinacionales que fabrican maquinaria para este proceso, lo cual refleja la necesidad de mejorar las tecnologías disponibles en nuestro país.

La automatización industrial es la unión de múltiples subsistemas trabajando en conjunto para realizar una tarea o producir un conjunto de productos, un sistema industrial automatizado, puede ser una máquina o un grupo de máquinas trabajando en conjunto; dentro de los beneficios obtenidos al automatizar un sistema podemos mencionar los siguientes: incremento en la eficiencia, estricto control del proceso, mayor rendimiento, mayor flexibilidad, mejores condiciones de seguridad, mejor flujo de información, imagen moderna de la empresa, por sólo mencionar algunos [**5**].

De forma general, la mayoría de las industrias, hace uso de Autómatas Programables Industriales (API) también conocidos como controladores lógicos programables PLC (por sus siglas en inglés Programmable Logic Controller) para automatizar sus procesos industriales [**6**]. Estos dispositivos permiten sustituir los antiguos tableros de control basados en relevadores, proporcionando un considerable ahorro en el costo de instalación, además de adaptarse con facilidad a los cambios en los procesos, y adicionalmente, dada su similitud de programación con los sistemas de control tradicionales, agilizando la detección de fallas y el mantenimiento [**7**]. La mayoría de los API utilizan lenguajes de programación estandarizados por la Comisión Internacional de Electrotécnica IEC (por sus siglas en inglés International Electrotecnical Commission) bajo el estándar IEC-61131-3 [**8**] [**9**].

El presente trabajado propone un modelo basado en grafos para la automatización del proceso de rotomoldeo. El modelo del automatismo es el resultado de un proceso de investigación y análisis de requisitos para identificar los subsistemas y sus inter relaciones descritas en un modelo gráfico que describe el comportamiento del sistema partiendo de la implementación de la guía de estudio de modos de arranque y paro GEMMA (por sus siglas en francés Guide des Modes d'Etude et d'Arrêts Marches) descrito en esquemas de funciones secuenciales SFC (por sus siglas en inglés Sequential Function Chart) también conocidos como gráfico funcional de comando de etapas y transiciones GRAFCET (por sus siglas en francés GRAphe Fonctionnel de Commande Etapes Transitions) [**10**].

Parte de los resultados de este trabajo, fue posible evaluarlos en forma práctica en la empresa Rotoinnovación S.A. de C.V. con la cual la universidad tiene antecedentes de colaboración en desarrollo de tecnología, diseño de máquinas y prototipos bajo convenios de vinculación en Ciencia Tecnología e Innovación (CTI); Además esta empresa está afiliada al Registro Nacional de Instituciones y Empresas Científicas y Tecnológicas (RENIECyT) ante el Consejo Nacional de Ciencia y Tecnología (CONACYT).

# <span id="page-15-0"></span>**1.2 Objetivos**

#### **Objetivo general**

Automatizar el proceso de rotomoldeo, considerando la temperatura en las etapas de transformación del polímero para la fabricación de productos plásticos.

#### **Objetivos específicos**

- Identificar el proceso de rotomoldeo para establecer los parámetros y rangos de operación.
- Instrumentar los sistemas para el monitoreo y accionamiento del proceso de rotomoldeo.
- Implementar el control secuencial para establecer procedimientos automáticos.

### <span id="page-15-1"></span>**1.3 Justificación**

La automatización de un proceso industrial, contempla la integración de varios subsistemas trabajando en conjunto coordinados por un sistema de control que en la actualidad está principalmente basado en API. La forma tradicional de programación de estos dispositivos es la lógica y experiencia del programador, en lugar de utilizar métodos formales de diseño, motivo por el cual se pueden presentar comportamientos indeseados del sistema poniendo en riesgo la seguridad de las personas y los equipos [**11**].

En años recientes ha habido un esfuerzo de las organizaciones internacionales para promover el uso del estándar internacional IEC-61131-3, esfuerzo al que se han unido muchos de los fabricantes de equipos, los cuales con anterioridad utilizaban sus propias formas de especificación y programación [**12**], esta es la razón por la que el presente trabajo se apega al estándar mencionado.

Una de las razones por las que la empresa vinculada al proyecto realiza el esfuerzo por automatizar su proceso es la falta de flexibilidad para conducir el mismo, de tal forma que el presente trabajo proporciona la flexibilidad de configurar las consignas del proceso y poder seguir un adecuado apego a la curva de transformación del plástico ilustrada en la Figura 1.2; de esta manera se permite al usuario una mayor flexibilidad para realizar investigación con la finalidad de mejorar el proceso de fabricación aplicando funcionalidades no disponibles en otras máquinas.

Además, el uso de API contempla la flexibilidad de incorporar en un futuro tecnologías nuevas y existentes para actualizar el proceso, como un sistema de control descentralizado o implementar una red de supervisión control y adquisición de datos SCADA (Supervisory Control And Data Acquisition) [**13**].

La Figura 1.3 ilustra de forma general la infraestructura tecnológica del sistema a implementar, en donde el API es el elemento que tiene programado el modelo de funcionamiento del automatismo, este equipo está montado en el interior de un panel de control principal y a este panel se le interconectan los elementos localizados en campo como motores y sensores, los cuales hacen posible la interacción con la operación del proceso de fabricación. Para el giro biaxial se utilizan dos motores trifásicos de corriente alterna controlados por variadores de frecuencia que reciben consignas de mando desde el API.

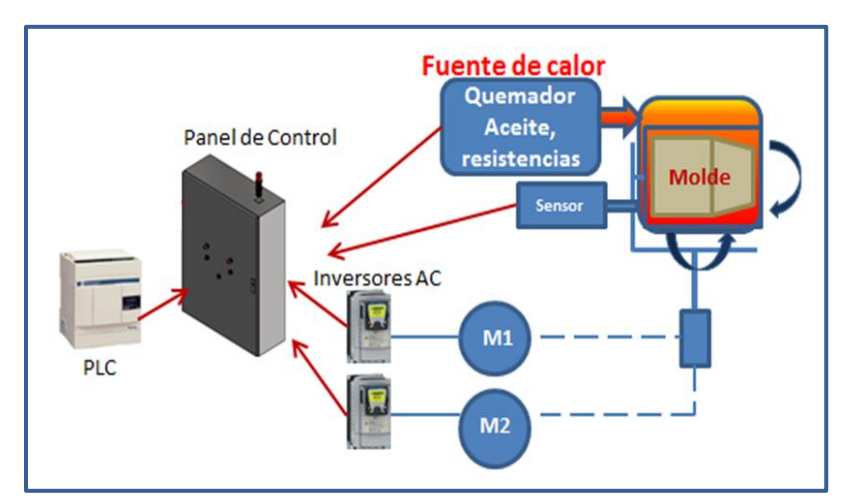

Figura 1.3 Panel de control para la automatización de una máquina de rotomoldeo.

# <span id="page-16-1"></span><span id="page-16-0"></span>**1.4 Metodología**

Se hace uso de las metodologías formales propuestas por Álvarez et al. en [**10**] y técnicas para la implementación de estas metodologías descritas por Hasdimir et al. en [**11**], enriqueciendo estas mismas con procedimientos propuestos para relacionar los elementos físicos del proceso con la instrumentación y el modelo formal que describe el proceso, es decir, no sólo se describe la forma de abordar la parte de programación, además, se incorpora una procedimiento para relacionar la parte física del sistema con el modelo que describe el automatismo, lo cual, generalmente no se abordada en las metodologías encontradas y podría utilizarse para proponer una metodología integradora que es un hueco en el área de la especificación de sistemas automáticos como lo menciona Álvarez et al. en [**14**].

La Figura 1.4 ilustra la metodología utilizada en el desarrollo del proyecto, empezando por una etapa de reconocimiento y análisis del proceso, seguido de la selección de los elementos eléctricos y electrónicos necesarios para la instrumentación. Para la etapa de desarrollo de software se hace uso de herramientas formales para describir el proceso y se implementan en lenguaje de contactos en el API, el cual controla el proceso de fabricación a través del Panel de control; para finalmente realizar un proceso de pruebas y validación.

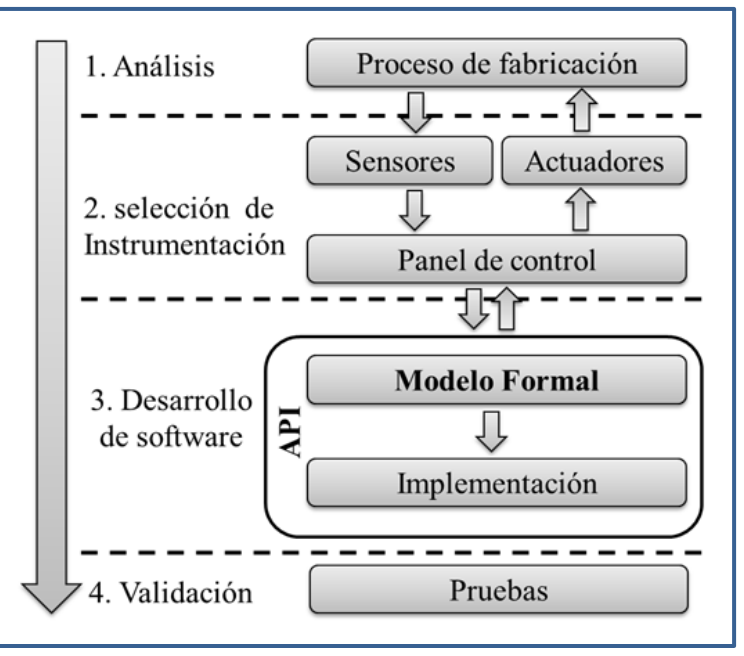

Figura 1.4. Metodología para la automatización del proceso.

<span id="page-17-0"></span>Las actividades se inician con la identificación del proceso; en esta etapa se definen los requisitos del sistema, sus características técnicas e identificación, para esta etapa se realizan visitas industriales a la empresa vinculada al proyecto para efectuar entrevistas con personas conocedoras del proceso como operadores de máquina y personal de mantenimiento, con la finalidad de obtener de forma certera las características técnicas para generar con certeza la descripción general del proceso y sus necesidades.

Con base en la etapa de análisis de requisitos se diseña un modelo de autómata basado en grafos que describen la evolución del proceso de rotomoldeo. Posteriormente se implementa y depura el modelo con las herramientas de programación y simulación proporcionadas por el fabricante del API, además de continuar con un proceso de verificación de la implementación del modelo en el API.

Para la implementación del programa se instrumentará un módulo de laboratorio basado en API; como primer paso se deben seleccionar los equipos eléctricos y electrónicos, así como desarrollar los planos de control necesarios para su posterior instrumentación y pruebas. En el módulo de laboratorio se hacen las pruebas necesarias para validar cada una de las rutas de evolución del modelo.

La instrumentación de los equipos eléctricos, electrónicos y el modelo del automatismo se implementan aplicando las reglas de modelado y programación definidas en la norma internacional IEC-61131-3 y las recomendaciones técnicas de los fabricantes de los equipos.

Para el logro del objetivo general se realizarán las siguientes actividades:

Para la primera meta se realizan visitas a empresas relacionadas con el proceso para familiarizarse de manera directa con el entorno del proceso de rotomoldeo, además de investigar el funcionamiento y operación del proceso a través de documentos relacionados; en el capítulo tres se describe la ingeniería de requerimientos que es parte fundamental del proceso de automatización como lo menciona Álvarez et al. en [**14**].

Para la segunda meta se debe lograr la fabricación del módulo de prueba basado en API, en el cual se realizarán las pruebas necesarias para validar la evolución del modelo del automatismo.

Para la tercera meta se diseña un modelo gráfico basado en SFC que describe el modelo del automatismo y se transforma el modelo a un programa en lenguaje de contactos para su implementación en un API, como última etapa, se debe realizar una serie de pruebas para verificar la correcta evolución del modelo primeramente en un simulador y posteriormente en el módulo de laboratorio.

## <span id="page-18-0"></span>**1.5 Contribuciones y contenido**

La principal contribución de este trabajo es el modelo del proceso basado en una metodología formal de diseño basado en grafos en conformidad con el estándar internacional IEC-61131-3 y la realización de los algoritmos de este mismo para su implementación en un sistema de control basado en API.

El uso de metodologías formales y uso de estándares internacionales en el diseño de automatismos mejora la comprensión de cómo es construido el sistema, además de facilitar la adaptación de nuevos elementos y la realización modificaciones, dando un valor agregado no sólo a la operación del equipo, sino, también al facilitar el mantenimiento y depuración del sistema debido al uso de estas metodologías.

Con esta aplicación se da solución a una problemática real en la industria, impactando en las necesidades de automatización de los procesos de rotomoldeo.

El presente capítulo introduce el proceso de rotomoldeo de forma general así como las técnicas a utilizar para la automatización del proceso, y se establecen los compromisos de trabajo así como los entregables en el desarrollo del proyecto.

El capítulo dos expone las herramientas, técnicas y fundamentos teóricos que son necesarios para el desarrollo del proyecto dada la extensión de las temáticas se hace una introducción y se referencia cada una de ellas por si se desea conocer más sobre los temas tratados.

El capítulo tres expone la forma en que se desarrolla el modelo del automatismo; partiendo del análisis de requerimientos, el cual es una etapa fundamental en el ciclo de vida y desarrollo de un proyecto; esta parte del análisis cubre el primer objetivo de "reconocimiento del proceso de rotomoldeo". Se continúa en este mismo capítulo con el diseño del modelo del automatismo, se expone su construcción y la forma en que fue separado en diferentes unidades de diseño para facilitar su comprensión e implementación.

En el capítulo cuatro se describen los resultados de los trabajos realizados, abordando la instrumentación de equipos e implementación del modelo, en este capítulo se ilustra el resultado de la instrumentación del módulo de prueba, pero no se describe el proceso de diseño de la instrumentación, por pertenecer al ámbito de ingeniería (los planos de diseño y detalle de ingeniería se encuentran en el anexo B del documento). Posteriormente en el capítulo cinco se aborda un caso de aplicación práctica con la implementación del modelo en una máquina en proceso de construcción en la empresa vinculada al proyecto.

Por último, el capítulo seis contiene las conclusiones y perspectivas del proyecto.

# **Capítulo 2.**

# <span id="page-20-0"></span>**Marco Teórico**

### <span id="page-20-1"></span>**2.1. Historia**

Desde tiempos muy antiguos, el ser humano ha buscado la forma de mejorar sus condiciones de trabajo, primeramente auxiliándose de máquinas simples para proveer la fuerza necesaria y facilitar sus tareas, hasta la realización de mecanismos complejos e ingeniosos que los llevaron al desarrollo de máquinas complejas.

En 1745, la industria textil comienza a utilizar tarjetas perforadas en sus procesos productivos revolucionando este sector [**15**], para 1788 James Watt desarrolla el primer regulador automático para la máquina de vapor; de tal forma, que, para esta época, los controladores y máquinas están construidos básicamente por componentes mecánicos y eléctricos [**16**]. En 1835 Josep Henry inventa el relevador electromecánico, el cual es un dispositivo capaz de abrir y cerrar un juego de contactos eléctricos; a finales del siglo XIX se realizaron los primeros sistemas de control basados en componentes electromecánicos (relevadores y mecanismos ); el relevador fue el dispositivo base del control eléctrico industrial en lo que se llama control basado en lógica de relevadores y que aún en la actualidad juegan un papel importante en el control y automatización industrial. A partir de los años 50, con la invención del transistor, comenzaron a emplearse los semiconductores, que permitían el diseño de sistemas de menor tamaño y consumo eléctrico, más rápidos y con menor desgaste, en 1958 en la refinería de ESSO en Lousiana, USA se implementa el primer sistema de adquisición de datos [**7**]. La demanda de la industria de un sistema económico robusto y flexible, hizo que se desarrollarán los autómatas programables industriales. Los primeros autómatas pretendían sustituir los sistemas convencionales de relevadores y circuitos lógicos. En la década de los 70's, la complejidad de los sistemas se incrementó gracias al uso de circuitos integrados, en particular a los de tipo programable basados en microprocesadores.

Los relevadores electromecánicos fueron la base de la tecnología de control para sistemas automáticos, estos equipos se implementaban dentro de grandes armarios y cuartos de control, la tecnología cableada era la más adecuada para implementar procesos de producción complejos, pero esto requería de un gran esfuerzo de diseño y mantenimiento ya que cuando cambia el proceso, también cambia el sistema de control.

En 1968 General Motors emitió una propuesta para sustituir la lógica cableada de sus sistemas de control; prácticamente pretendía sustituir sus sistemas convencionales de relevadores por un sistema económico, robusto, flexible, fácilmente modificable y con mayor facilidad para tratar con corrientes altas, como resultado, la empresa Bedford Asociates presenta el Modicon 084 (Modular Digital Controller) el cual sólo sustituía los controles basados en relevadores y lógica cableada; para 1975 se le incorpora la capacidad de cálculos aritméticos; en 1980 se anexan dispositivos de visualización y la capacidad de conexión con impresoras; sus prestaciones se fueron mejorando a la par que se desarrollaban nuevas tecnologías en las áreas de cómputo y electrónica; para 1985 ya tenían la capacidad de comunicación con bases de datos, en 1973 aparece la primer red industrial Modbus (Modicon bus) pero no es hasta 1990 que el concepto toma auge entre los principales fabricantes. En 1993 se publica el estándar IEC-1131-3 en un esfuerzo por unificar el modo de programar estos dispositivos que para la época cada fabricante tenía su propia manera de configurar y programarlos. Para 1995 la integración de las comunicaciones entre dispositivos de control forma redes que se denominadas sistemas integrados de manufactura CIM (por sus siglas en inglés Computer Integrated Manufacturing) [**17**]. Para el año 2000 los autómatas ya integran capacidad de comunicación en red, y las nuevas familias de autómatas integran una computadora industrial combinada con el tradicional API en lo que ahora se denominan PAC (Modicon M340; lanzado en 2007), para aplicaciones industriales muy grandes.

Para la realización de este proyecto se seleccionó un API de gama baja (Twido) con una capacidad de máxima de 264 Entradas /salidas (E/S).Un API de gama media (Modicon M340) tiene una capacidad de hasta 1,024 E/S, mientras que en un API de gama alta (Modicon M540; lanzado en 2013) se pueden conectar hasta 31,744 E/S y los cuales cuentan con una amplia gama de tarjetas de expansión para usos de control especializados como el control de posición [**18**].

### <span id="page-21-0"></span>**2.2. Autómatas programables industriales**

Un API, es básicamente una computadora pequeña con pocos recursos, que tiene un bloque de entradas de señales eléctricas y un bloque de salidas eléctricas en forma de conmutadores. Este dispositivo recibe los datos del sistema en el bloque de entradas, procesa la información de estas entradas en base al contenido de un programa y resuelve el estado del bloque de salidas, con las cuales puede manipular las tareas necesarias para el funcionamiento de una máquina o proceso productivo [**19**].

### <span id="page-22-0"></span>**2.2.1. Configuración física**

La Figura 2.1 ilustra la configuración básica de un autómata, la cual puede variar ligeramente de un fabricante a otro; en el bloque de entrada se pueden conectar dispositivos como botones pulsadores, sensores de proximidad, e interruptores de límite para las entradas digitales DI (por sus siglas en inglés *Digital input*); en el bloque de entradas también se pueden conectar sensores de tipo analógico ya sea en el bloque base del API o en un módulo de expansión local, es decir, un módulo agregado al mismo bloque base. También se pueden agregar módulos de expansión descentralizados, es decir, localizado lejos del módulo base e interconectados a través de una red de comunicaciones. Los sensores analógicos pueden leer magnitudes físicas como presión, temperatura, por mencionar algunos, para estos sensores generalmente se usa un transductor de señal, el cual convierte la magnitud física en una señal eléctrica estandarizada de 0 a 10 V / 4 – 20 mA, aunque también existe la posibilidad de leer directamente señales de termopares y sondas resistivas, por mencionar algunas.

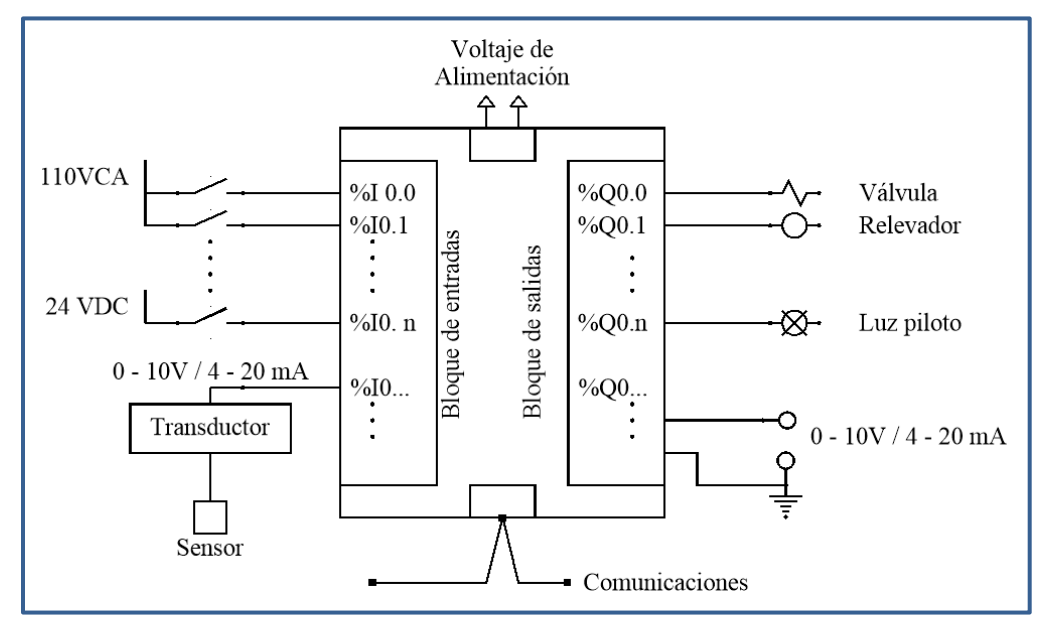

Figura 2.1 Configuración básica de un API.

<span id="page-22-1"></span>En el bloque de salidas se conmutan cargas relativamente pequeñas, entre 50 y 500 mA para salidas tipo transistor y cargas no mayores de 2 Amperes para salidas de tipo relevador. Estas cargas pueden ser válvulas para el control de fluidos, relevadores y contactores para cargas eléctricas de mayor potencia por sólo mencionar algunas.

Para el funcionamiento del autómata, se requiere de una fuente de voltaje que puede ser de 110 VCA, 220 VCA, 24 VDC, dependiendo del modelo seleccionado y se tiene la ventaja de poder configurar por secciones de entradas y salidas con diferentes niveles de voltaje [**20**].

### <span id="page-23-0"></span>**2.2.2 Lenguajes de programación**

El primer lenguaje de programación utilizado en los autómatas fue el diagrama de contactos [**15**], el cual emula una representación de la tecnología de lógica cableada con relevadores (diagramas de escalera), este lenguaje originalmente se transcribía como una lista de instrucciones que describen el comportamiento lógico equivalente a un diagrama de contactos.

La Figura 2.2 ilustra una línea o escalón de un esquema de contactos y su equivalente en lista de instrucciones.

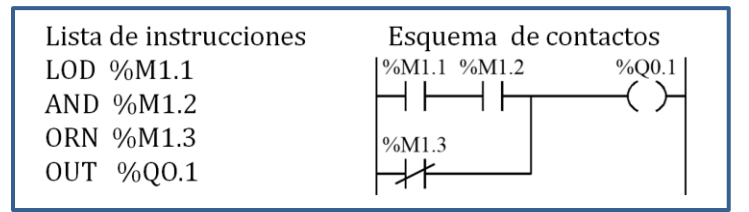

Figura 2.2 Equivalencia entre el esquema de contactos y la lista de instrucciones.

<span id="page-23-2"></span>La IEC en el estándar IEC-61131-3 [**21**] [**9**] contempla los siguientes lenguajes de programación:

- 1. Lenguaje de lista de instrucciones (Instruction list, IL).
- 2. Diagrama de contactos (Ladder, LD).
- 3. Diagrama de bloques de funciones (function bloque diagram, FDB).
- 4. Texto estructurado (Structured Text, ST).

El esquema de contactos es el lenguaje más utilizado para la programación de los autómatas, dada su facilidad de comprensión por parte de los técnicos de mantenimiento y que además fue el primer lenguaje implementado en este tipo de sistemas. Junto con el lenguaje de lista de instrucciones, los dos lenguajes están incorporados en la gran mayoría de los autómatas disponibles comercialmente. Muchos de los autómatas considerados de gama baja sólo pueden ser programados por estos dos lenguajes [**15**].

#### <span id="page-23-1"></span>**2.2.3 Objetos de memoria**

Los objetos de memoria son la configuración o estructura de organización de los datos al interior de la memoria del API, entre los cuales podemos encontrar objetos tipo bit, del tamaño de un solo bit, objetos tipo palabra con un tamaño de 16 bits, objetos tipo palabra doble con un tamaño de 32 bits.

#### **Objetos tipo bit**

Son variables de software de tamaño de un bit que pueden utilizarse como operandos y verificarse mediante instrucciones booleanas. Los podemos encontrar como:

Bits de E/S.

Bits internos (bits de memoria).

Bits de sistema.

Los siguientes ejemplos son la forma de direccionamiento para hacer referencia a este tipo de objetos:

%M10 Bit de memoria No. 10.

- %I0.1 Bit de entrada localizada en la terminal de conexión del API del módulo base.
- %Q1.2 Bit de salida localizado en la terminal del API No. dos en el módulo de expansión uno.
- %S13 Bit del sistema, el bit %S13 permanece activo el primer ciclo de ejecución cuando el API pasa a modo de ejecución.

#### **Objetos tipo palabra**

Los objetos de palabra son variables direccionadas en forma de palabras de 16 bits, almacenados en la memoria de datos del API y que pueden contener un valor entero de entre: -32.768 y 32.767.

Ejemplos de objetos de palabra son:

Palabras internas (%MWxx)

Palabras de sistema (%SWxx)

donde xx representa el número del objeto al que se hace referencia y éste puede variar dependiendo de la marca, modelo y tipo de API que se esté utilizando.

La cantidad y tipos de objetos soportados se pueden encontrar en el manual de hardware o manual de usuario del API que sea utilizando. Para el caso del presente proyecto se utiliza un API del fabricante Shneider y podemos encontrar todas sus características en el manual de hardware y de programación en [**19**] [**20**].

### <span id="page-24-0"></span>**2.3 Herramientas de modelado**

El modelo de un automatismo especifica el comportamiento dinámico de un sistema, es decir, genera sus salidas como el resultado de la evolución del modelo en respuesta a sus entradas, donde el modelo representa el funcionamiento deseado.

En la mayor parte de los sistemas industriales, los eventos responden a eventos discretos, por ejemplo, el brazo gira a favor de las manecillas del reloj (clockwise, CW), el brazo gira en contra de las manecillas del reloj (counterclockwise*,* CCW); estas órdenes pueden ser representadas con señales todo o nada [**15**].

En sistema de eventos discretos (SED) es caracterizado por un conjunto de estados que el sistema puede adquirir a causa de un conjunto de eventos discretos en el tiempo. La Figura 2.3 ilustra un sistema con cuatro estados  $q_1$ ,  $q_2$ ,  $q_3$ ,  $y$   $q_4$   $y$  tres eventos  $e_1$ ,  $e_2$   $y$   $e_3$ , se puede observar que la sucesión de eventos en el tiempo hacen cambiar el estado del sistema.

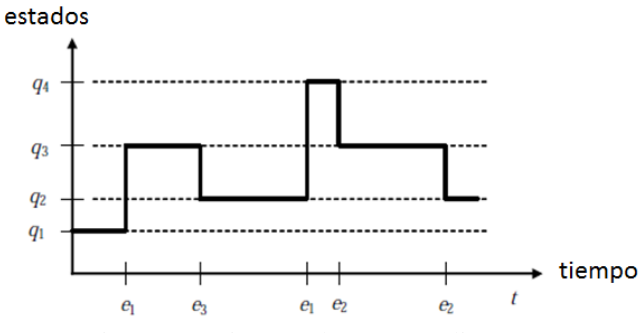

Figura 2.3 Sistema de eventos discretos.

<span id="page-25-1"></span>Existen diversas herramientas para el modelado SED básicamente las podemos dividir en tres grupos:

- Herramientas gráficas.
- Herramientas algebraicas.
- Lenguajes formales.

Dentro de las herramientas gráficas [**22**] podemos mencionar entre otras:

- Los diagramas de transición de estados o autómatas finitos (AF).
- Las redes de Petri (RdP).
- Los esquemas de contactos.
- Los diagramas de funciones secuenciales SFC.

Los cuales son descritos en las secciones siguientes.

#### <span id="page-25-0"></span>**2.3.1 Autómatas finitos**

La teoría de autómatas finitos es una herramienta útil para el diseño de sistemas automáticos; un autómata finito (AF) es un modelo matemático de un sistema con entradas y salidas discretas el cual puede tener cualquier número finito de configuraciones internas o estados. El estado de un sistema resume la información concerniente a las entradas pasadas que fueron necesarias para determinar el comportamiento del sistema.

Un AF consiste en un número finito de estados y transiciones que describen el comportamiento de un sistema, dadas las acciones a seguir, debido a las entradas representadas como el alfabeto **∑**.

Formalmente, un AF se denota por la quíntupla  $(Q, \Sigma, \delta, q_0, F)$  [23], donde:

- conjunto de estados posibles del sistema,
- $\Sigma$  conjunto de símbolos del alfabeto,
- $\delta$  conjunto de transiciones,
- $q_0$  estado inicial,
- $F$  conjunto de estados finales.

<span id="page-26-0"></span>Los símbolos utilizados por los AF son ilustrados en la Tabla 2.1:

| <b>Simbolo</b> | Significado     |  |
|----------------|-----------------|--|
|                | Inicio.         |  |
|                | Arco dirigido.  |  |
|                | Estado posible. |  |
|                | Estado final.   |  |

Tabla 2.1 Símbolos utilizados en AF.

Un grafo, llamado diagrama de transiciones, es asociado con un autómata finito, donde los vértices en el grafo corresponden a los estados posibles y los arcos dirigidos del estado  $q_x$  al estado  $q_y$ , etiquetado con una entrada a corresponden a una secuencia de transición; el subconjunto de estados final F es un subconjunto de los estados  $Q$ , es decir  $F \subseteq Q$ .

Una transición  $\delta(q, a)$  indica el estado al que se llegará partiendo de un estado q con una entrada etiquetada con el símbolo  $a$ , donde  $a \in \Sigma$ .

Ejemplo:

$$
\delta(q_2, 1) = q_3
$$
  $\binom{q_2}{4}$ 

El diagrama de transiciones del AF  $M = (Q, \Sigma, \delta, q_0, F)$  se ilustra en la Figura 2.4.

donde:

- $Q$  es el conjunto de estados posibles  $Q = \{q_0, q_1, q_2, q_3\},\$
- $\Sigma$  es el conjunto de símbolos del alfabeto  $\Sigma = \{0,1\},\$
- $\delta$  es el conjunto de transiciones posibles y mostradas en la Tabla 2.2,
- $q_0$  estado inicial,
- F conjunto de estados finales  $F = \{q_0\}.$

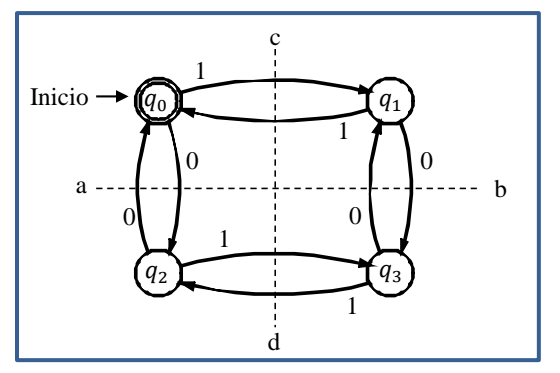

Figura 2.4. Diagrama de transiciones.

<span id="page-27-0"></span>Una cadena es un conjunto de entradas del alfabeto seguidas una tras otra y se representan con las letras minúsculas  $w, x, y, z$ .

Ejemplo:  $w = 100101$ 

La cadena x se dice que es aceptada por el autómata finito  $M = ( Q, \Sigma, \delta, q_0, F)$  si  $\delta(q_0, x) = p$  para algún  $p \in F$ , es decir, la cadena lleva al sistema a un estado final p partiendo del estado inicial  $q_0$ .

El lenguaje aceptado por M designado por  $L(M)$ , es el conjunto de las cadenas  $x$  para:

$$
L(M) = \{ x \mid \delta(q_0, x) = p \& p \in F \}
$$
 (2.1)

Se dice que el lenguaje es regular para el conjunto de cadenas aceptadas por  $M$ .

#### **Autómata finito determinista AFD**

Un AF es determinista si para cada transición de la tabla de transiciones existe uno y sólo un estado determinado, como es el caso del autómata de la Figura 2.4; la Tabla 2.2 representa los estados alcanzados resultado del estado actual y la entrada recibida.

| Entradas $\rightarrow$<br>estados $\downarrow$ | 0       |            |
|------------------------------------------------|---------|------------|
| $q_0$                                          | $q_{2}$ | $q_{1}$    |
| q <sub>1</sub>                                 | $q_3$   | $q_{0}$    |
| $q_{2}$                                        | $q_0$   | $q_3$      |
| $q_3$                                          | y,      | $\it{q}_2$ |

Tabla 2.2. Transiciones del autómata M.

### <span id="page-28-2"></span><span id="page-28-0"></span>**2.3.2 Redes de Petri**

Una red de Petri (RdP) es una herramienta matemática definida en 1960 por Carl Adam Petri, es una generalización de la teoría de autómatas donde es posible modelar el comportamiento de sistemas de eventos discretos complejos con topologías distribuidas, paralelas y concurrentes [**24**]. Una RdP está formada por dos tipos de nodos, lugares (representados por un círculo) y transiciones (representadas por una barra rectangular), unidas por arcos dirigidos; los lugares son marcados por puntos negros llamados tokens en el interior de las circunferencias. La Figura 2.5 se ilustra una red de Petri en donde los círculos son los lugares, los puntos negros son los tokens y las barras rectangulares las transiciones.

Los lugares en una RdP pueden tener más de una marca, para los casos en los que sólo se admite una marca se les denominan RdP binarias.

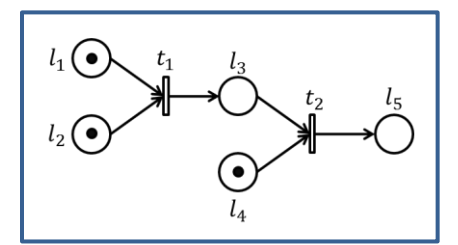

Figura 2.5 Red de Petri.

### <span id="page-28-3"></span><span id="page-28-1"></span>**2.3.3 Esquema de funciones secuenciales**

El esquema de funciones secuenciales SFC (por sus siglas en inglés *Secuencial Function Chart*) es una herramienta gráfica normalizada desde 1992 en la IEC 61131-3, para describir estructuras de programa en los proyectos basados en autómatas programables, dada la facilidad de representar gráficamente el comportamiento de un sistema de automatización industrial [**9**] [**25**]; su utilización data desde 1977, cuando un grupo de trabajo de la Asociación Francesa para la Cibernética Económica y Técnica AFCET (por sus siglas en francés Association Française pour la Cybernétique Economique et Technique) creó una herramienta conocida como GRAFCET diseñada para representar sistemas secuenciales y de ejecución paralela comúnmente usados en los autómatas programables, aunque no es propiamente un lenguaje de programación, algunos de los fabricantes han incorporado los SFC como herramienta de programación en algunos de sus productos. Los SFC son una simplificación de las RdP donde el token es representado por el estado del paso que se encuentra activo, es decir, es básicamente una RdP binaria.

Los elementos básicos de los SFC son ilustrados en la Tabla 2.3, donde:

Un cuadro representa un paso o un estado, el cuadro doble representa el paso inicial, el cual es activado al inicializar el sistema, y el cuadrado con doble línea superior e inferior representa un macroetapa.

<span id="page-29-0"></span>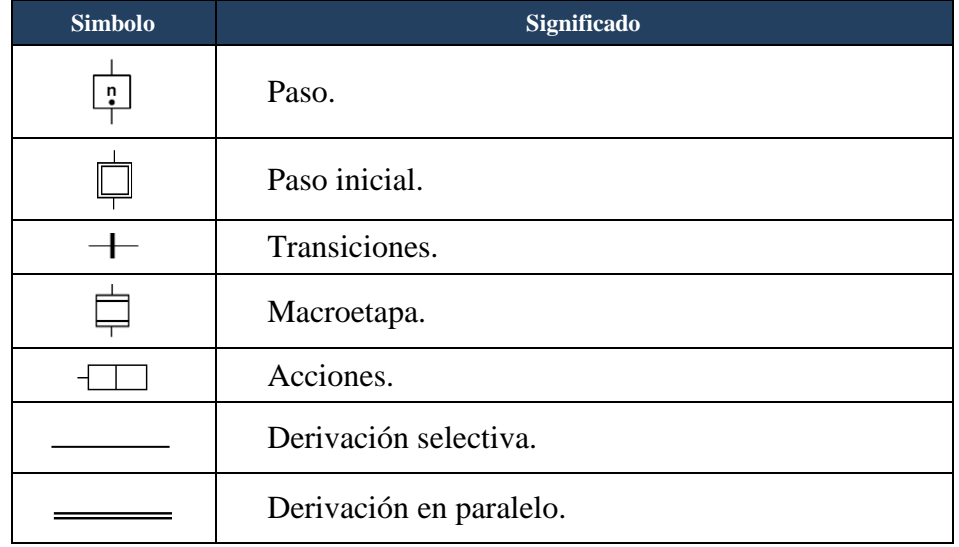

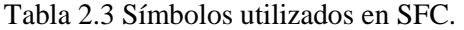

Para entender mejor el uso de los símbolos representados en la Tabla 2.3, se ilustran dos SFC en la Figura 2.6. Un automatismo puede ser modelado por uno o más SFC y operan de la siguiente manera:

- Al iniciar el sistema se activan los estados iniciales *X1.1* y *X2.1*, es decir el estado uno del SFC1 y el estado uno del SFC2.
- Los estados activos son representados por un punto negro dentro del recuadro que representa el estado (*X1.2*, *X2.2* y *X2.3* en la Figura 2.6).
- El sistema evoluciona con el franqueo de las transiciones, es decir, la transición de un estado a otro.

La transición de estado a otro es una condición booleana expresada en lenguaje estructurado, diagrama de contactos o en bloques de función [**9**]. Las condiciones para que una transición suceda son:

- 1) Todos los estados precedentes deben estar activos.
- 2) La condición de transición debe ser verdadera.

La evolución de un SFC es el cambio de estados activos al suceder las transiciones por la activación de los eventos de entrada entre un estado activo anterior y un estado activo siguiente y pueden evolucionar de las siguientes maneras:

- Evolución de forma lineal como se ilustra en el SFC del inciso a), es decir al inicio se activa el estado *X1.1*, y al ser verdadera la condición de transición *t1.1* se desactiva el estado *X1.1* y activa el estado *X1.2*, y así sucesivamente, hasta que finalizar con la activación del estado final *n* y retornar al estado inicial *X1.1*.
- Evolución en forma de macroetapa al activarse un estado representado por un cuadrado con líneas dobles en la parte superior e inferior, es decir, en la Figura 2.6 es estado *X1.2* (estado dos del SFC1) activa el SFC2, el cual evoluciona hasta que finaliza con la activación del estado *X2.9* (estado 9 del SFC2) lo cual hace evolucionar el SFC1 al salir del estado tipo macroetapa *X1.2* y activar el estado *X1.3*.
- Entrada a una derivación paralela, representada por una línea doble. Una transición paralela se efectúa al estar activo el estado anterior (*X2.1*) y la condición de transición es verdadera (*t2.1*) y como resultado se activan todos los estados conectados a las líneas paralelas (*X2.2* y *X2.3*).
- Salida de una derivación paralela representada por una línea doble. Para salir de una derivación paralela es necesario que todos los estados anteriores conectados a las líneas paralelas estén activos (*X2.2* y *X2.4*), y la condición de transición sea verdadera (*t2.3*).
- Entrada a una derivación condicional representada por una línea sencilla. Para entrar a una derivación condicional es necesario que el estado anterior esté activo (*X2.5*) y que una de las transiciones sea verdadera (*t2.4* o *t2.5*); es importante que en esta derivación las transiciones sean mutuamente excluyentes para evitar que se activen los estados siguientes en forma paralela.
- Salida de una derivación condicional. Al entrar a una derivación condicional sólo se sigue uno de sus brazos y por tanto para salir se debe seguir la evolución del brazo con el estado activo, es decir, para el ejemplo de la Figura 2.6, con el estado activo *X2.5* y la transición *t2.4* verdadera se activa el estado *X2.6* o con el estado activo *X2.5* y la transición verdadera *t2.5* se activa el estado *X2.7*.

Las acciones y salidas del modelo se representan con los recuadros conectados a la derecha del estado, el primer cuadro representa la función a realizar y en el segundo cuadro la o las variables que son afectadas. En la Figura 2.6 se pueden observar los siguientes comportamientos en las salidas.

- Cuando el estado *X2.3* (estado tres del SFC2) es activado, la variable de salida *motor2* permanecerá activada, y cuando el estado *X2.3* se desactive, la variable asociada al *motor2* será desactivada, comportamiento indicado por la letra N asociada a la variable *motor2*; si se omite un indicador de comportamiento, el comportamiento normal N es el efectuado por omisión.
- Cuando es activado el estado *X2.5* la variable de salida asociada al *motor1* es activada y permanecerá activada hasta que el estado *X2.8* sea activado, comportamiento indicado por la asociación con la función set S en el estado *X2.5* y la función reset *R* en el estado *X2.8*.

Se puede observar que la transición *t2.9* tiene un uno asociado uno como valor por defecto, lo cual significa que la condición de transición es verdadera, es decir, el estado *X2.9* es un estado transitorio que es activado durante un ciclo de ejecución del API para conocer que el SFC2 ha llegado a su fin y esta variable hace evolucionar el SFC1 del estado *X1.2* al estado *X1.3*, como se puede observar con la condición o evento de entrada asociado a la transición *t1.2*, es decir, cundo termina la macroetapa asociada al estado *X1.2*.

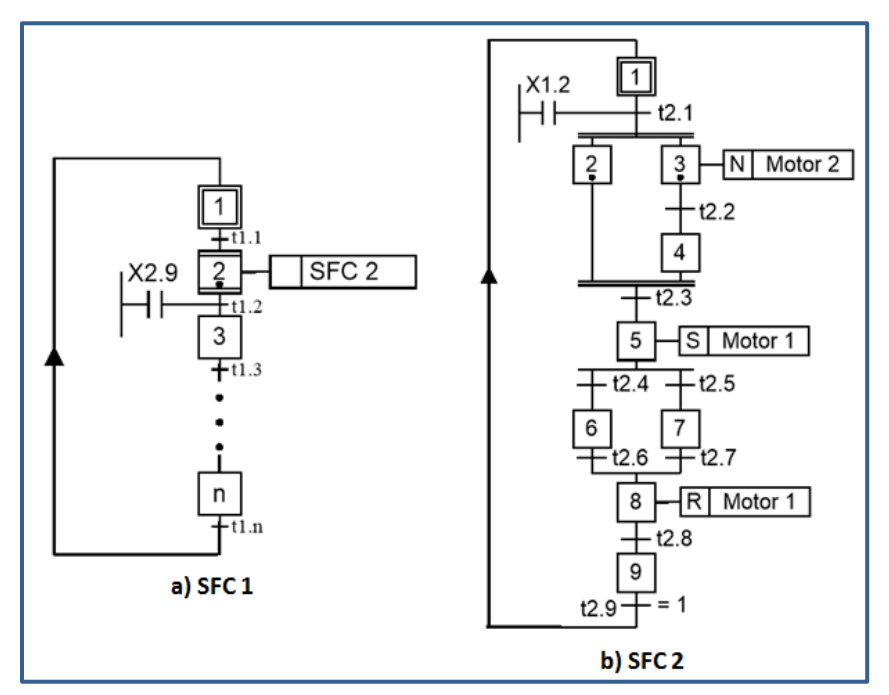

Figura 2.6 Esquema de funciones secuenciales.

<span id="page-31-0"></span>El modelado en SFC o GRAFCET como es conocido comúnmente, presenta muchas ventajas para los sistemas control industrial debido a que esta herramienta fue diseñada específicamente para modelar automatismos basados en API [**15**].

# <span id="page-32-0"></span>**2.4 Herramientas de programación**

La programación de los API se efectúa mediante un entorno de desarrollo integrado IDE suministrado ya sea de forma gratuita o comercial por el fabricante del equipo que sea utilizando. No todos los IDE disponen de las mismas herramientas de programación ni de todos los lenguajes. Anteriormente cada fabricante tenía su propia manera de direccionar, configurar la memoria y formas particulares de describir los símbolos y objetos gráficos, pero en tiempos actuales existe una tendencia por muchos de los fabricantes de apegarse a las especificaciones de la norma IEC-61131-3, de tal manera, que migrar de un fabricante a otro se ha convertido en una tarea menos complicada [**12**].

Para el modelado del automatismo se desarrollan los elementos gráficos en forma de SFC, que bien pueden representar un autómata o una RdP. En esencia un SFC es una RdP binaria [**22**], a cada SFC se le denomina unidad de organización de diseño DOU (por sus siglas en inglés Design Organization Units) y un conjunto finito de estas unidades forman el modelo de comportamiento del automatismo en general, al que se denomina Unidad de Organización de Programa POU (por sus siglas en inglés Program Organization Unit).

El API entonces, tiene un su memoria un POU escrito en uno de los lenguajes definidos en la IEC-61131-3.

### <span id="page-32-1"></span>**2.5 Referente y enfoque de la investigación**

Las aplicaciones de automatización en la industria, son principalmente basadas en autómatas programables [**15**] [**26**], para la realización del presente investigación se tomaron como referencia algunos de los trabajos que se describen en los siguientes párrafos, en los cuales se relacionan principalmente con la técnica para la descripción del automatismo, el lenguaje de programación utilizado y el ciclo de vida del proyecto.

En Hincapié [**27**], se aborda el procedimiento de gestión de desarrollo para proyectos del área de automatización industrial, analizando los diferentes casos que se presentan y la importancia de cada uno de ellos, pero éste lo hace desde un enfoque de aplicación de la enseñanza, mientras que en el presente trabajo se hace desde el punto de vista de una aplicación con un proceso y controlador real, tema que aborda hincapié en su trabajo en el cuarto caso de estudio.

En el trabajo de Álvarez [**10**] se encuentra una metodología para realizar proyectos basada en autómatas programables técnicas de modelado utilizando SFC, en el presente proyecto se describe el modelo del automatismo haciendo uso de SFC y se complementa con el diagrama proceso e instrumentación para el proceso de rotomoldeo.

En el trabajo de Stella [**28**] se realiza una simulación física mediante el uso de equipos de laboratorio de un montaje electro-neumático que simula un sistema de manufactura flexible, el cual fue modelado haciendo uso de SFC y RdP, en el presente trabajo se hará una implementación para una máquina de real con una combinación de técnicas de modelado basadas en SFC.

<span id="page-33-0"></span>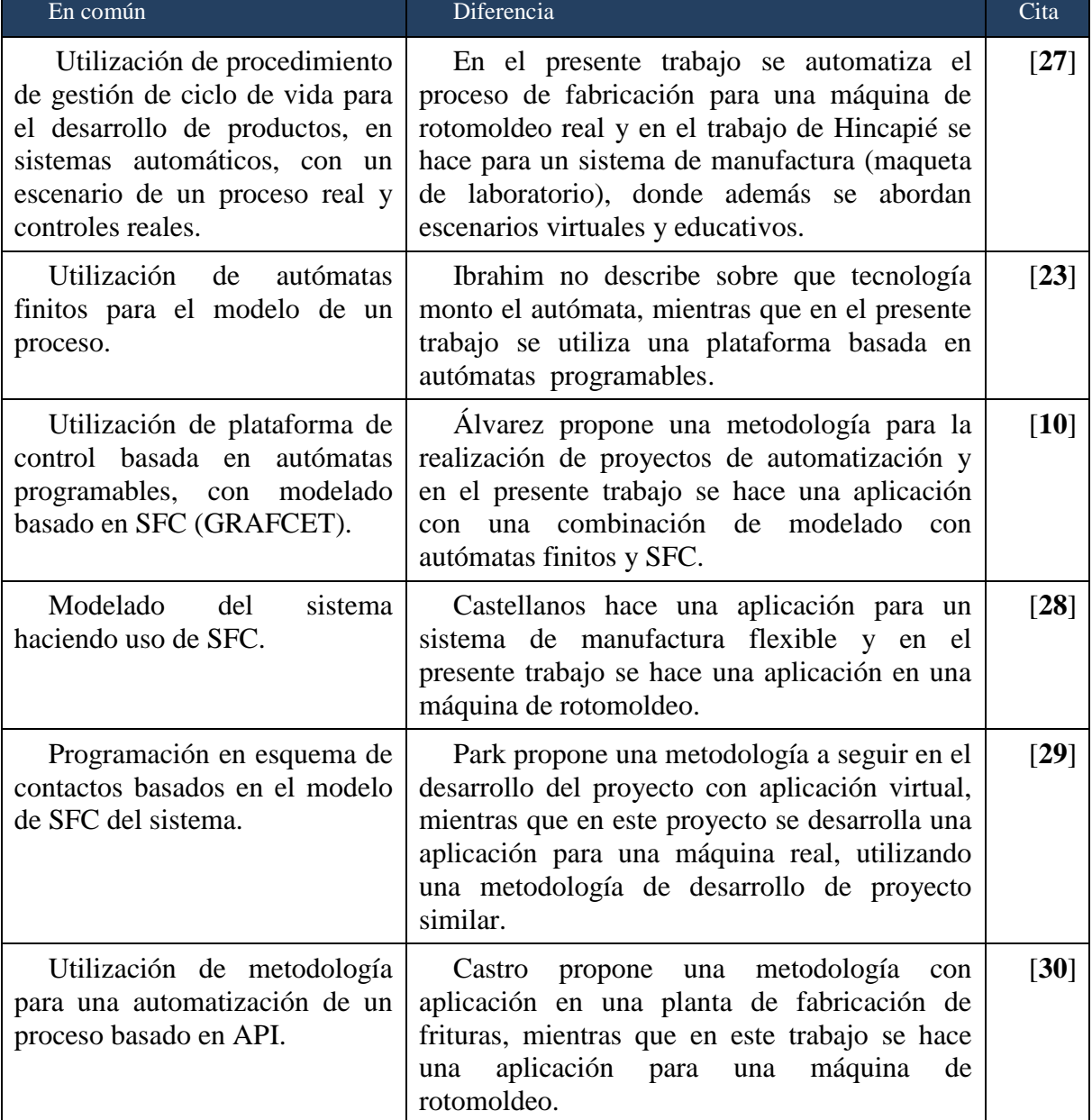

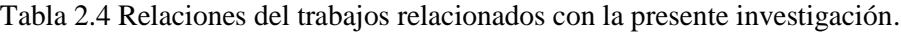

Se puede observar en los trabajos mencionados con anterioridad, que además de los trabajos de Park [**26**] y Castro [**30**] que se enlistan en la Tabla 2.4 existe una tendencia por el uso de estas técnicas de modelado basadas en SFC; en la Tabla 2.4 se lista la relación de estos trabajos con la presente investigación, así como también sus discrepancias.

El presente trabajo aborda la automatización para el proceso de rotomoldeo aplicando técnicas de modelado con un enfoque basado en grafos, particularmente SFC; para el desarrollo de la aplicación se seguirá un procedimiento de gestión de desarrollo de proyecto (metodología para la automatización).
# **Capítulo 3**

# **Modelado del automatismo**

En este capítulo se da cumplimiento objetivo particular de "identificar el proceso de rotomoldeo para establecer los parámetros y rangos de operación", que es el primer objetivo específico planteado en los compromisos establecidos para este trabajo. Es decir, se identifica el proceso de rotomoldeo y se establecen los parámetros y rangos de operación. Comenzando por la descripción del proceso de rotomoldeo en 3.1, seguida de la descripción general de la metodología en 3.2, y en análisis de requisitos en 3.3, donde se establecen las características tanto de trabajo como de necesidades tecnológicas del proceso y por último en 3.4 la definición del comportamiento del sistema, en un modelo basado en SFC.

# **3.1 Descripción del proceso de rotomoldeo**

Para establecer los parámetros necesarios para la automatización del proceso de rotomoldeo primeramente es necesario describir con precisión las características del proceso, así como las diferentes etapas y condiciones por las que atraviesa debido a que esta información es la base para realizar el modelo que describe el proceso de fabricación.

El rotomoldeo es un proceso para la fabricación de productos plásticos huecos de gran tamaño; de forma general el proceso consiste en colocar materia prima (polímero en forma de polvo o líquido) en un molde que asegure su estanquidad, se hace girar el molde de forma biaxial, es decir, se hace girar un eje principal que contiene en su interior un molde sujeto a un eje interior que también gira; ambos ejes giran a una velocidad relativamente bajas; mientras el molde es calentado la materia prima se derrite y se adhiere a las paredes del molde en un proceso químico llamado polimerización [**3**], el giro y calentamiento continúa hasta que todo el plástico en forma de polvo ha formado una capa uniforme adherida al molde, después de esto, comienza una etapa de enfriamiento gradual del molde manteniendo el movimiento biaxial para que no se deforme la capa de plástico; durante la etapa de enfriamiento el polímero se solidifica mientras continúa el giro hasta que el plástico es lo suficientemente rígido para ser extraído de la máquina sin sufrir deformaciones. La última etapa del proceso es la etapa de extracción del producto plástico, es decir, es cuando se puede obtener un producto de plástico sólido con la forma interior del molde [**2**].

## **3.1.1 Tipos de máquinas de rotomoldeo**

Todas las máquinas de rotomoldeo tienen en común la característica de tener etapas de calentamiento iniciales para convertir la materia prima generalmente polvo plástico, en una capa derretida de material que toma la forma del molde al adherirse a sus paredes para posteriormente solidificarse en la etapa de enfriamiento mientras el molde gira en forma biaxial, como fue descrito anteriormente. Dependiendo del tipo de máquina para el giro biaxial, el movimiento del eje principal o exterior puede ser giratorio o basculante mientras que el eje interior o secundario se mantiene en rotación casi constante durante todo el proceso. Las variaciones en los diferentes tipos de máquinas radican en dos aspectos principales, el tipo de giro, el cual puede ser completo o basculante; y el tipo de calentamiento, que puede ser entre otros por flama abierta, horno, resistencias eléctricas, aceite, por mencionar los más comunes.

#### **3.1.1.1 Máquinas tipo basculante (rock and roll)**

Este concepto de máquina tiene como característica que el eje principal realiza un movimiento de balanceo y el eje secundario o central realiza un movimiento de rotación de 360°, de tal forma, que mientras el material gira debido al movimiento casi constante del eje secundario, el eje principal realiza movimientos de posicionamiento angular en ambos sentidos dependiendo de la parte del molde que se está trabajando, es decir, la parte del molde que requiere de aportación de material. El método de calentamiento puede variar, pero comúnmente este tipo máquina se calientan por flama abierta, y algunas con tecnologías más avanzadas hacen uso de calentamiento por resistencias eléctricas.

La Figura 3.1 ilustra una máquina de flama abierta en a) y una máquina eléctrica en b), se puede observar, que la máquina en el inciso b) presenta una tecnología más avanzada que la tradicional máquina del inciso a) [**31**]. Las máquinas ilustradas son vendidas por una empresa Brasileña-Estadounidense, con ventas a nivel internacional. La máquina ilustrada en la Figura 3.2 es una máquina tipo basculante de flama abierta comúnmente utilizada por empresas de rotomoldeo nacionales, las cuales son operadas de forma manual dejando la calidad del producto en manos del operador como se comentó en la introducción en el apartado 1.1.

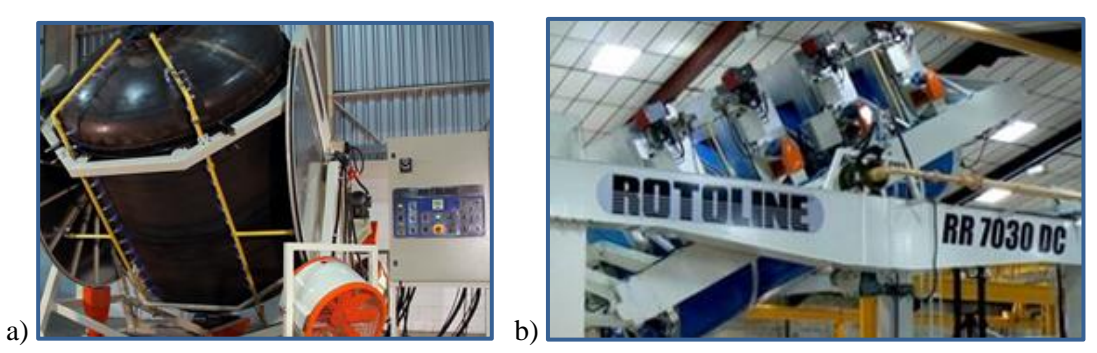

Figura 3.1 Máquinas tipo basculante.

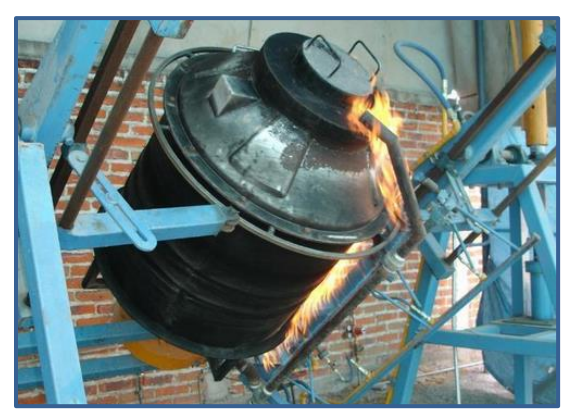

Figura 3.2 Máquina de flama abierta de fabricación nacional.

# **3.1.1.2 Máquina tipo lanzadera (Shuttle)**

Máquina compuesta por un horno de convección central y dos carros laterales montados sobre rieles con mecanismos de rotación biaxial sobre los que se monta el o los moldes. Para este tipo de máquina corresponde el gráfico de la transformación del plástico ilustrado y en la Figura 1.2. Debido a que aproximadamente la mitad del tiempo del proceso está en calentamiento y la otra mitad del tiempo en enfriamiento [**31**].

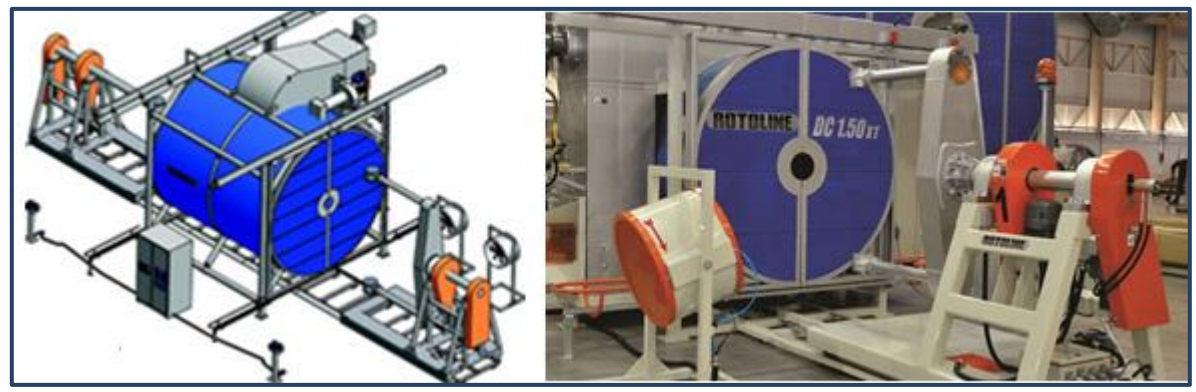

Figura 3.3 Máquina tipo lanzadera.

#### **3.1.1.3 Máquina tipo carrusel**

Tiene una configuración con triple brazo porta molde con giros biaxiales independientes, una estación de calentamiento con un horno de convección, una estación de ventilación forzada para el enfriamiento y una estación para desmolde y carga de materia prima como se ilustra en la Figura 3.4.

El carrusel con los moldes montados en cada uno de sus tres brazos realiza un ciclo continuo de entrada y salida por cada una de las estaciones de trabajo, de tal forma que cada brazo está en una de las estaciones por turno, haciendo un ciclo continuo de carga de material, calentamiento, enfriamiento y desmolde.

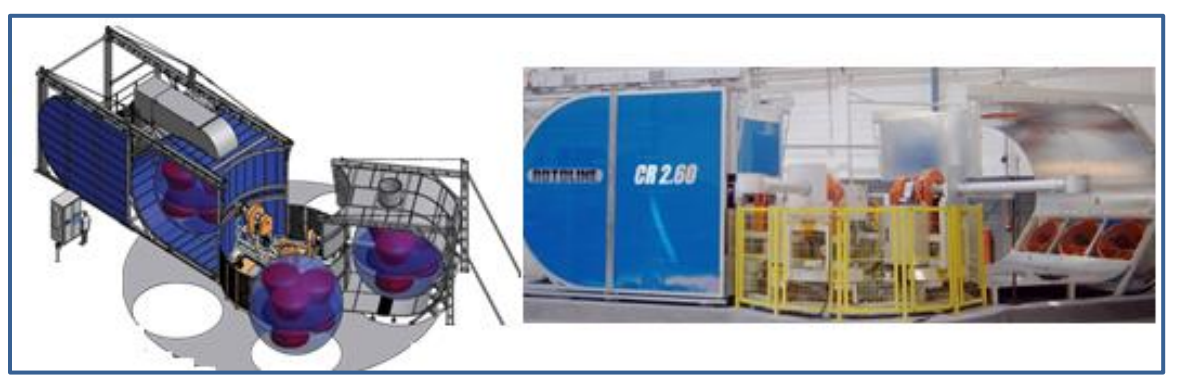

Figura 3.4 Máquina tipo carrusel.

#### **3.1.1.4 Otras configuraciones de máquinas**

Existen otras configuraciones de máquinas, algunas de ellas de calentamiento por aceite, otras por resistencias eléctricas, con diferentes formas de sujeción del eje pero todas tienen en común el giro biaxial y un método de calentamiento, como se menciona Crowford en [**4**]

## **3.1.2 Etapas del proceso de rotomoldeo**

Cuando un material termoplástico es procesado la estructura molecular final es esencialmente la misma estructura molecular original. Los polímeros termoplásticos se enlazan de forma análoga a una sopa de espagueti, cuando la pasta esta fría mantiene una forma rígida y cuando la plasta es calentada se reblandece y puede adquirir la forma del molde o recipiente contenedor.

El polietileno es el material termoplástico que domina la industria del rotomoldeo. En menor medida son utilizados otros materiales como el poliestireno, polipropileno, y el cloruro de polivinilo (PVC).

Para el proceso de rotomoldeo se pueden reconocer las siguientes etapas:

**Inducción:** en esta etapa se introduce el plástico en forma polvo y comienza a absorber temperatura del molde, en esta etapa el 100% del material contenido en el molde es polvo.

**Sinterización:** en esta etapa la materia prima debido a la acción de la temperatura comienza tornarse pegajosa y se comienza a adherir a las paredes del molde y continúa así hasta que todas las partículas de polvo se adhieren a las paredes formando una capa plástica uniforme. En esta etapa parte de la materia es líquida y parte es polvo.

**Densificación:** en esta etapa el plástico continúa absorbiendo calor del molde y se consolidan los enlaces del polímero. En esta etapa ya no hay material en forma de polvo al interior del molde.

**Primera etapa de enfriamiento:** en esta primera etapa de enfriamiento la capa de plástica aún está en estado líquido y comienza a enfriarse. Esta primera etapa termina cuando comienza el proceso de solidificación.

**Cristalización:** el proceso permanece en esta etapa mientras la capa plástica líquida se solidifica y la etapa termina cuando el 100% de la capa de material pasa de estado líquido a sólido.

**Segunda etapa de enfriamiento:** en esta etapa continúa el enfriamiento del molde hasta que la pieza plástica se despega del molde por efecto de la contracción debido a la reducción de la temperatura. La pieza plástica queda lista para su extracción ya que tiene la suficiente rigidez para ser extraída del molde sin que sufra deformaciones.

Los rangos de velocidad y temperatura que utilizaremos en el desarrollo del proyecto corresponden a las curvas de transformación de plástico descritas en [**4**] y además son configurables para adaptarse a las necesidades de la máquina en que se aplique el modelo.

# **3.2 Automatización del proceso de rotomoldeo**

El desarrollo de un proyecto de automatización para la modernización de un proceso productivo, hace necesario el reconocimiento de todas las componentes y variables del proceso con la finalidad de establecer un procedimiento a seguir para su implementación, así como equipos necesarios y demás elementos que sean requeridos. Como todo proyecto de desarrollo es necesario definir las etapas que se seguirán para su ejecución, también conocidas como ciclo de vida del proyecto.

Existen diversas metodologías para el desarrollo de aplicaciones de automatización, muchas de estas abordan sólo un sector de desarrollo, en el presente trabajo se utiliza una combinación de metodologías como las propuestas por Álvarez [**12**] y Basile [**8**] para la automatización de procesos industriales basadas en AP.

Como lo menciona Álvarez en [**14**] hace falta una nueva generación de herramientas de ingeniería que abarque más de una fase de desarrollo con el fin de evitar malos entendidos en la especificación de requisitos. Para evitar estos malos entendidos se abordará la automatización del proceso incorporando diferentes esquemas y diagramas para dejar en claro lo que se desea hacer y el cómo se implementa en el desarrollo del proyecto.

La primera etapa en el proceso de automatización es el análisis de requisitos descrita en el apartado 3.3; con esta información se identifican los elementos necesarios para definir la instrumentación del proceso, la cual se describe en el capítulo 4 y definir del modelo de comportamiento del sistema basado en SFC descrito en el apartado 3.4, para finalizar con la implementación, validación y pruebas del modelo que se describen también en el capítulo 4; siguiendo la metodología definida en el apartado 1.4.

# **3.3 Análisis de requisitos**

Para esta etapa del proyecto, fueron realizadas entrevistas con personal de operación de maquinaria en visitas industriales para observar el proceso productivo. Además, se realizaron investigaciones de trabajos relacionados con el proceso de rotomoldeo como el manual de Crowford [**2**], y su artículo en [**4**], así como, la revisión de las características de máquinas comerciales publicadas en páginas de internet por empresas como Rotoline en [**31**].

Con toda esta información se establecieron los requisitos generales del proceso, los requisitos de operación, necesidades de instrumentación, así como la información para desarrollar el modelo del automatismo, los cuales son descritos en los siguientes apartados.

#### **3.3.1 Rangos de operación del proceso de rotomoldeo**

Las características comunes detectadas en la operación de las máquinas son: la rotación del molde en un sistema de giro biaxial, la evolución de movimientos durante diferentes etapas de tiempo y el posicionamiento de los ejes para la carga y descarga del material. A continuación se describen los parámetros detectados:

- Capacidad de realizar giros completos con rotación en ambos ejes para las máquinas tipo lanzadera, carrusel y de calentamiento eléctrico.
- Rotación limitada a inclinaciones de  $-50^\circ$  a  $+50^\circ$  respecto al eje horizontal para máquinas basculantes.
- Capacidad de regular la velocidad de giro en ambos ejes, de 1 a 20 rpm.
- Capacidad de rotación en ambos sentidos para el eje principal y secundario.
- Una regulación en el sistema de calentamiento que nos permita un rango de temperaturas del molde entre los 50°C y 220ºC.
- En caso de calentamiento por horno la temperatura puede alcanzar hasta los 400°C.
- Una cantidad de materia prima en polvo (polietileno) de 5 Kg a 30 Kg.
- Es preciso que el sistema cuente en la memoria del API con los parámetros de velocidad, dirección de giro, tipo de movimiento, temperatura del molde y duración de cada una de las etapas que describen el proceso para la pieza en particular que se ha de fabricar.
- Panel mando para accionar el sistema automático.
- Controles necesarios para el caso de hacer uso de la máquina en modo manual.
- Un sistema de visualización luminosa para facilitar la interacción con el operador de la máquina y facilitar conocer el estatus de trabajo.

Los tipos de movimientos permitidos para el sistema biaxial son:

- Girar el molde en sentido horario.
- Girar el molde en sentido contrario.
- Girar el molde a posición de carga.
- Girar el molde a posición de descarga.
- Girar el brazo en sentido horario.
- Girar el brazo en sentido contrario.
- Girar el brazo a la posición de carga.
- Girar el brazo a la posición de descarga.

La secuencia de movimientos evoluciona en el tiempo respondiendo a los parámetros cargados en el bloque con los datos que describen el comportamiento cada una de las etapas en las que se divida el proceso como se describe la evolución de la ruta crítica expuesta en el apartado 4.4.

## **3.3.2 Requisitos de operación general del proceso**

El diagrama de flujo ilustrado en la Figura 3.5 describe en forma gráfica la operación general del funcionamiento de la máquina, y la Tabla 3.1 describe la nomenclatura utilizada en el diagrama. Este diagrama se elaboró como resultado de las observaciones realizadas mientras los operadores fabricaban productos en algunas de las máquinas de producción manual y se agregaron procedimientos propuestos que permitan a una máquina un comportamiento de operación automática del sistema.

Al arrancar la máquina, inicia su operación verificando a través de un sensor si el brazo y el molde están en posición de carga (Brazo en posición de carga, *Bpc;* Molde en posición de carga*, Mpc*) de no estar en esta posición, el brazo, molde o ambos rotan a la posición de carga, es decir, alcanzan la posición inicial necesaria para iniciar operaciones. Si al arrancar la máquina ambos brazos están en posición de carga, entonces la máquina esta lista para iniciar un ciclo de fabricación. Con la máquina lista para iniciar un nuevo ciclo de fabricación ésta queda en espera de recibir la señal de inicio a través de un botón para comenzar un ciclo de producción.

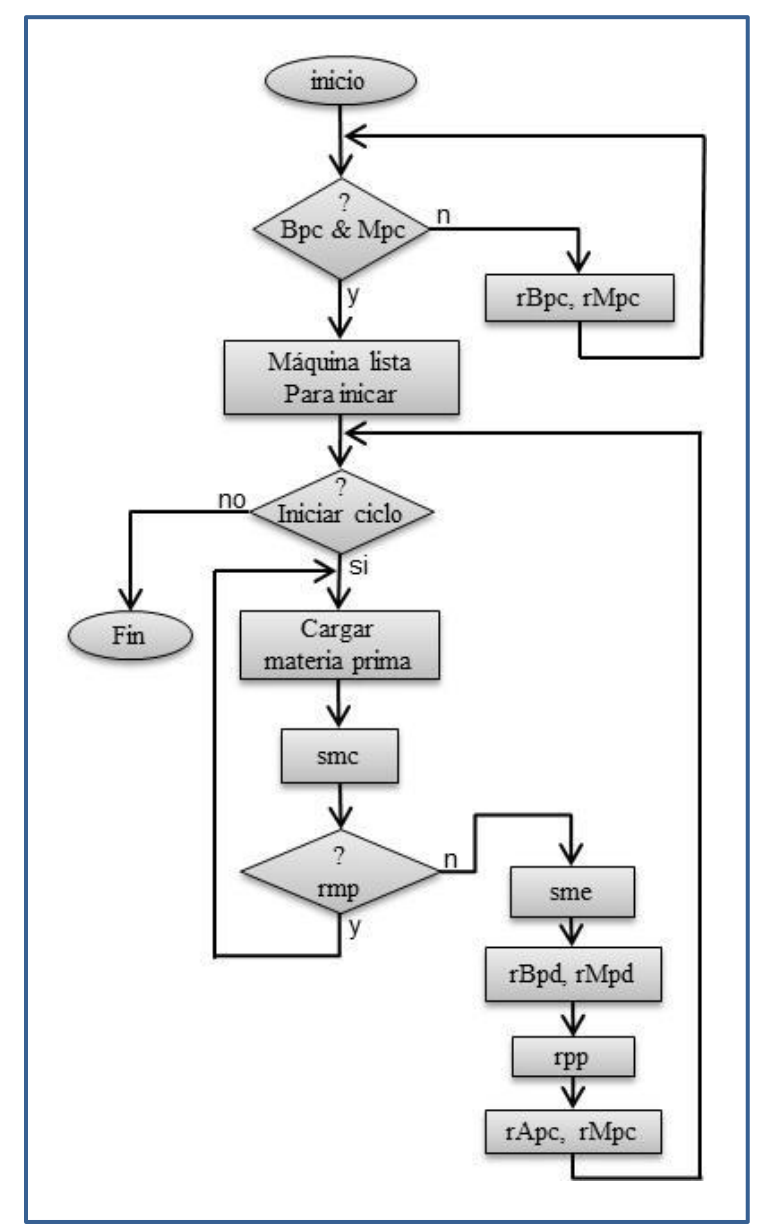

Figura 3.5 Diagrama de flujo de operación de la máquina.

Si se inicia un ciclo de producción el operador o un sistema secundario deberá cargar el material, después de esto se realizan una serie de secuencias de movimientos de calentamiento *smc*, es decir gira el brazo y el molde en una u otra dirección a velocidades establecidas, mientras el molde se calienta a una temperatura determina; los parámetros de velocidad, temperatura del molde y tiempo de duración de cada una de las etapas en que se divide el proceso de fabricación son almacenados en un bloque de memoria del API. Si el producto requiere varias capas de material, es decir necesita de la recarga de materia prima *rmp* entonces se repite el ciclo de carga y la secuencia de movimientos y calentamiento *smc*  las veces que sea necesario; Cuando ya no es necesario recargar más material se continúa con una secuencia de movimientos y enfriamiento *sme*. Para finalizar el proceso productivo, es necesario extraer el producto del molde, por lo que tanto el brazo como el molde giran a la posición de descarga *gmpd*, y a la luz indicadora ámbar, se le informa al operador que debe extraer la pieza fabricada y después de esta acción el operador debe oprimir el botón *continuar* para llevar la máquina a su posición inicial de nueva cuenta. La máquina queda otra vez en condición de inicio para comenzar nuevo ciclo de producción o finalizar el proceso.

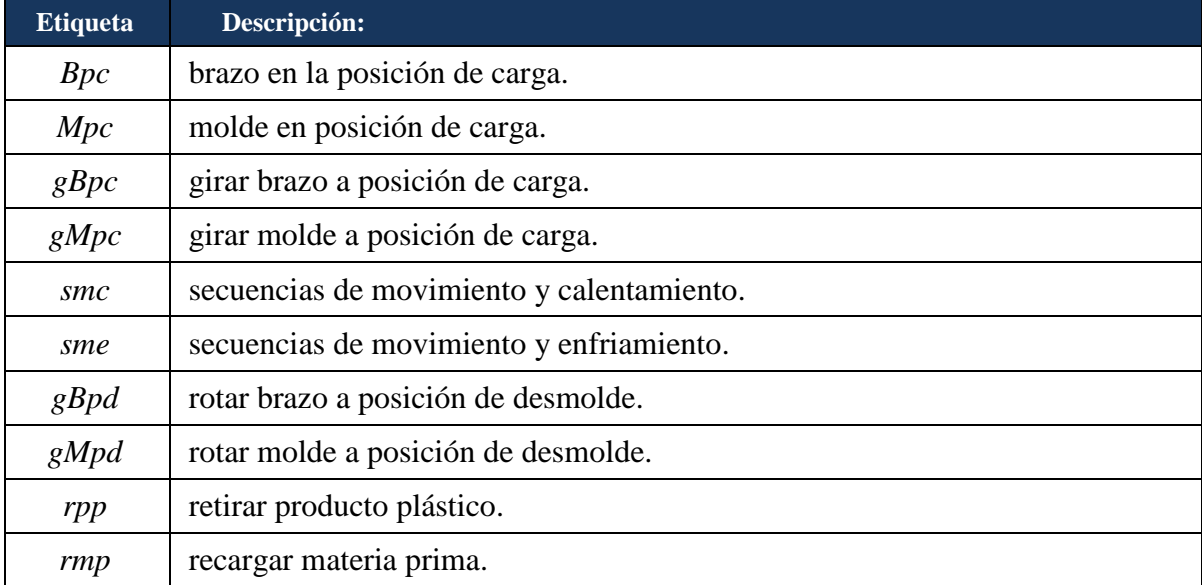

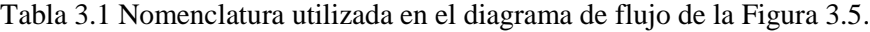

Las velocidades, dirección de giro, temperatura del molde, así como los tiempos necesarios en cada secuencia varían dependiendo del producto que se esté procesando, por tal razón el sistema tendrá guardados en su memoria los parámetros que describen los tiempos, nivel de temperatura y secuencias de movimientos dentro de los rangos de trabajo que fueron comentados en el apartado 3.3.1. Los parámetros configurados en la máquina harán que el proceso de fabricación evolucione de tal forma que se produzca un comportamiento deseado que siga la curva de transformación del plástico.

De acuerdo a las observaciones hechas en planta, se consideró, que es suficiente con la disposición de 15 etapas para la configuración de movimientos pero se recomienda seleccionar un API que tenga al menos la capacidad de triplicar la cantidad de etapas por si existiera la necesidad de utilizar el modelo del automatismo en una máquina de mayor complejidad a las máquinas analizadas durante esta investigación.

## **3.3.3 Requisitos de señalización**

En aplicaciones industriales es ampliamente utilizado el uso luces de señalización como un método de información visual entre el operador y la máquina, para esta aplicación se dispone de las señales necesarias para adaptar este dispositivo al sistema físico; la Tabla 3.1 describe el comportamiento de esta herramienta.

| Evento: | Color | Significado                                                                                                    |
|---------|-------|----------------------------------------------------------------------------------------------------|
| LpV     | Verde | La máquina esta lista para iniciar operaciones.                                                                  |
| LpR     | Rojo  | La máquina está ejecutando una secuencia de operación ya sea<br>ajuste o de trabajo (en proceso de fabricación). |
| LpA     | Ámbar | El sistema requiere de la intervención del operador.                                                             |

Tabla 3.2 Operación de las luces de señalización.

### **3.3.4 Requisitos de instrumentación**

En la Figura 3.6 se ilustra el diagrama de proceso donde se pueden apreciar los elementos mecánicos y eléctricos necesarios para efectuar la automatización del sistema. Los elementos principales son el brazo *B* y el molde *M*, los cuales giran en forma biaxial impulsados por los motores trifásicos asíncronos *M1* y *M2*; Para obtener la velocidad de giro variable entre 5 y 20 rpm estos motores son acoplados a las trasmisiones mecánicas *T1* y *T2* y son alimentados haciendo uso de los variadores de frecuencia *VFD1* y *VFD2*.

El control del proceso se realiza por medio de un API el cual aparece etiquetado como PLC en cumplimiento con lo establecido en la norma ANSI/ISA [**7**]. El API comanda las señales *aMx, dMx* y *vMx* que controlan a los variadores de velocidad de los motores *M1* y *M2*; *aMx* es la señal de arranque, *dMx* es la señal de dirección y *vMx* es una señal analógica para el control de la velocidad.

El calentamiento para esta aplicación se realiza usando resistencias eléctricas como medio de fuente de calor; pero al modelo del sistema se le puede acoplar cualquier otro sistema de calentamiento ya que el API dispone de la señal de salida para enviar la consigna y señales analógicas de entrada para verificar su comportamiento.

Para el enfriamiento se contempla la utilización de un ventilador que es el método comúnmente utilizado en las máquinas localizadas en campo, aunque también, se puede disponer de una señal de salida en el API para poder sustituir el sistema de enfriamiento por cualquier otro método como el flujo de aire comprimido o aceite en el molde dependiendo de la máquina o tecnología en la que se implemente el modelo.

El panel de mando dispone botones para la operación del proceso, un selector de encendido Se y un botón de paro de emergencia PE, además de luces indicadoras roja, ámbar y verde que hacen la función descrita en la Tabla 3.1.

Los sensores *Sp1*, *Sp2*, *Sp3* y *Sp4* utilizados para conocer la posición del brazo y del molde cuando estos sean movidos hacia la posición de carga de materia prima o desmolde del producto terminado.

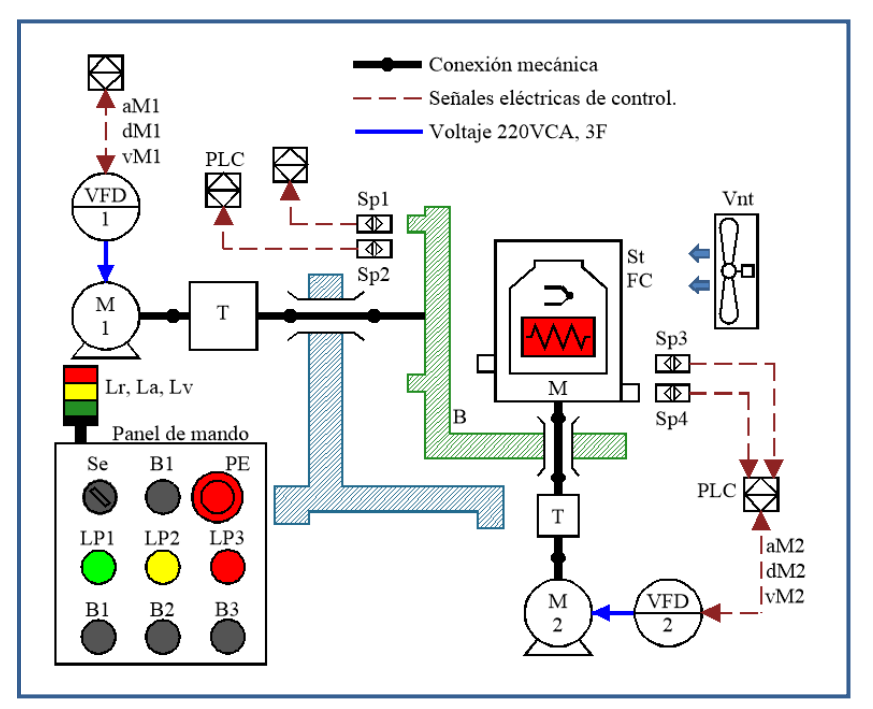

Figura 3.6. Diagrama de proceso.

## **3.3.5 Requisitos de mando y operación**

El panel de mando permite al usuario del sistema la operación de la máquina, así como la vigilancia del proceso a través de luces indicadoras. Además dispone de los controles para realizar un paro de emergencia que controla un relevador para disponer de diferentes contactos para realizar tareas como avisar al API a través de una de sus entradas o para detener la rotación de los motores de forma directa para evitar riesgos asociados al giro del sistema biaxial.

También el sistema cuenta con un selector para operar un relevador de control maestro para activar o desactivar el sistema al inicio o fin de su utilización.

# **3.4 Descripción general del modelo**

El modelo del automatismo es un conjunto de SFC que describen la evolución y comportamiento del automatismo; el programa en ejecución es un algoritmo computacional escrito en uno de los lenguajes descritos en la norma IEC-61131-3; en este proyecto se utiliza el lenguaje de contactos debido a que el software utilizado para hacer la programación sólo dispone de los lenguajes de lista de instrucciones y lenguaje de contactos que básicamente solo difieren en su forma de presentación ya que por cada escalón de lenguaje de contactos existe un set análogo en forma de lista de instrucciones y el lenguaje de contactos presenta la ventaja que al ser gráfico su interpretación se hace mucho más sencilla.

El bloque de entradas y salidas del API son la interface física entre la máquina y el modelo del sistema a implementar, estos bloques cuentan con terminales físicas para conectar los elementos necesarios como sensores y actuadores que van a interactuar con el proceso de fabricación real.

Estos bloques están representados en la Figura 3.7 por el conjunto de señales *Xe, Ye* las cuales se relacionan de forma directa con un subconjunto de las variables de entrada y salida *X, Y* del modelo del sistema automático S, donde *Z* representa el conjunto de variables de estado internas que modelan el comportamiento del automatismo.

El modelo S esta implementado en la memoria interna del API en forma de un algoritmo computacional escrito en lenguaje de contactos que describe el comportamiento del sistema, acorde al modelo basado en SFC que se detalla en los apartados posteriores.

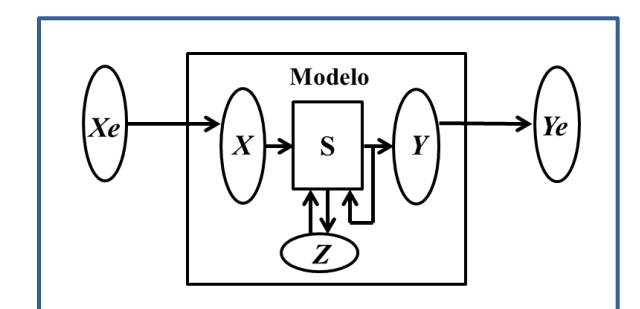

Figura 3.7 Relación de señales entre el Modelo y el exterior.

Dentro del conjunto de variables que interactúan con el exterior tenemos las E/S digitales que son representadas por un dato binario y los E/S analógicas que son representadas por palabras de 16 bits.

# **3.5 Señales externas**

Las señales externas son el conjunto de datos representados en la ecuación 3.1 y 3.2 formadas por todas las E/S digitales en unión con las E/S analógicas.

$$
X_e = D_i \cup A_i \tag{3.1}
$$

$$
Y_e = D_o \cup A_o \tag{3.2}
$$

donde:

- $X_e$  Conjunto de señales de entrada externas,
- $D_i$  conjunto de señales de entrada digital externas,
- $A_i$  conjunto de señales de entrada digital analógicas,
- $Y_e$  conjunto de señales de salidas externas,
- $D<sub>o</sub>$  conjunto de señales de entrada digital externas,
- $A_0$  conjunto de señales de salidas analógicas externas.

#### **3.5.1 Entradas y salidas del autómata programable industrial**

Las E/S del API son las señales que se ilustran en el diagrama de proceso de la Figura 3.6. Las ecuaciones 3.3, 3.4, 3.5 y 3.6 describen su significado de las variables y señales utilizadas, además de definir el conjunto de señales al que pertenece, en el caso de estas ecuaciones a los conjuntos de señales de entrada y salidas físicas del API. La ecuación 3.3 es el conjunto de señales digitales provenientes del exterior, la ecuación 3.4 es el conjunto de señales analógicas externas, la ecuación 3.5, representa las salidas digitales del API, es decir las señales que activan los accionamientos como motores y actuadores, y la ecuación 3.6 es el conjunto de señales de salidas analógicas como las consignas de velocidad que en forma de señal de 0 a 10V, regulan la velocidad a la que debe girar los motores a través de los variadores de velocidad *VDF1* y *VDF2* ilustrados en el diagrama de proceso de la Figura 3.6.

En la etapa de implementación se explica la relación de estas señales con las variables de los conjuntos *X Y* y *Z* de las variables del modelo.

Entradas digitales externas

$$
D_i = \{ BPE, Sp_1, Sp_2, Sp_3, Sp_4, B1, B2, B3, B4 \}
$$
\n(3.3)

donde:

botón de paro de emergencia,

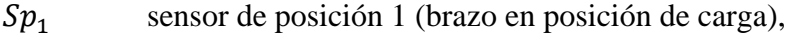

- sensor de posición 2 (brazo en posición de carga),
- sensor de posición 3 (brazo en posición de carga),
- sensor de posición 4 (brazo en posición de carga).
- botón uno,
- botón dos,
- botón tres,
- botón cuatro.

$$
A_i = \{sT_1, sT_2, \dots, sT_n\}
$$
\n(3.4)

- $ST<sub>1</sub>$  sensor de temperatura 1,
- $ST<sub>2</sub>$  sensor de temperatura 2,
- $sT_n$  sensor de temperatura n.

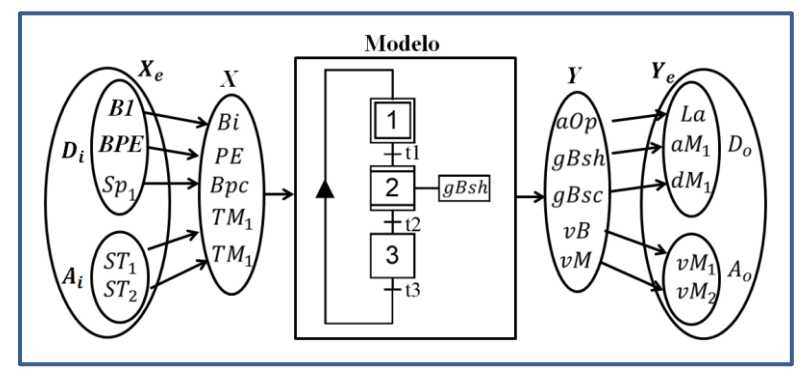

Figura 3.8 Relación de señales externas con el modelo.

Salidas digitales externas

$$
D_o = \{PWM_1, \, Lr, La, Lv, aM_1, dM_1, aM_2, dM_2, Vnt\}
$$
\n(3.5)

donde:

 $PWM_1$  salida PWM para control de temperatura,

luz indicadora color rojo,

- La luz indicadora color ámbar,
- Lv Luz indicadora verde,
- $aM_1$  arranque de motor 1,

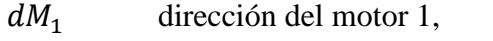

 $aM_2$  arranque de motor 2,

 $dM_2$  dirección del motor 2.

ventilador de enfriamiento.

$$
A_o = \{vM_1, vM_2\} \tag{3.6}
$$

donde:

 $vM_1$  velocidad del motor 1,

 $vM_2$  velocidad del motor 2.

## **3.5.2 Señales de mando**

Los conjunto de variables de entrada  $X_M$  y  $Y_M$  representan las variables indicadas por las ecuaciones 3.7 y 3.8, utilizadas para la operación de los controles en el panel de mando. Las ecuaciones en 3.7 son utilizadas para el mando del proceso y las ecuaciones en 3.8 para visualizar las luces indicadoras expuestas en la Tabla 3.1.

$$
X_m = \{bmM, bmA, bsm, bPf, bBsh, bBsc, bMsh, bMsc, cMm\}
$$
 (3.7)

donde:

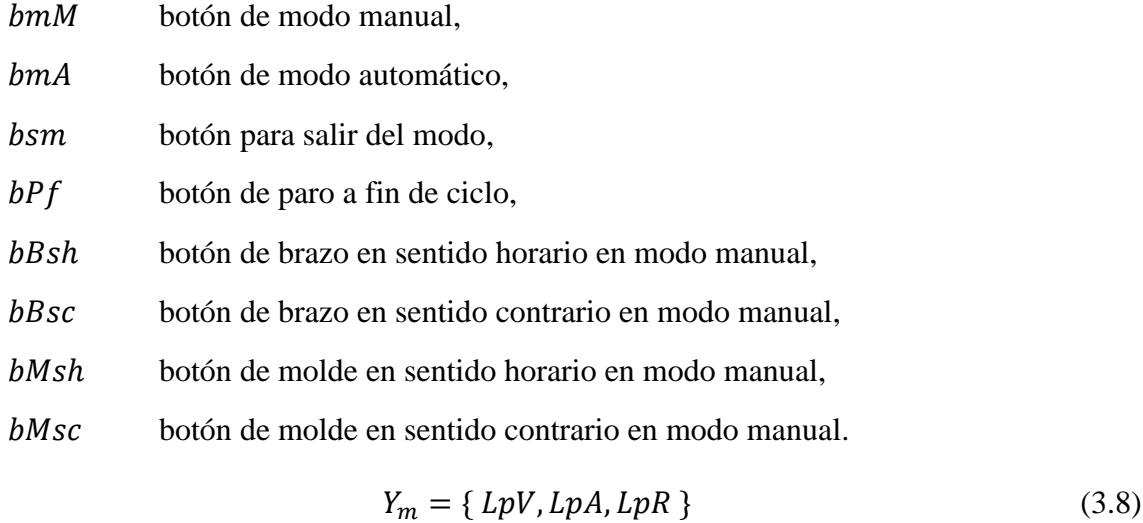

donde:

 $LpV$  luz piloto verde,

LpA luz piloto ámbar,

 $LpR$  luz piloto roja.

# **3.6 Aplicación del modelo GEMMA**

Aunque existen diversas herramientas para el modelado de DES, para sistemas basados en API se recomienda utilizar las herramientas descritas en la norma IEC-61131, debido a que estas fueron específicamente diseñadas para su aplicación en proyectos de automatización basados en API [**22**]. Primeramente se implementa un SFC principal donde se describe el comportamiento del modelo GEMMA que se ilustran en la Figura 3.9.

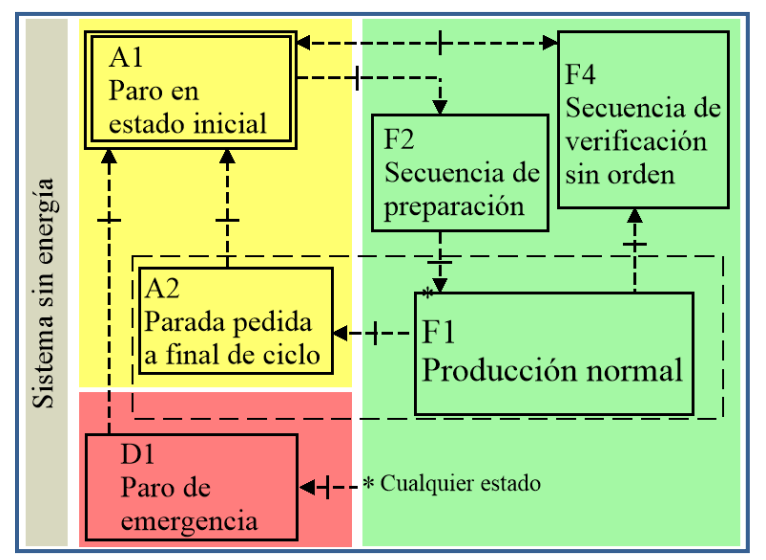

Figura 3.9 Modelo GEMMA implementado en la aplicación.

Para este trabajo de contemplaron las siguientes etapas del modelo GEMMA

#### **A1. Paro en estado inicial**

Es el estado que toma el sistema al ser energizado; todos los SFC que modelan el automatismo se les activa su estado inicial al energizar el sistema.

#### **A2. Parada pedida a fin de ciclo**

Este estado se utiliza para finalizar un ciclo de producción, es decir podemos hacer una petición anticipada para finalizar el sistema antes de terminar el ciclo de producción que se esté llevando en curso y al final de este ciclo la máquina pasa al estado de paro inicial de forma automática.

#### **F1. Producción normal**

Es el estado en que normalmente se ejecuta el proceso de fabricación mientras está operando la máquina de forma automática. Para salir es necesario solicitar un paro a fin de ciclo o que exista una condición de paro de emergencia.

#### **F2. Secuencia de preparación.**

En esta etapa la máquina comienza el precalentamiento del molde y los ejes son girados a su posición inicial para que la máquina quede lista para iniciar con la producción de una nueva pieza. Esta operación sólo es necesaria al inicio de la producción.

#### **F4. Secuencia de verificación sin orden.**

Esta etapa es conocida normalmente como la etapa de control manual, aquí podemos manipular los diferentes sistemas de la máquina en forma manual.

#### **D1. Paro de emergencia.**

A este estado se llega pulsando el botón de paro de emergencia de forma manual cuando suceda alguna eventualidad que a criterio del operador ponga en riesgo la seguridad de las personas o del equipo por algún evento que suceda de forma anormal.

# **3.7 Modelado**

Para este trabajo el modelo se desarrolla dividiendo el sistema en diferentes SFC. Esto con el fin de aumentar su legibilidad y entendimiento. En el siguiente apartado se explica la denominación de los eventos y el grupo al que pertenecen y posteriormente se desarrolla en el modelo en los demás apartados.

#### **3.7.1 Eventos de entrada y salida**

Las ecuaciones 3.9 y 3.10 contienen las variables del modelo que describen eventos más representativos del sistema. Para comprender la evolución de los SFC que describen el modelo es necesario el conocimiento del significado de estas variables; la ecuación 3.9 es el conjunto de variables de entrada del modelo y la ecuación 3.10 representa el conjunto de variables de salida.

Podemos apreciar que algunos de estos eventos corresponden al comportamiento descrito en el diagrama de flujo de la Figura 3.5 en el apartado 3.3.2.

$$
X = \{ Bi, Bpc, Bpd, Mpc, Mpd, bmM, bmA, bsm, bPf, \dots \}
$$
\n
$$
(3.9)
$$

donde:

 botón de inicio, brazo en posición de carga, brazo en posición de descarga, Mpc molde en posición de carga, Mpd molde en posición de descarga, bmM botón de modo manual,

bmA botón de modo automático,

botón salir de modo.

$$
Y = \{ gBsh, gBsc, gMsh, gMsc, Lpr, Lpa, Lpv, cM \}
$$
\n(3.10)

donde:

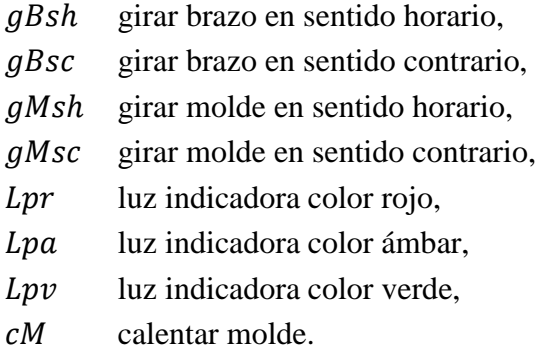

# **3.7.2 SFC principal**

En la secuencia Principal se describe el comportamiento del modelo GEMMA ilustrado en la Figura 3.9 e implementado como modelo en SFC como se ilustra en la Figura 3.10. Esta secuencia principal se encuentra en el nivel más alto de la jerarquía de implementación, es decir, aquí se define su estado de funcionamiento general como manual, automático o paro de emergencia, como fue descrito en el apartado 3.6.

Al inicializar o resetear el sistema se activa el estado *X0* marcado como paro en estado inicial, el cual está relacionado con las variables de entrada del panel de mando  $X_m$ , ya que estos botones proporcionan las señales de entrada que corresponden a la ecuación 3.11. Las señales externas para este esquema son las representadas en 3.12 y las salidas del modelo en la ecuación 3.13.

$$
X_m = \{bmM, bmA, bsm, bPf\} \tag{3.11}
$$

$$
Xe_{X0} = \{ PE, bi \}
$$
\n
$$
(3.12)
$$

$$
Y_{X0} = \{ LpV, LpA \}
$$
\n
$$
(3.13)
$$

donde:

$$
X_m \in X_e
$$

Señales activadas desde el panel demando.

bmM botón de modo manual,

bmA botón de modo automático,

bsm botón salir de modo,

 $bPf$  botón de solicitud de parada a fin de ciclo.

Señales digitales recibidas desde el exterior

PE señal de paro de emergencia,

bi botón de inicio.

Salidas del modelo

 $Lpv$  luz indicadora verde,

Luz indicadora ámbar (alarma de intervención del operador aOp).

La etiqueta *msg1* asociada al estado *X1* indica el contenido del mensaje de diálogo que aclara lo que deberá de realizar el operador de la máquina, en el caso que la instrumentación del sistema sea equipada con un visualizador de mensajes de texto.

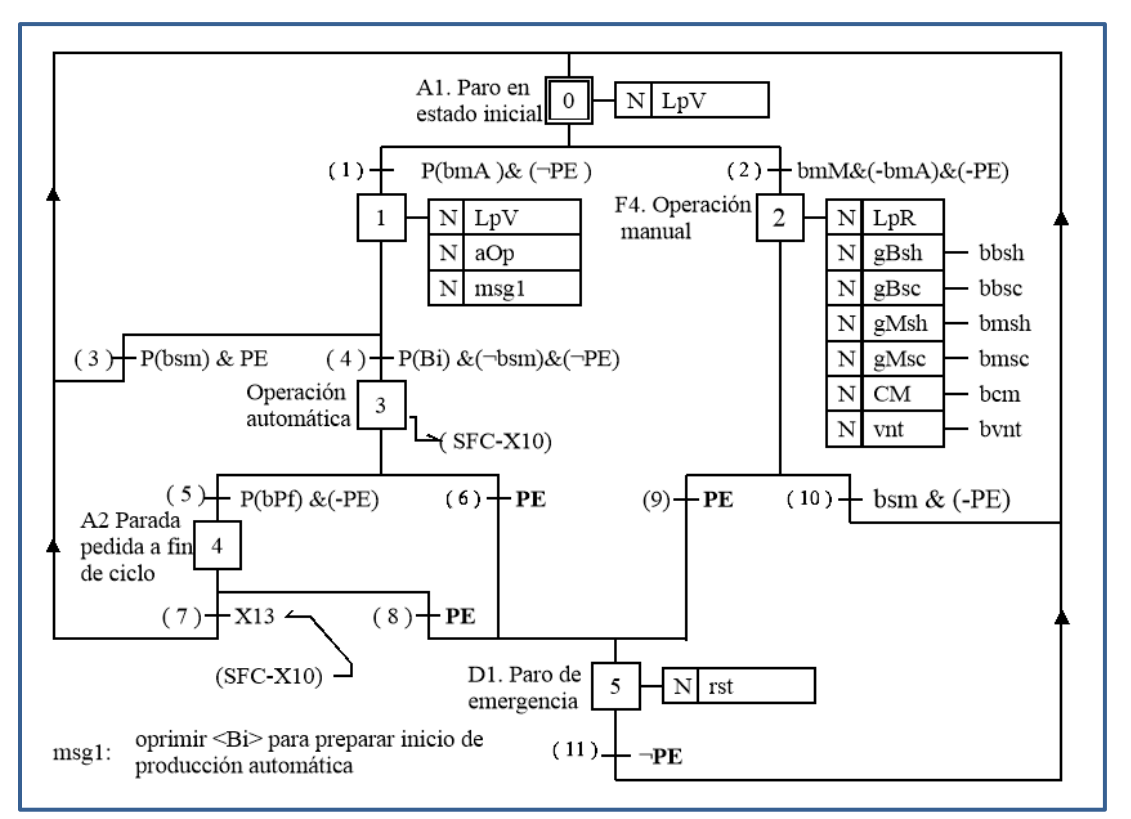

Figura 3.10 SFC principal.

# **3.7.3 Modo de operación manual**

Para entrar al modo de operación manual es necesario entrar al estado *X2*, al cual se llega estando activo el estado *X0* y verdadera la condición de transición dos, es decir el botón de modo manual sea oprimido.

Con el estado *X2* activo, se pueden leer del bloque de entradas del API las variables de entrada representadas en 3.14 y se obtiene una respuesta a las variables de salida representadas en 3.15 con la asociación a las señales conectadas en las variables de E/S del API

$$
X = \{ bbsh, bbsc, bmsh, bmsc, cmm \} \tag{3.14}
$$

$$
Y = \{ gbsh, gbsc, gmsh, gmsc, CM, lpr \}
$$
\n(3.15)

donde:

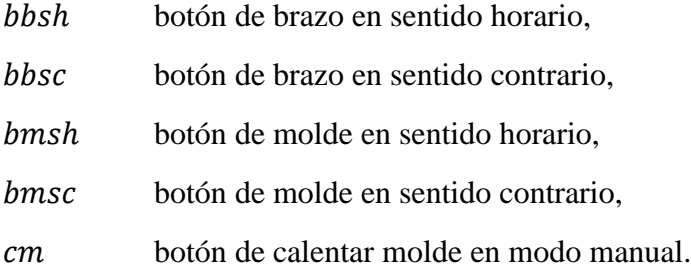

El comportamiento del sistema en modo manual, es decir estado *X2* activo, se representa como se indica en la Figura 3.11, lo que significa que el brazo girará en sentido horario sólo si se activa el la señal de botón de brazo en sentido horario *bbsh* desde el panel de mando; de forma análoga se activarán las otras señales disponibles en este modo.

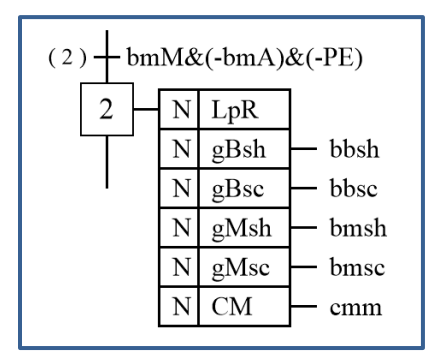

Figura 3.11 Comportamiento a la salida en el estado *X2* (Modo manual).

# **3.7.4 Producción automática**

El SFC principal ilustrado en la Figura 3.10 pasa a modo automático cuando evoluciona al estado *X3*, cuando sucede esta transición el SFC de la Figura 3.12 evoluciona de su estado inicial *X10* al estado *X11*, al activarse *X11* se inicia la secuencia de preparación SFC-X20 ilustrada en la Figura 3.9, cuando termina la secuencia de preparación, es decir, los estados evolucionan hasta estar activo el estado *X28*; el modelo del SFC-X10 evoluciona al estado *X12* para iniciar la producción normal es decir que se active el estado *X12*. Los estados *X11* y *X12* corresponden a las etapas de *F2* y *F1* del modelo GEMMA. Cuando termina el ciclo de producción se activa el estado *X35* en el SFC-X30, esta variable genera una transición en el SFC-X10 del estado de producción normal *X12* al estado *X13*, el cual, es el estado final del SFC-X10; el estado *X13* permanece activo sólo un ciclo de ejecución y esto permite hacer transición en el SFC principal de la Figura 3.10 del estado *X4* al su estado inicial *X0*.

Se puede observar que durante la operación automática del proceso al iniciar se enciende la luz roja en el estado *X11* y esta se apaga hasta que finaliza la producción automática en el estado *X13*. Durante la producción normal permanece caliente el molde debido a que se activa la señal de calentar molde *CM* y éste calentará a la temperatura que le se asignada a la variable *TM* la cual varía con los valores asignados en el bloque de datos para cada etapa del proceso de fabricación.

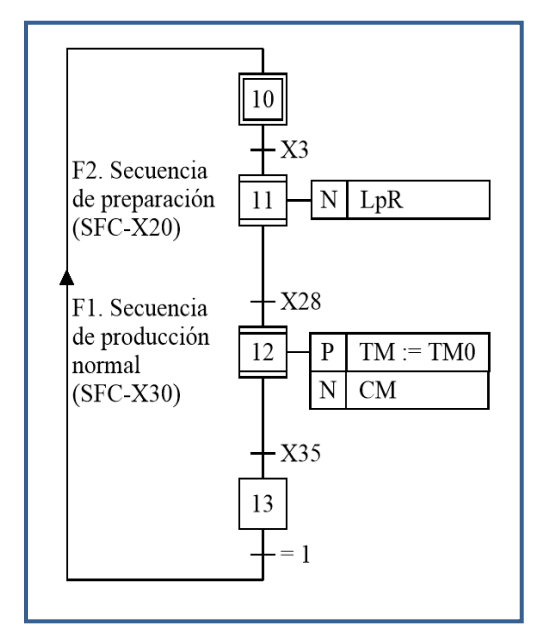

Figura 3.12 SFC-X10 Modo de operación automática.

## **3.7.5 Preparación para la producción**

El estado de preparación para la producción es una macroetapa que habilita el SFC-X20 ilustrado en la Figura 3.13, que corresponde a una secuencia de acciones previas a la producción normal, en este caso al iniciar el proceso la máquina podría estar fuera de su posición inicial, este SFC se inicia al activarse el estado *X11*, es decir la secuencia de preparación es una macroetapa del SFC-X10, como se puede observar con la variable del estado *X11* que activa al estado *X21*. En la estado *X21* se encienden las luces indicadoras durante 3 segundos, también se puede aprovechar este estado para agregar posteriormente otras actividades previas a esta secuencia.

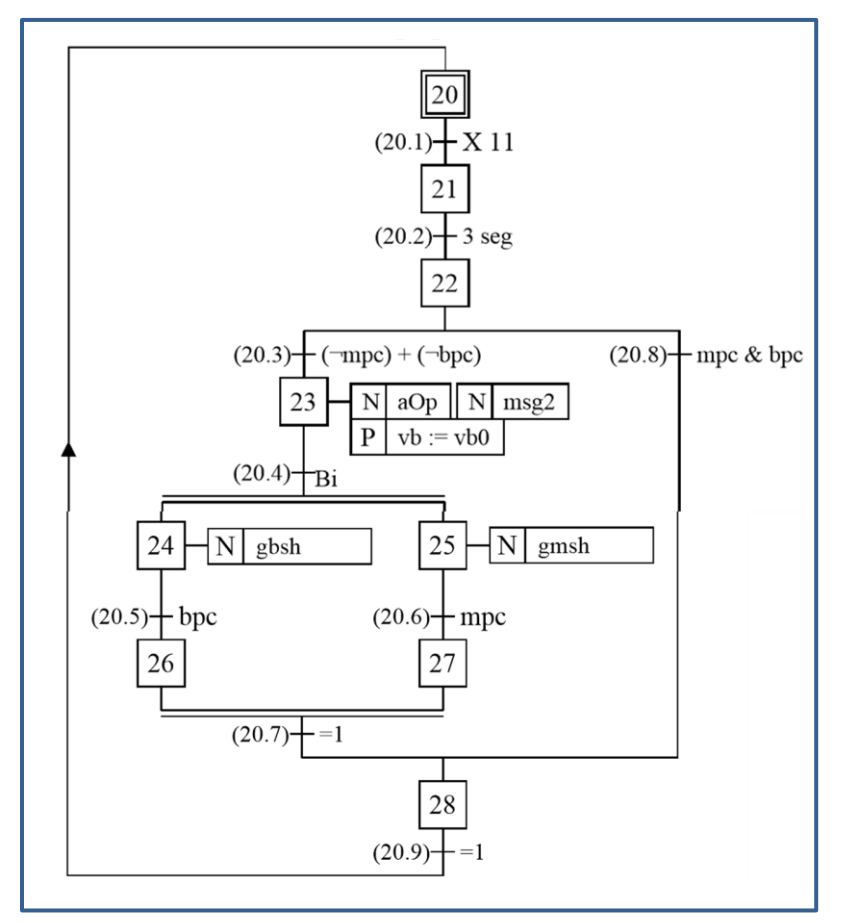

Figura 3.13 SFC-X20 Secuencia de preparación.

La estado *X23* es una etapa de comunicación con el operador ya que la siguiente operación inicia movimientos que podrían resultar peligrosos, así que en este estado se despliega un mensaje *msg2* que le indica al operador que oprima el botón *Bi* del panel de control para inicial la el movimiento de posicionamiento. En caso de estar la máquina en posición inicial esta secuencia es saltada en la transición 20.8. Las variables de los eventos *mpc, bpc* (molde en posición de carga y brazo en posición de carga están relacionadas con las señales externas *S1, S3* (sensor 1 y sensor 3) indicadas en el diagrama de proceso de la Figura 3.6.

## **3.7.6 Inicio de un ciclo de producción**

Para iniciar un nuevo ciclo de producción de una pieza nueva, es necesario que esté activo el estado *X12* en el SFC-X10, es decir, que se active la producción normal.

En el estado *X31* se activa la luz ámbar que le informa al operador que oprima el botón *bi* del panel de mando para iniciar la producción de una nueva pieza, posteriormente en caso de contar con aun alimentador automático esta señal se puede sustituir para iniciar el ciclo sin la intervención del operador.

*X4* es un estado del SFC principal que genera la petición de paro a fin de ciclo, si este estado está activo al terminar el ciclo de fabricación en curso, se detiene la producción y el sistema retorna al su estado inicial *X0*.

## **3.7.7 Control del ciclo de producción**

El ciclo de producción de una nueva pieza comienza cuando se activa el estado *X32* en el SFC-X30 ilustrado en la Figura 3.14, este estado activa la macroetapa del SFC-X100 al pasar del estado *X100* a *X101*. El SFC-X100 es una secuencia que actualiza un bloque de datos que contienen la información que define las características de cada etapa de fabricación; el bloque base de trabajo contiene las siguientes variables.

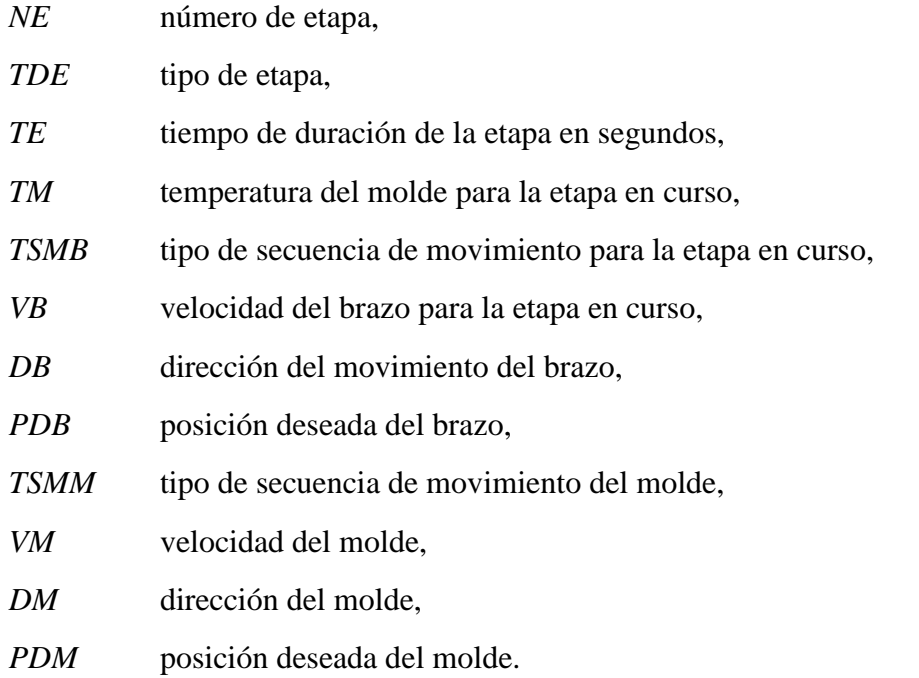

Para cada etapa se almacenan en memoria un bloque de datos diferente y evoluciona a la siguiente etapa de fabricación con cada cambio de estado del *X101* al estado *X115*, aunque se dejó espacio reservado en memoria para poder crecer el proceso hasta dividir éste mismo en 150 etapas. Para hacer la transición de un estado a otro se utiliza el SFC-X200 ilustrado en la Figura 3.15, el cual tiene la función de hacer que el SFC-X100 evolucione cada que el estado *X204* tenga flanco de subida o termine el ciclo de fabricación cuando en el bloque de datos el tipo de etapa *TDE* sea una etapa de tipo final *E\_FIN*.

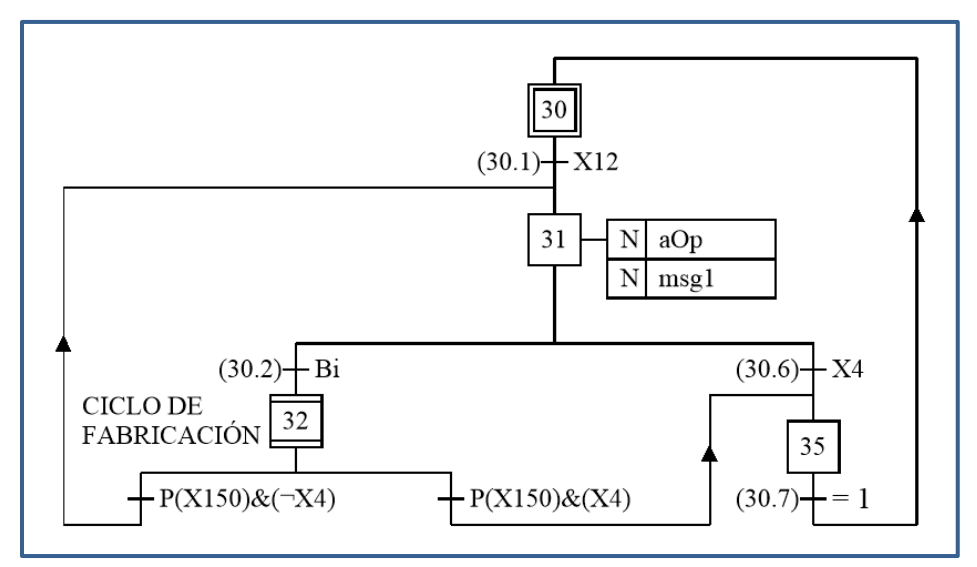

Figura 3.14 SFC-X30 Activación o salida del ciclo de producción.

En la implementación el bloque de datos se programa en un bloque de memoria del API, el contenido de este bloque hace posible que el usuario tenga la capacidad de controlar la duración de la etapa de fabricación, movimientos y temperatura del proceso, con esto se dota al proceso de la flexibilidad necesaria para experimentar con nuevas morfologías de molde y acoplarse a las necesidades que se presenten. Esta característica dota a la máquina de la capacidad de seguir y manipular la curva de transformación del polímero que forma parte del objetivo principal de la automatización del proceso.

## **3.7.8 Secuencias de movimiento**

Los movimientos del molde y del brazo se ejecutan cuando se activa el estado *X32* del SFC-X30 ilustrado en la Figura 3.14. El SFC-X100 ilustrado en la Figura 3.15 controla el flujo de datos del bloque base de trabajo y dependiendo del valor de las variable, se activan las secuencias de los DOU SFC-X40, SFC-X50, SFC-X60, y SFC-X70, los primeros dos para la secuencia de movimiento del brazo, es decir giro o posición y los siguientes para el molde.

El SFC-X40 Ilustrado en la Figura 3.17 evoluciona cuando el tipo de secuencia de movimiento es una secuencia de giro, el giro lo hace en la dirección indicada en la variable *DB* a la velocidad indicada en la variable *VB* con el dato que fue actualizado en la última etapa que fue cargada en el bloque de datos.

De forma similar evoluciona el SFC-X50 ilustrado en la Figura 3.18, el cual controla el giro para posicionar el brazo o eje principal, que se detiene cuando el brazo llega a la posición deseada, es decir, la posición real del brazo *PRB* es igual a la posición deseada del brazo *PDB*.

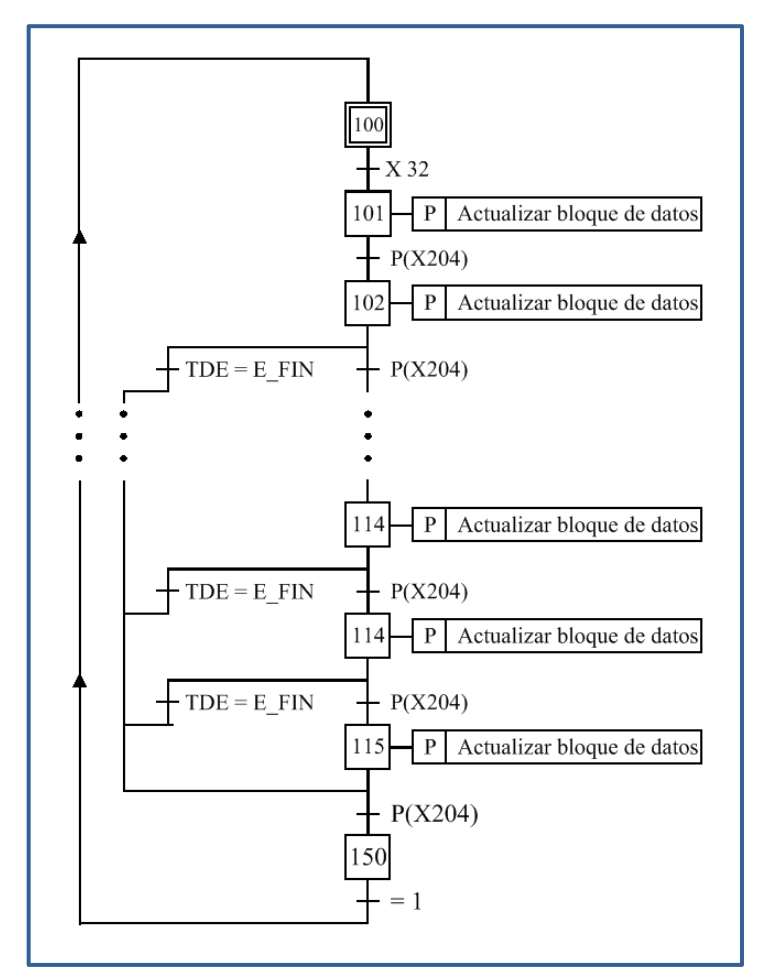

Figura 3.15 SFC-X100 secuencia de carga de datos.

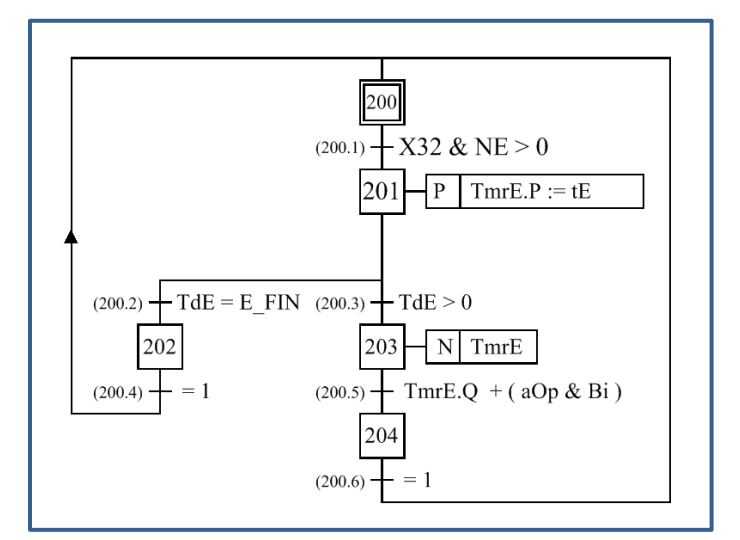

Figura 3.16 SFC-X200 secuencia de control de duración de la etapa.

El eje del molde tiene un funcionamiento análogo al eje del brazo por tal motivo se omite la explicación de los SFC que describen su comportamiento pero estos esquemas se encuentran agregados en el anexo A.

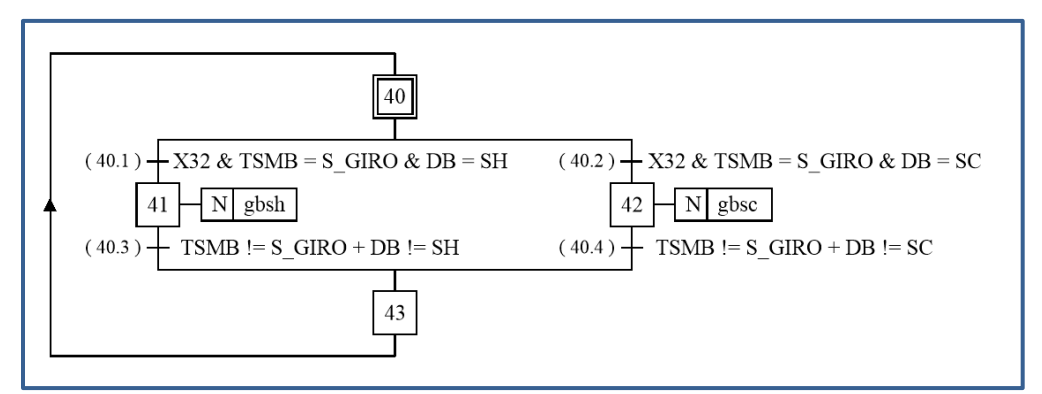

Figura 3.17 SFC-X40 secuencia de giro del brazo.

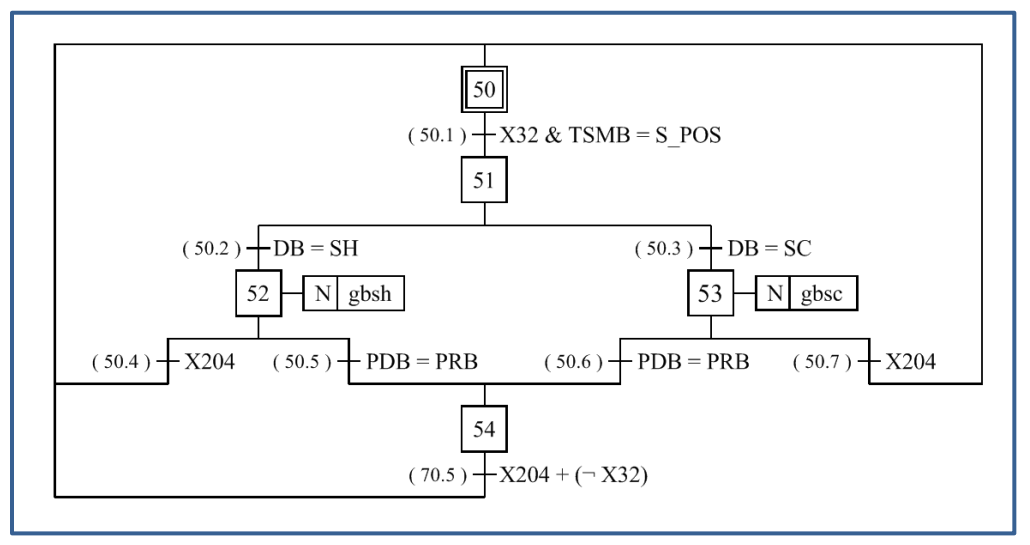

Figura 3.18 SFC-X50 secuencia de posición del brazo.

El modelo descrito cubre con todas las expectativas de diseño documentadas en el análisis de requisitos, tanto para el control automático como para el control manual del proceso de fabricación además es congruente con las características de procesamiento para adaptarse a un API de gama baja y obtener buenos resultados en el control manual y automático como se describe en el capítulo de resultados.

# **Capítulo 4**

# **Resultados**

En el presente capítulo se exponen los resultados obtenidos de la implementación del modelo para la automatización del proceso de rotomoldeo descrito en el capítulo tres, al cual, de aquí en adelante, llamaremos solamente modelo; con esta implementación se da cumplimiento al tercer objetivo específico de "implementar el control secuencial para establecer procedimientos automáticos".

También se describe la instrumentaron del módulo de prueba basados en API, con lo que se da cumplimiento al segundo objetivo particular de "instrumentar los sistemas de monitoreo y accionamiento del proceso de rotomoldeo".

# **4.1 Implementación del modelo**

Para la automatización de proceso fue necesaria la codificación una unidad de programa POU, la cual se implementa en el API; este programa describe el comportamiento del automatismo desarrollado en el capítulo tres. Para la implementación del modelo es necesaria la codificación de cada una de las unidades de diseño DOU que describen la evolución de cada SFC. Para el presente trabajo se considera una DOU y una sección de programa para cada uno de los grafos descritos en el capítulo tres. A cada una de las DOU les corresponde un subconjunto de variables de E/S del modelo general; las relaciones entre las variables hacen posible el funcionamiento del modelo del automatismo.

## **4.1.1 Programación en lenguaje de contactos**

Cada SFC desempeña una labor de control de los estados que pertenecen a cada DOU y el conjunto de SFC trabajan coordinados para describir el comportamiento resultante del modelo. Para la implementación del modelo es necesario la conversión del modelo basado en SFC a un lenguaje de programación soportado por las herramientas disponibles en el IDE utilizado en la aplicación; en este caso se hace uso del lenguaje de contactos para la implementación del modelo debido a que el IDE utilizado sólo dispone de lenguaje de instrucciones y lenguaje de contactos.

Para mejorar el entendimiento del modelo, El programa se dividió en secciones que permiten dar claridad a las relaciones que existen entre las E/S físicas, E/S del modelo y cada uno de los SFC que son parte el modelo, de tal forma que como resultado se establecieron las siguientes secciones:

- 1. Inicialización y restablecimiento: en esta sección se describen los eventos que producen el reinicio general del modelo, es decir, las condiciones que llevan el modelo al estado inicial.
- 2. Entradas externas: esta sección relaciona las variables que provienen del exterior del API conectadas al bloque de entradas y las relaciona con las variables de entrada del modelo.
- 3. Modelo del automatismo: éste es un conjunto de secciones donde se implementa cada una de los SFC.
- 4. Salidas del modelo: las salidas asociadas a las etapas de los SFC para cada uno de los DOU se implementan de forma general en esta sección.
- 5. Salidas externas. Esta sección relaciona las salidas del modelo con las variables asociadas a las salidas físicas del API.

Para implementar el modelo en una máquina, sólo es necesario asignar en el Programa las direcciones físicas de E/S de los elementos externos de la máquina con las variables de E/S del modelo, además de configurar las E/S analógicas para que los rangos de operación tanto de los elementos físicos en el exterior del sistema como los rangos de las variables del modelo sean compatibles, por ejemplo si la temperatura que maneja el proceso es de 0 a 300 °C y la entrada del sensor de 0 a 10V, ajustamos el rango de valores de 0 a 3000, así por ejemplo, una lectura con el valor analógico de 2000 en la variable de entrada corresponde a una temperatura de 200°C en el sistema físico.

Para completar la implementación del modelo, es necesario transformar el conjunto finito de funciones transición  $\delta$  y asociar las salidas a cada uno de los estados representados en el modelo del sistema.

La programación de cada una de las transiciones así como las acciones que les corresponden a sus estados se ilustran en la Figura 4.1, en donde *E0* representa el estado anterior, *T1* la condición de la transición, *E1* el estado siguiente y *Yi* la salida o acciones a realizar cuando el estado *E1* está activo.

Para implementar el modelo es necesario, transcribir a esquema de contactos cada uno de los DOU del modelo en SFC, vincular las relaciones de las E/S del modelo y las E/S físicas del sistema, además de, validar la evolución del grafo.

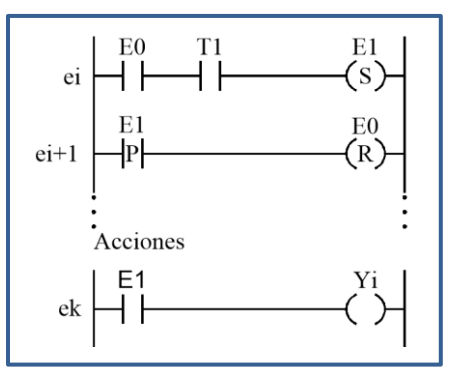

Figura 4.1 Transiciones del automatismo.

### **4.1.2 Simulación del modelo**

Para validar el modelo se hizo uso de la herramienta de simulación que forma parte de las facilidades que permite el IDE, es decir se puede ejecutar el programa y verificar su comportamiento de tal manera que es posible efectuar la verificación de cada una de las funciones de transición del modelo y el comportamiento de las salidas asociadas a cada uno de sus estados. El proceso consiste es convertir cada uno de los SFC a secciones de programa, e implementar el esquema de contactos como se describió en el apartado 4.1.1.

Como modo de explicación para definir el proceso de implementación y validación del modelo, se presenta el análisis de una de las transiciones del SFC principal ilustrado en la Figura 3.10.

Al iniciar el sistema el API pasa a modo de ejecución. Como parte de la operación del API el objeto *%S13* se activa durante el primer ciclo de ejecución del API, el cual se utiliza para activar la variable *INI* que utilizaremos para iniciar los SFC, se puede observar en la Figura 4.2 que también se activará esta variable de inicio, cada que el SFC principal salga de un estado de emergencia *X5*. De forma análoga se establecen las condiciones para reiniciar los SFC al inicio del de operación y al salir del estado de paro de emergencia X5, como se ilustra en la Figura 4.3.

Las variables *RST*, *INI* se utilizan para inicializar, y restablecer el modelo a condiciones iniciales de sus estados.

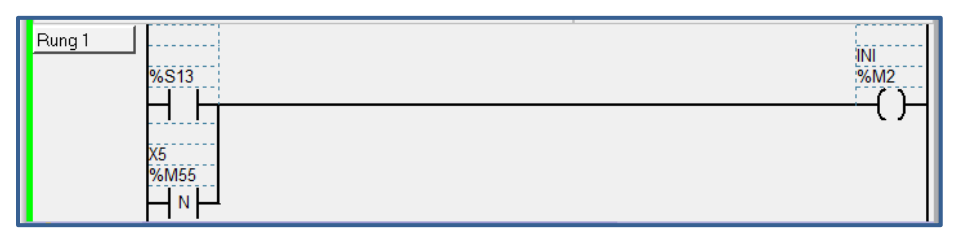

Figura 4.2 Activación de la variable de inicio (*INI*).

Antes de exponer el uso de las señales *INI*, *RST* se explica cómo trabaja el simulador del API para reconocer las señales eléctricas que están conectadas a los módulos de E/S del API.

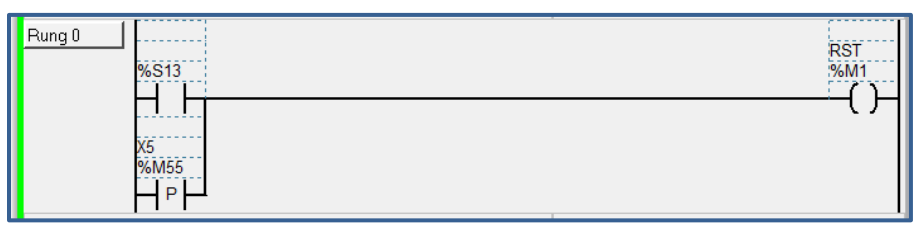

Figura 4.3 Activación de la variable de restableciento (*RST*).

La Figura 4.4 ilustra la ventana del simulador, se puede observar en la ventana del lado izquierdo, una columna de entradas digitales (IN), una columna de salidas digitales (OUT), y dos valores analógicos (ANA) las cuales correspondes a los canales de entradas digitales, salidas digitales y valor de ajuste dos potenciómetros para los canales de entrada y salida del módulo base del API. En la Ventana del lado derecho se encuentran los valores analógicos para cuatro canales de lectura con entradas analógicas de 0-10V/4-20mA y dos salidas analógicas de 0-10V.

Los canales de entrada son activados pulsando la respectiva dirección y modificando su estatus, en la Figura 4.4 las entradas digitales 2, 8 fueron activadas por el usuario de simulador, y como respuesta del sistema se activaron las salidas 1 y 3, indicadas en color verde como un estado activo.

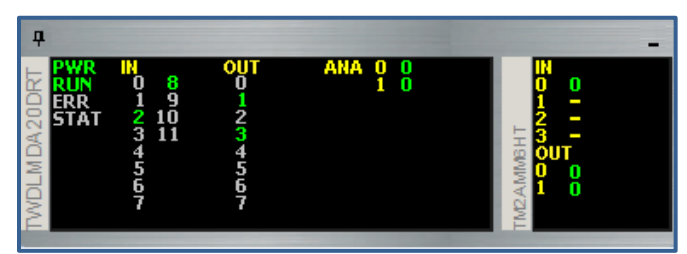

Figura 4.4 Ventana del simulador de E/S del API.

En la Figura 4.5 se ilustra activo el estado *X0*, que corresponde al estado inicial del SFC principal, ilustrado en la Figura 3.10, esta variable fue activada al cumplirse la condición de inicio durante el primer ciclo del arranque del API, pero también puede ser activada cuando evoluciona del estado *X1, X2, X4, X5* y sus respectivas condiciones de transición expresadas en la ecuación (4.1).

Set 
$$
(X_0) = INI + X_1 \cdot Bsm + X_4 \cdot X_{13} \cdot \overline{X}_3 + X_5 \cdot \overline{PE} \cdot \overline{X}_4 \cdot \overline{X}_3 \cdot \overline{X}_2 + \dots
$$
  
  $\dots + X_2 \cdot Bsm \cdot \overline{PE}$  (4.1)

donde:

"+" es el operador lógico "or" y " · " es el operador lógico "and". De tal manera que para activar el estado *X0* es necesario que la variable *INI* se active al menos por un ciclo de ejecución de programa o cualquiera de los otros brazos se active, es decir el SFC puede evolucionar al estado *X0* desde los estados *X1*, *X4* y *X5*. Se puede observar que además del estado anterior y la condición de transición, también se encuentran añadidos los estados anteriores en forma negada, esto es para evitar el efecto avalancha abordado por Hasdimir et al. en [**11**].

Para salir del estado *X0* se puede observar en la Figura 3.10 que es necesario hacer transición a los estados *X1* o *X2* por tal motivo es necesario programar de forma análoga las transiciones que llevan a cada uno de los estados para cada uno de los SFC del modelo.

La Figura 4.6 ilustra la forma de salir del estado *X0*, es decir el estado *X0* se desactiva cuando alguno de los estados o estado siguiente es activado, es decir se detecta un flanco de subida en alguno de los estados *X1* o *X2*, como se observa también en la ecuación (4.2).

$$
Reset(X_0) = pulso(X_1) + pulso(X_2)
$$
\n(4.2)

donde:

 $Reset(X_0)$  función reset, desactiva la variable o estado,

 $pulso(X_1)$  función pulso, su valor es verdadero en un ciclo de ejecución en la subida de la variable, es decir cuando el estado  $X_1$  pasa de 0 a 1.

Un procedimiento similar se realiza para cada una de las condiciones iniciales, en cada uno de los SFC que describen el modelo.

La evolución del modelo se efectúa convirtiendo a esquema de contactos cada una de las funciones de transición δ que forman parte del modelo. Además de relacionar los eventos que condicionan la transición y las salidas en un estado determinado.

Para que el modelo evolucione es necesario relacionar las señales externas del API con las variables y estados del modelo. La ecuación (4.3) relaciona una de las variables del evento de transición del estado *X0* al estado *X1.*

$$
Bma = E_{B2} \tag{4.3}
$$

donde:

botón de modo automático,

 $E_{B2}$  entrada digital del botón dos (en este caso dirección lógica %I0.3).

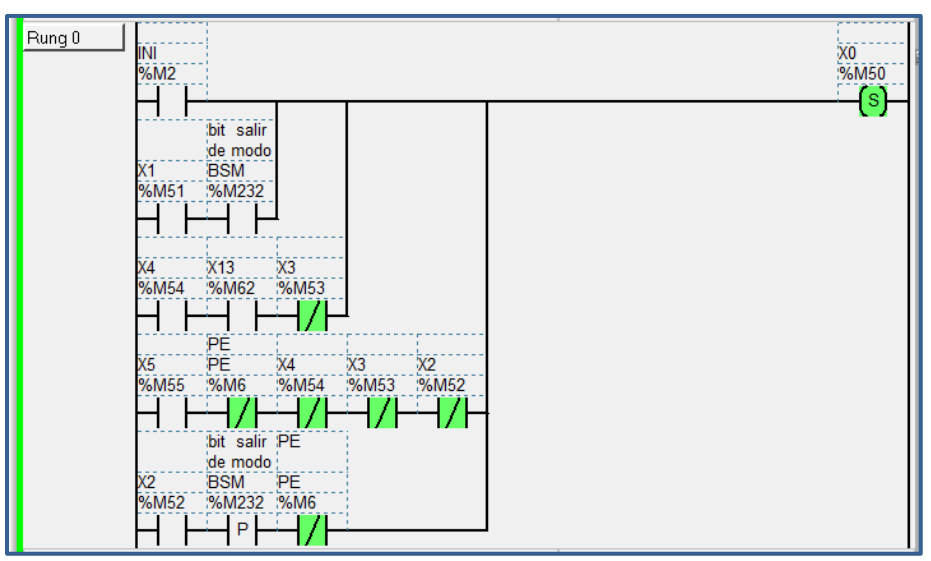

Figura 4.5 Activación del estado inicial X0 en el SFC principal.

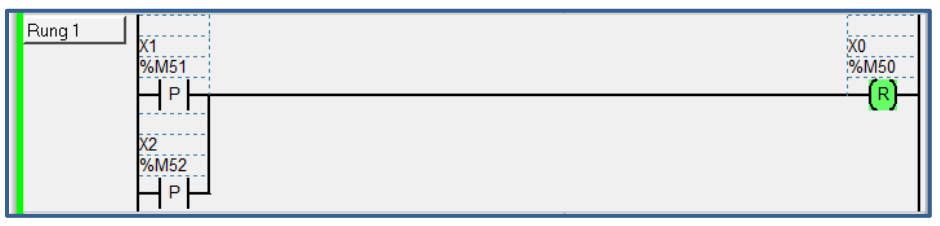

Figura 4.6 Forma de desactivar un estado anterior.

La Figura 4.7 ilustra en esquema de contactos la ecuación 4.3. Para la asociación de variables del modelo a las señales eléctricas de entrada se destina un sector del POU de tal manera que para implementar el modelo en cualquier máquina sólo es necesario direccionar las variables del modelo asociadas a una señal exterior con su respectiva dirección lógica o etiqueta para facilitar su lectura.

En la ecuación 4.3 se puede observar que un botón eléctrico conectado al módulo de entradas digitales del API en la dirección *% I0.3*, es decir, la entrada tres del módulo base, etiquetado como entrada del botón dos *E\_B2*, estará activa durante el tiempo que sea pulsado el botón dos del panel de mando, acción que activará la variable de entrada del modelo "botón de modo automático *bma"*.

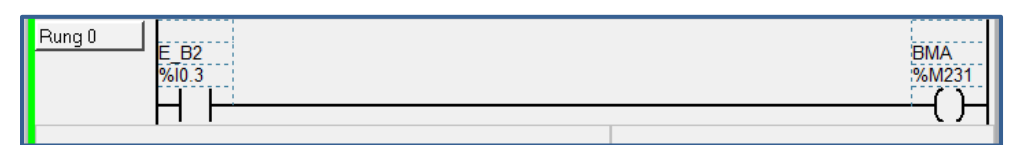

Figura 4.7 Asociación de la señal de entrada con la variable del modelo.

Una función de transición  $\delta$  es el evento que hace evolucionar un SFC de un estado activo Q a otro estado  $(Q + 1)$ , al recibir una entrada asociada a un evento  $e_i$ , expresado como se indica en la ecuación (4.3).

$$
\delta_n(Q, e_i) = (Q+1) \tag{4.3}
$$

donde:

es el estado anterior,

 $(Q + 1)$  es el estado siguiente,

 $e_i$  es el evento de entrada o condición de transición.

Un SFC tiene un número finito de transiciones  $\delta$ , y un modelo de un automatismo tiene un número finito de SFC, de tal forma que para implementar el modelo en el API, es necesario convertir cada una de las transiciones al lenguaje de contactos. Para hacer la implementación del programa en el API se dividió el POU en los sectores mencionados en el apartado 4.1.1; un sector de inicio y restablecimiento como fue ilustrado en las Figuras 4.2 y 4.3; un sector que asocia las entradas de señales externas conectadas en los módulos del API como se describe en la ecuación 4.3 y se implementó en el esquema de la Figura 4.16 para cada una de las entradas digitales del API, además de un sector de programa para cada uno de los SFC y cada una de las transiciones que le corresponden a cada estado del SFC.

La ecuación (4.4) ilustra la transición del estado *X1* al estado *X3* cuando sucede el evento e descrito por la ecuación (4.5), es decir, cuando el estado *X1* está activo, y la condición de transición e es verdadera el modelo evoluciona desactivando el estado X1 y activando el estado *X3.*

$$
\delta_4(X_1, e) = (X_3) \tag{4.4}
$$

$$
e = \text{pulse}(Bi) \cdot \overline{\text{Bsm}} \cdot \overline{\text{PE}} \tag{4.5}
$$

La ecuación (4.6) muestra la función que activa la transición del estado *X3*.

$$
set(X_3) = X_1 \cdot pulso(Bi) \cdot \overline{Bsm} \cdot \overline{PE} \cdot \overline{X_0}
$$
\n(4.6)

En la Figura 4.8 se ilustra la implementación de la transición  $\delta_4$  en esquema de contactos y se puede observar en forma gráfica la implementación de las ecuaciones (4.4),  $(4.5)$  y  $(4.6)$ .

donde:

 $X_1$ 

es el estado anterior activo,

 $Pulso(Bi) \cdot \overline{Bsm} \cdot \overline{PE}$  es el evento de transición,  $\overline{X_0}$  $\overline{X_0}$  es la negación del evento anterior a  $\overline{X_1}$  para evitar el efecto avalancha.

Se puede observar que para activar el estado *X3* es necesario que esté activo el estado anterior *X1* y que el evento que genera la transición sea verdadero, es decir, en este caso el evento corresponde a operación entre las variables  $Bi$ ,  $\overline{Bsm}$  y  $\overline{PE}$ , que son seguidas del estado *X0* de forma negada para asegurar que no se produzca un efecto avalancha.

Como se puede observar en la Figura 4.8 y además se explicó de manera análoga en la Figura 4.15; para desactivar el estado *X3* es necesario que se efectué la transición del estado *X3* al estado *X4* o al estado *X5*, los cuales desactivan el estado *X3*, además de la variable de restablecimiento *RST* en caso de inicio o reinicio del modelo, expresado en la ecuación 4.7.

$$
reset(X_3) = pulso(X_4) + pulso(X_5) + RST
$$
\n(4.7)

El siguiente sector de implementación son las salidas del modelo, en este sector se asocian todas las variables de salida con los estados que las dirigen. La Figura 4.9 ilustra la salida de la variable *Lpv*; la cual como se puede observarse en la Figura 3.10 está activa por acción del estado *X1*, *Lpv* estará activa solamente con los estados *X1* o *X0* activos.

La ecuación 4.8 representa la operación de activación para la variable *Lpv.*

$$
Lpv = X_0 + X_1 \tag{4.8}
$$

Para obtener una respuesta del API en las salidas del sistema se requiere asociar una sección del programa que relacione las variables de salida del modelo y las señales en el bloque de salidas del API que controlan las señales físicas del proceso. La Figura 4.10 ilustra la asociación de la variable de salida del modelo con la señal de salida del API, donde *Lpv* es la variable de salida del modelo y *%Q0.3* es la dirección física de un relevador del bloque de salidas del API.

Como primera fase de validación se hicieron pruebas de evolución del modelo para cada una de las transiciones de cada uno de los SFC, es decir se validaron 92 funciones de transición, para después verificar su comportamiento en el módulo de prueba descrito a continuación en el apartado 4.2, y el proceso de experimentación descrito en el apartado 4.4.

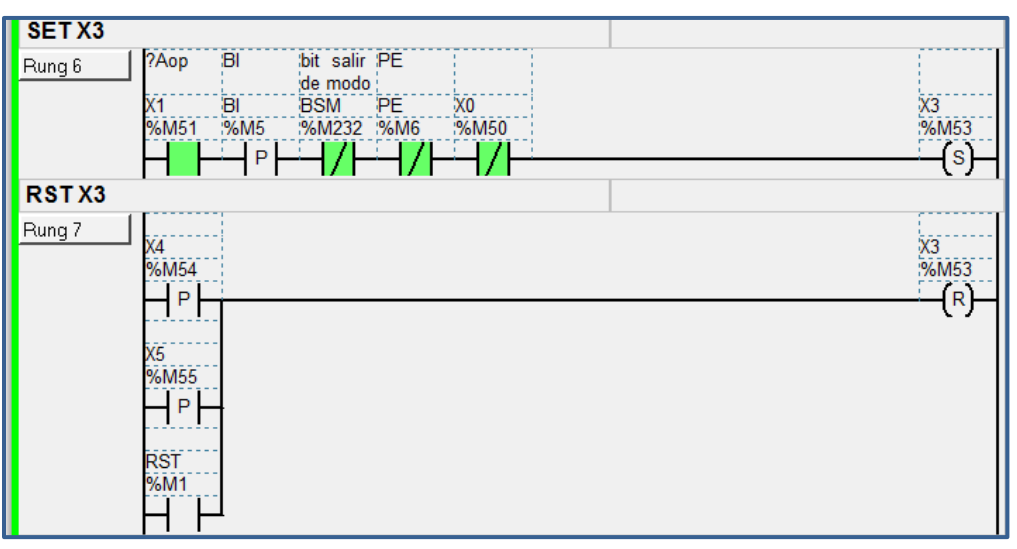

Figura 4.8 Implentación de las transiciones al estado X3.

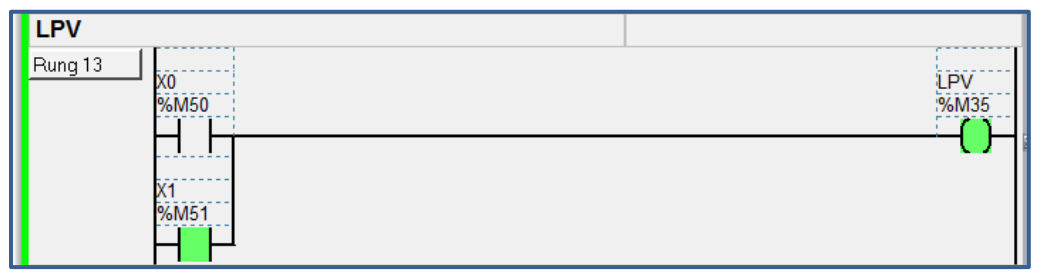

Figura 4.9 Salidas del modelo asociada a los estados del modelo.

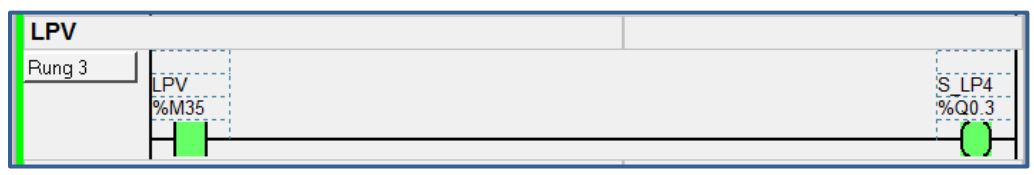

Figura 4.10 Asosiación la variable del modelo con la señal de salida del API.

# **4.2 Instrumentación**

La automatización de un proceso industrial involucra la coordinación de varios sistemas dentro de una máquina o proceso, de tal manera que se pueden encontrar actuadores, sensores eléctricos, elementos de mando, dispositivos electrónicos y de relevación ya sea dentro de un panel de mando, o distribuidos en campo.

La instrumentación de los sistemas se realizó haciendo uso de capas con interfaces físicas para la instrumentación eléctrica de los equipos y capas lógicas para la implementación del modelo en el desarrollo del software como se explicó en apartado 4.1.

Par la implementación del modelo, se realizó el diseño y construcción de un módulo de prueba basado en API, donde se realizaron pruebas de funcionamiento, pruebas de evolución del modelo y se validó su operación en un ambiente de laboratorio con sensores e instrumentación real, donde el API controla un motor de trifásico de corriente alterna a través de un variador de velocidad y recoge señales de campo a través de sensores de proximidad para obtener datos del sistema.

Para la instrumentación se utilizaron materiales y equipos de uso industrial, como los ilustrados en la Figura 4.2, basados en un API que controla el proceso. Para los diseños se contemplaron protecciones eléctricas, interfaces de cableado y relevación como lo recomienda J. Balcells en [**17**] y R. Piedrafita en [**15**], además de las recomendaciones de cableado e instalación sugeridas en el manual de hardware e instalación de equipo publicado por Schnerider en [**20**].

El diseño consiste en un sistema de alimentación trifásico separado en sectores de control; un sector de potencia eléctrica para la alimentación de motores y demás elementos de alto consumo de corriente como los motores, un sector con voltajes de control de 110VCA por medio de un transformador de control, un sector con voltaje de control de 24 VDC para alimentar los circuitos de E/S del API y el sector de relevación. También cuenta con un relevador principal para el encendido del sistema y una interfaz de acoplamiento eléctrico mediante bornes de conexión para unir los elementos ubicados en campo como válvulas de control, motores eléctricos, sensores y elementos de mando. Además se contemplaron elementos de protección eléctrica para resguardar los equipos y seguridad de las personas que estén en contacto con el sistema.

La Figura 4.20 ilustra de forma simplificada el concepto de diseño para la instrumentación; los planos de detalle para la construcción se encuentran en el Anexo B para el módulo de laboratorio.

De forma análoga a la modularidad del modelo del automatismo, las señales de E/S del API tienen relación directa con los elementos de control que sirven de interfaz para realizar los accionamientos deseados; es decir, por mencionar un ejemplo, un evento del modelo como girar el brazo en sentido horario *gbsh* se relaciona con dos señales de salida del API, estas dos señales accionan a dos relevadores encapsulados y estos dos relevadores manipulan las consignas de arranque y dirección del variador de frecuencia (VFD), el cual, controla el arranque y velocidad de un motor trifásico de corriente alterna, que como se ilustro en la Figura 3.6 dirige el movimiento de giro del molde a través de una transmisión mecánica. Se pueden observar en la Figura 4.11 por medio de las líneas punteadas los elementos de control localizados en el panel principal, los elementos de mando como el paro de emergencia *PE*, el botón de inicio *Bi* y los elementos de señalización localizados en
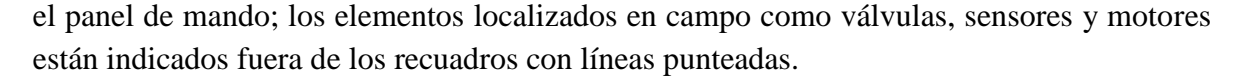

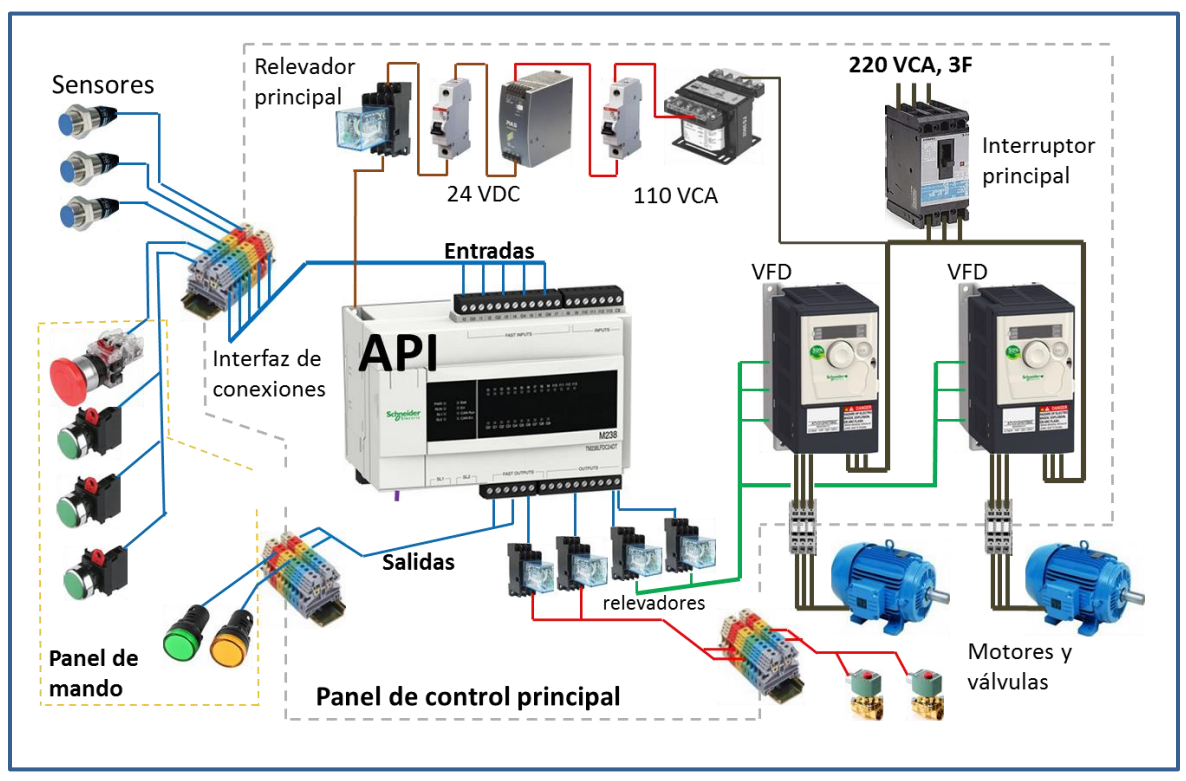

Figura 4.11 Instrumentación del sistema de control.

El detalle de selección de cableado, protecciones y demás aspectos técnicos de diseño no se describe en este documento por pertenecer al ámbito de ingeniería; sólo se describe de manera general el proceso de construcción como resultado de los trabajos realizados en el proceso de realización del presente proyecto.

#### **Instrumentación del módulo de prueba**

Para la fabricación del módulo de prueba se construyó un bastidor metálico donde se montaron los equipos de control como el variador de velocidad, elementos de mando y señalización, así como accesorios de cableado de acuerdo a como se indica en la ingeniería de detalle descrita los planos de instrumentación del Anexo B.

La Figura 4.12 ilustra el proceso de construcción, en la primera imagen, de izquierda a derecha se puede observar el uso de dispositivos de control eléctrico para montaje en riel DIN y canaletas ranuradas para la disposición ordenada del cableado eléctrico, la imagen central se observa el proceso de cableado para finalizar en con la imagen izquierda con los elementos de mando y señalización.

La Figura 4.13 ilustra el resultado final de la construcción del módulo de prueba, ya con el motor y sensores acoplados al módulo mediante bornes de conexión como interfaz eléctrica de cableado. Podemos observar la similitud que existe en la construcción del módulo de laboratorio y el concepto de instrumentación ilustrado en la Figura 4.11, aunque el módulo de prueba no dispone de todos los elementos ilustrados en la Figura 4.11, dispone de un sector de alimentación eléctrica con seccionador principal, un sector para el control de motores, un sector de relevación, un sector para el API, y una interfaz de cableado por medio de bornes de conexión eléctricos para acoplar los sensores y demás elementos que se acoplen para hacer experimentación con el equipo. Como equipos adiciónales, para las pruebas de calentamiento se usó una resistencia eléctrica controlada por un relevador de estado sólido SSR (Pos sus siglas en inglés Solid State Relay) y un sensor de temperatura infrarrojo con salida analógica de 0-10V/4-20 mA, y sensores de proximidad para la detección del movimiento de un pequeño brazo acoplado al motor.

El módulo de prueba se instrumentó con todas las señales de los bloques de entradas y salidas del API conectadas a bornes de conexión, además seis de sus salidas conectadas por medio de relevadores para hacer flexible la interface con el usuario.

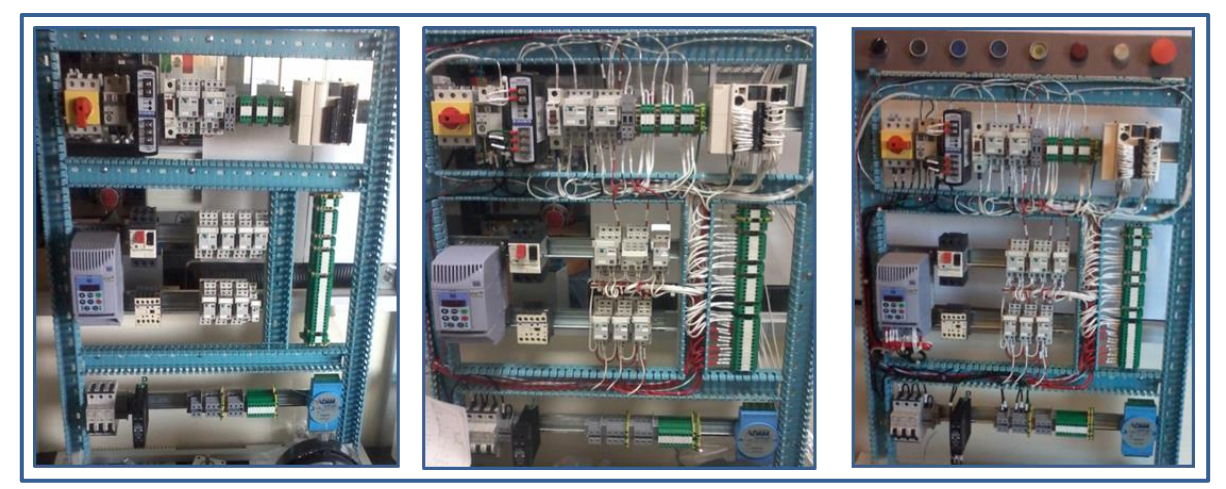

Figura 4.12 Proceso de fabricación del módulo de prueba.

El módulo dispone de un botón de paro de emergencia y un relevador de control maestro, con un selector de encendido y contactos de relevador normalmente cerrados disponibles para interrumpir de forma física procesos que pudieran llegar a ser peligrosos para la seguridad de las personas o equipos.

La finalidad de agregar estas funcionalidades de flexibilidad y protección es poder implementar otros procesos y actividades de control basados en API haciendo uso del módulo de prueba como herramienta de formación en el laboratorio de la universidad.

El proceso de experimentación realizado e implementación del modelo en el módulo de laboratorio se describe en este mismo capítulo en el apartado 4.3.

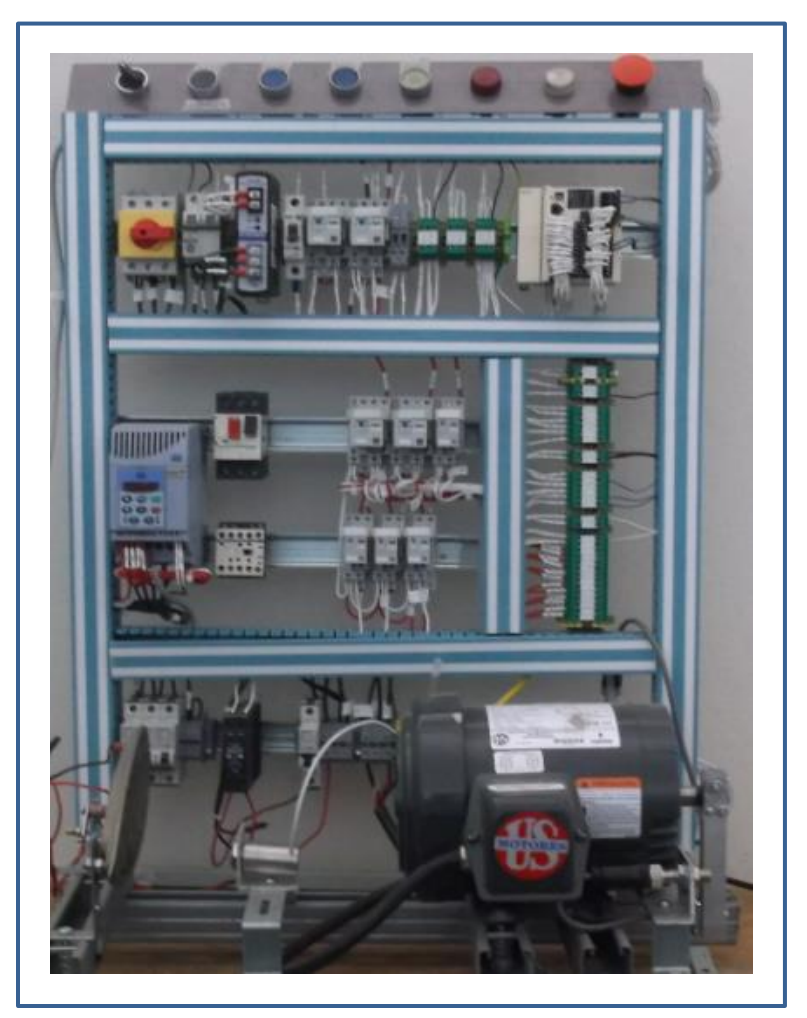

Figura 4.13 Módulo de prueba basado en API.

## **4.3 Experimentación**

La segunda fase de validación del modelo implementado se realizó haciendo un proceso de pruebas en la implementación, es decir, todas las transiciones o posibles caminos de evolución del modelo, son puestos a prueba para verificar su comportamiento. Primeramente se hizo uso de la herramienta de simulación disponible en el IDE del fabricante, expuesto en el apartado 4.1.2 y posteriormente se hizo la evaluación del modelo en el módulo de pruebas.

Para realizar la experimentación se asocian las señales del exterior conectadas a las E/S del API con las variables de modelo, como se ilustra en la Figura 4.14, es decir una señal del exterior es asignada a una variable de entrada del modelo, del conjunto de variables de entrada *Xe* o una variable de salida del modelo, del conjunto de variables de salida *Ye*, las cuales están relacionadas con un objeto de E/S del API; estos objetos de E/S de memoria se relacionan con las variables asociadas a los objetos de memoria del modelo.

La Figura 4.14 ilustra como una señal eléctrica de entrada que provine de campo etiquetada como S1 es asociada a un objeto de memoria etiquetado como AI\_TZ1 que pertenece al conjunto de entradas externas *Xe* y asociado a una variable de entrada del modelo *MT1*, del mismo modo una variable de salida del modelo *PWM0* es asociado a un objeto de salida del modelo etiquetado como *DO\_PWMO* que activa una señal eléctrica en el bloque de salidas del API, que comanda a la señal etiquetada como SSR, de forma similar a estas asociaciones de señales eléctricas y variables del modelo, se realizan las asociaciones de las demás señales del SFC que con el cual se esté experimentando. El grupo de señales provenientes del panel de mando  $X<sub>m</sub>$  manipulan las señales de entrada del modelo a través de la asociación las variables del bloque de entrada con las variables de entrada del modelo.

El proceso de experimentación consistió en su primer etapa, en la verificación de forma independiente de cada uno de los SFC del modelo, en el inciso a) de la Figura 4.15 se ilustra parte del SFC principal, el inciso b) ilustra la instrumentación para enviar las señales eléctricas al API al bloque de entradas y la conexión de las tres luces piloto *Lp1, Lp2, Lp3* y los relevadores *RL4* y *RL6* en el bloque de salidas. El inciso c) ilustran la forma de relacionar las entradas físicas de los botones con las variables de entrada del modelo y el inciso d) ilustra la relación de salidas de las variables de salida del modelo *LpA*, *LpV* y *LpR*  con las direcciones del bloque de salidas del API. Dicho de otra manera, al iniciar el sistema el API activa el estado inicial del SFC, es decir *X0* está activo; el estado *X0* está relacionado con la variable de salida del modelo *LpV*; en el inciso d) la variable del salida del modelo *LpV* se asocia con la variable de salida externa *LP2* que activa el contacto de salida del objeto *%Q0.3* que enciende la luz piloto conectada en esta terminal.

Al oprimir el botón *B2* del bloque de entradas conectado en la terminal asociada al objeto *%I0.3* que esta etiquetado con el mismo nombre *B2*, se activa como se aprecia en el inciso c) la variable interna del modelo *bmA*, al activarse esta variable el modelo hace transición del estado *X0* al estado *X1*; es decir *X0* es desactiva y *X1* se activa y con esto la variable de salida del modelo *LpA* se activa y en el inciso c) esta variable se asocia con la terminal de salida LP1 que activa la señal que enciende la luz piloto que lleva la misma etiqueta.

En resumen la Figura 4.15 ilustra de forma clara como se relaciona el modelo con las señales de E/S externas conectadas en las terminales eléctricas del API, proceso que es similar a la asociación de variables expuesta en la validación realizada con el simulador en el apartado 4.1.2.

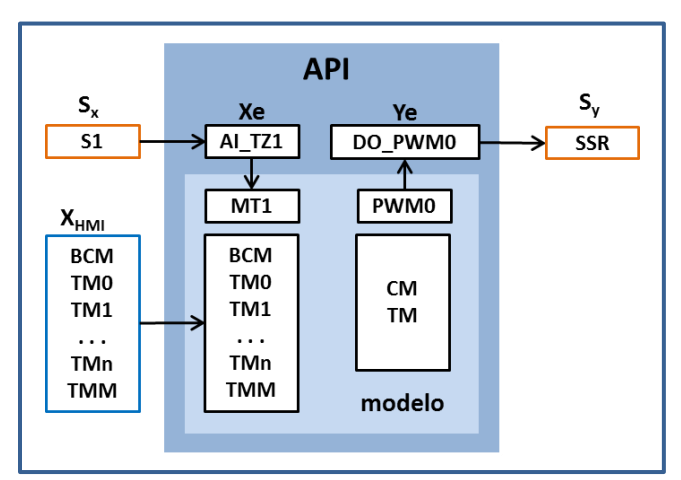

Figura 4.14 Relación de las señales del exterior con el API.

El estado *X13* es una variable que en el modelo pertenece al SFC-X10, cuando hacemos la prueba individual del comportamiento del grafo esta variable interna es sustituida por un botón eléctrico, en este caso el botón *B5*, de esta manera podemos generar una secuencia de entrada que nos permita verificar de forma manual el comportamiento del grafo.

Para hacer la verificación se envía una secuencia de entrada, lo que es equivalente a una cadena de eventos como se indica en la ecuación (4.9) que será reconocida por el lenguaje del autómata y lo lleva a una estado permitido, por ejemplo la cadena de eventos *w* partiendo del estado *X0* nos lleva al estado de paro de emergencia *X5*.

$$
w = \{bmA, bi, PE\} \tag{4.9}
$$

De la misma forma que se ilustro en la Figura 4.15 para la prueba individual del SFC-X0 se efectuaron pruebas similares en la implementación de cada SFC que pertenecen al modelo. Conforme se avanza en las pruebas individuales se enlazaban los diferentes grafos como se ilustra en las Figuras 4.16 y 4.17.

De tal manera se prueban cada uno de los SFC de forma individual, iniciando por el SFC-X0 para continuar con el SFC-*X10*, y después de esto se enlazan ambos grafos; repitiéndose este procedimiento para todos los SFC que pertenecen al modelo.

La Figura 4.16 ilustra como al activarse el estado *X3* del SFC-X0, se inicializa el SFC-*X10*, es decir, se produce la transición del estado *X10* al estado *X11*; el estado *X11* es una macro-etapa que activa la operación del SFC-X20, que produce una secuencia de operaciones que lleva al molde y al brazo de la máquina a la posición inicial, de esta manera la máquina queda lista para iniciar operaciones.

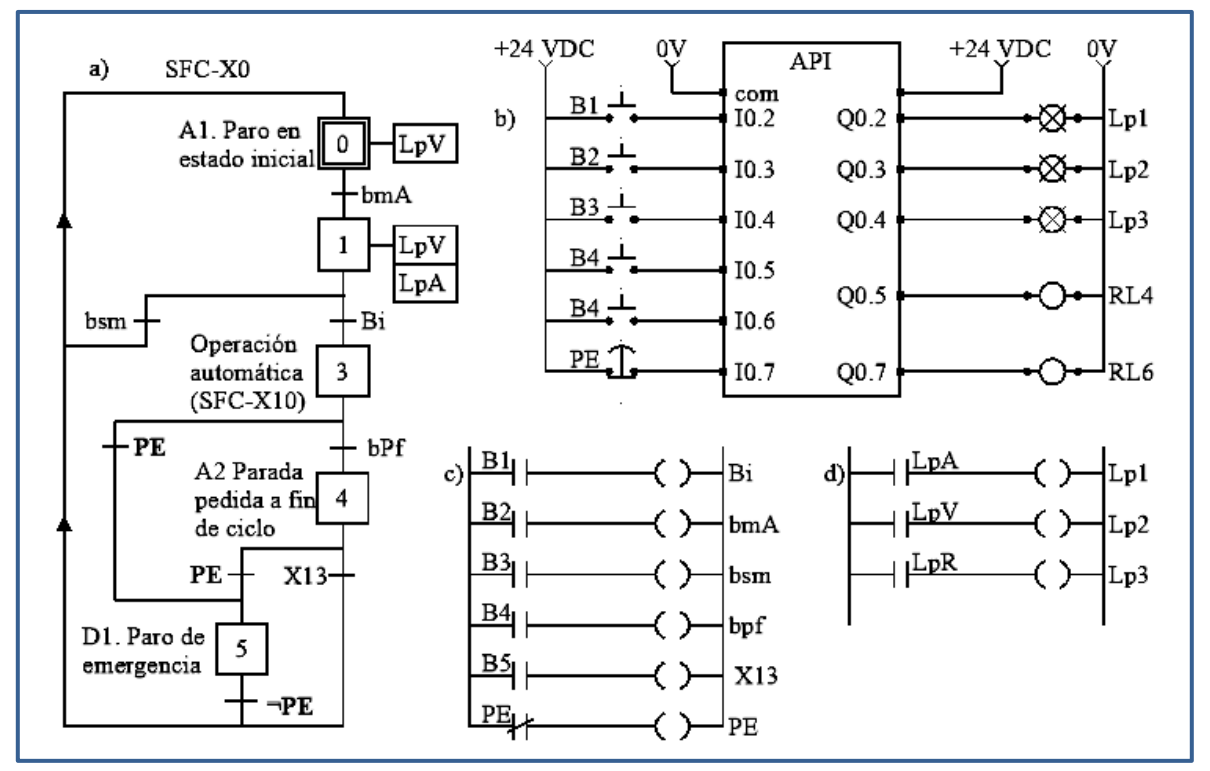

Figura 4.15 Relación de E/S externas y variables del modelo.

Al terminar esta macro-etapa el SFC-X10 hace transición del estado *X11* al estado *X12*; que activa la macro-etapa del SFC-X30, este grafo es el que coordina la tarea de iniciar la producción de una nueva pieza, o finalizar la macro-etapa de producción normal.

Podemos observar que para finalizar en el SFC-X30, es necesario que esté activado el estado *X4* del SFC-X0, es decir si estamos en el estado *X3* del SFC-X10 iniciamos la operación automática hasta llegar a la producción normal, si queremos salir de la operación automática es necesario solicitar un paro a fin de ciclo con la variable bit de parada a fin de ciclo *bpf* que hace la transición del estado *X3* al estado *X4*, de esta manera SFC-X30 está ejecutando un ciclo continuo de producción hasta que detecta que está activado el estado *X4* y el SFC-X30 hace transición al estado *X35* que hace salir al SFC-X10 de la macro-etapa definida por el estado *X12* al estado *X13*, hasta que el SFC retorna al estado *X0*.

Las Figuras 4.16 y 4.17 ilustran la relación de los diferentes SFC en forma simplificada, el proceso de prueba se realizó partiendo desde cada uno de los estados del SFC principal hasta recorrer todas las trayectorias posibles en la Figura 4.16 con lo cual se verificó que el modelo presenta un comportamiento estable, es decir no se presentan comportamientos indeseables en la evolución del modelo.

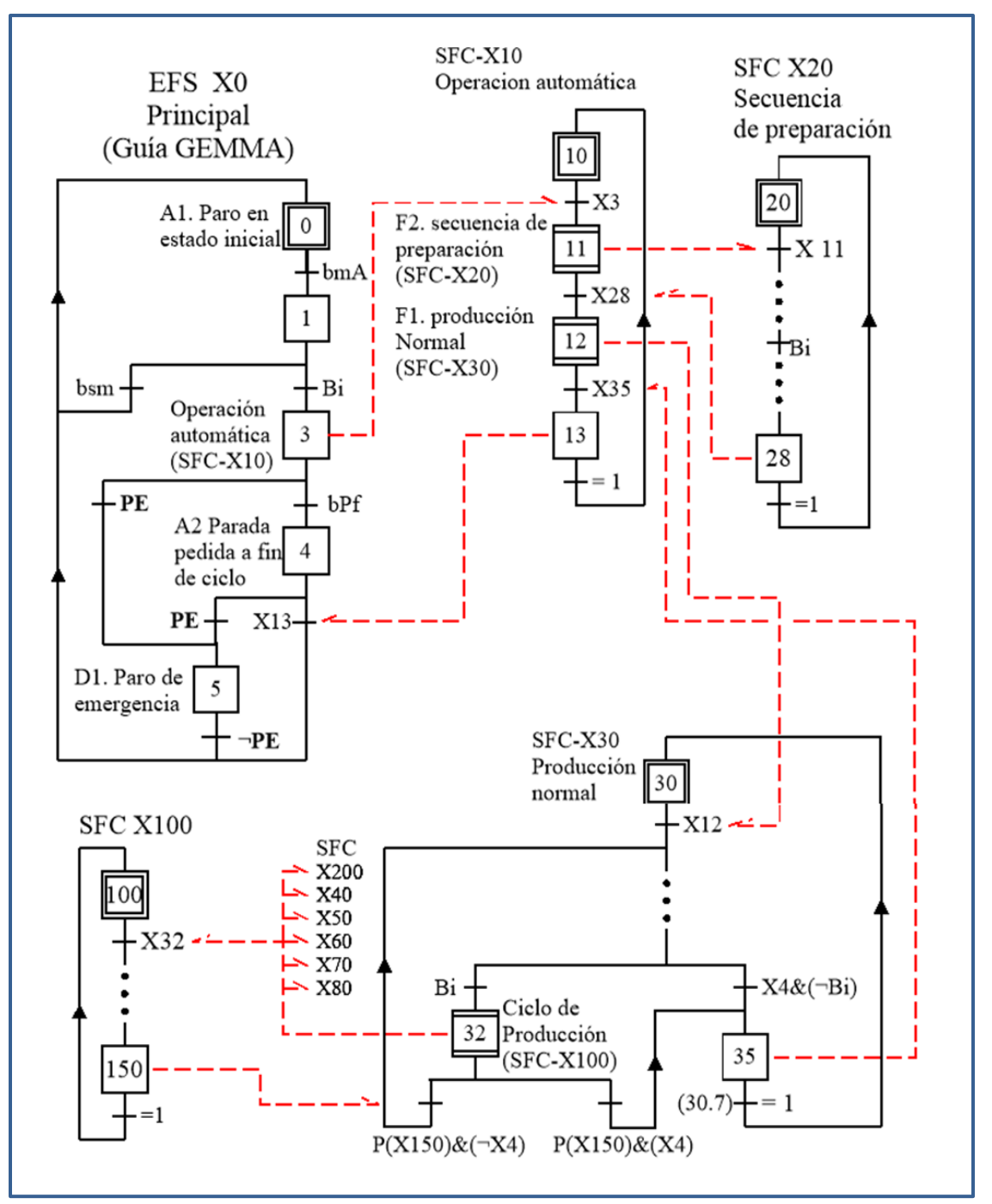

Figura 4.16 Primera parte de la relación entre SFC.

La segunda etapa de pruebas se realizó con la prueba de la evolución de los grafos ilustrados en la Figura 4.17, es decir este juego de pruebas se hace a partir de activar el estado *X32*.

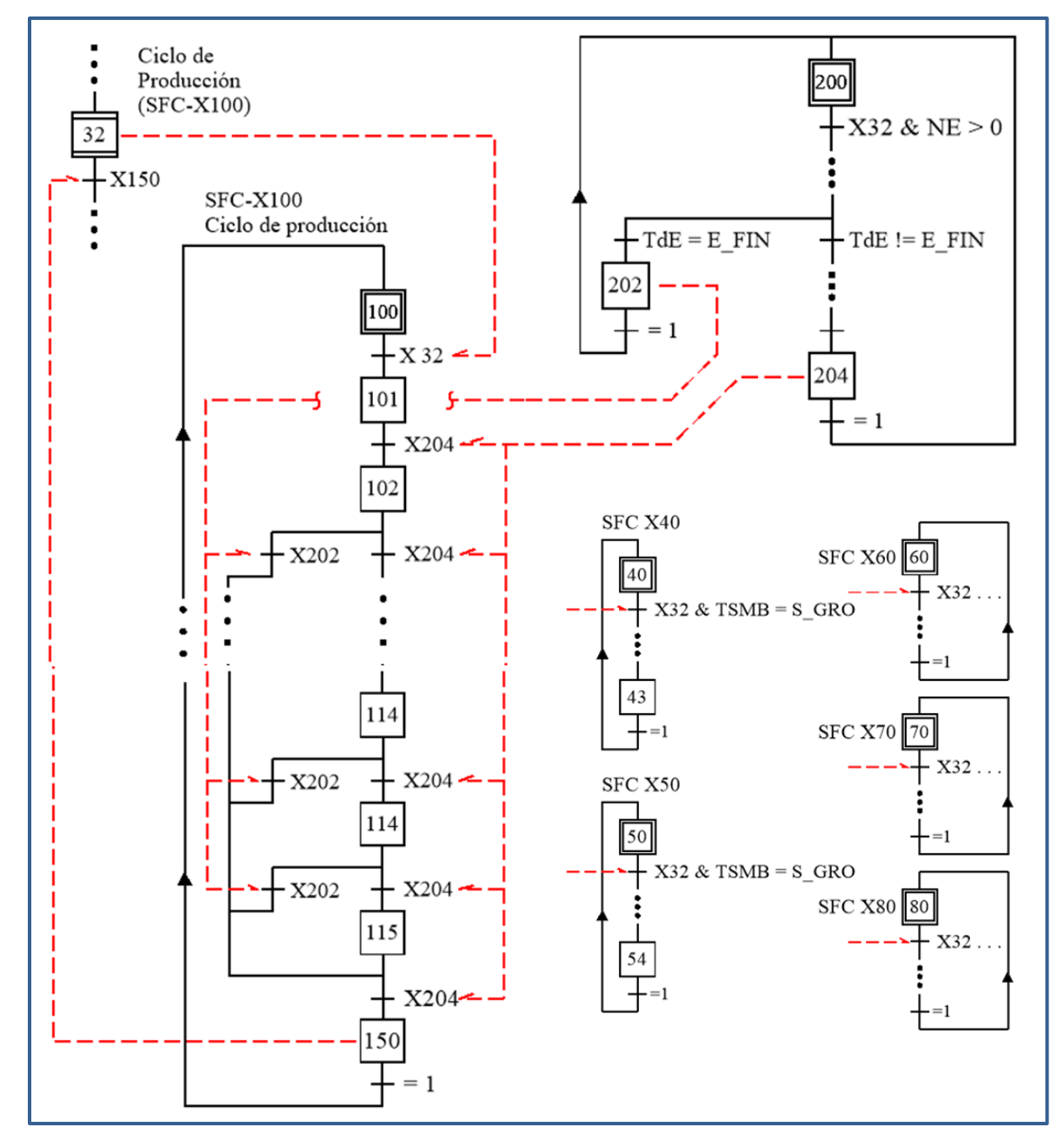

Figura 4.17 Segunda parte de la relación entre SFC.

Como se puede observar en la Figura 4.17, *X32* también es una macro-etapa que llama el grafo del SFC-X100 y termina al activarse el estado *X150* de este mismo grafo. El estado *X32* no sólo es una macro-etapa, además sirve como inicio para los SFC-X200, SFC-X40, SFC-X50, SFC-X60, SFC-X70, SFC-X80, estos grafos asociados a la macro-etapa *X32* operan en función de los datos contenidos en el bloque de memoria descrito en la descripción del SFC-X100 en el modelo.

En otras palabras el SFC-X100 tiene la función de llamar y actualizar el siguiente bloque de datos que describe la operación de la etapa del proceso.

Y todos los demás grafos asociados al estado *X32* se activan o no dependiendo del contenido de la variable que tenga asociada.

Al activarse la etapa *X101* se hace un llamado al primer bloque de datos es decir el número de etapa *NE*, el tipo de etapa *TDE*, el tiempo de duración de la etapa *TE* y la temperatura que debe tener esta etapa *TE*, también se llaman los datos relacionados con el movimiento de los ejes, el tipo de secuencia de movimiento del brazo y del molde *TSMB, TSMB*, la dirección del brazo y del molde *DB, DM*; la velocidad del brazo y del molde *VB, VM*, la posición del brazo y del molde *PDB, PDM*.

Se puede observar que la evolución de los estados en el SFC-X100 están asociados a la misma variable, de tal forma que al ejecutar este tipo de secuencias en el API se produce algo conocido como efecto avalancha documentado por Hasdemir et al. en [**11**] lo cual produce comportamientos indeseados al activarse los estados consecutivos; para evitar el efecto avalancha se implementó el algoritmo como se expuso en 4.1.2. Para estos casos de aplicación, la transición se realiza al detectar un flanco de subida en la variable *X204*, lo cual por sí solo no soluciona el problema del efecto avalancha, además se condiciona la transición a la siguiente etapa con la verificación de estado inactivo de los estados anteriores, de tal manera que se produce un retardo de un ciclo de ejecución en la transición de un estado a otro, lo cual evita que el flanco de subida produzca el efecto el efecto avalancha.

### **4.4 Ruta crítica**

En este apartado se expone la evolución del modelo describiendo la ruta crítica; la Tabla 4.1 lista los SFC que describen el modelo y que fueron explicados en el capítulo tres. Los esquemas de las filas uno a la cuatro implementan el modelo GEMMA, es decir son los encargados de la evolución de los estados principales que dirigen del proceso de fabricación, Los SFC de las filas nueve y diez controlan el proceso de fabricación, es decir, manipulan las etapas de transformación del plástico, por medio de la actualización de un bloque de datos que contiene el comportamiento de la máquina en cada una de las etapas programadas, el SFC-X100 controla la evolución de las etapas, es decir controla la actualización del bloque de datos que contiene la información de las consignas de trabajo, mientras que el SFC-X200 controla el tiempo de duración de la etapa basado en la información contenida en cada uno de los bloques de datos para cada una de las etapas programadas en el proceso. Los SFC indicados en las filas cinco a ocho se encargan de los movimientos que efectuaran el brazo y el molde de acuerdo a los datos contenidos en el bloque de datos para cada una de las etapas del proceso.

La Tabla 4.2 contiene la evolución del modelo. La columna contiene el orden cronológico de los eventos, la columna dos la función de transferencia, la columna tres contiene la variable o señal de entrada que hace posible la transición; las columnas 4 a la nueve muestran el estado activo en los SFC indicados. La última columna describe brevemente el efecto producido en el sistema o la función de la etapa activada.

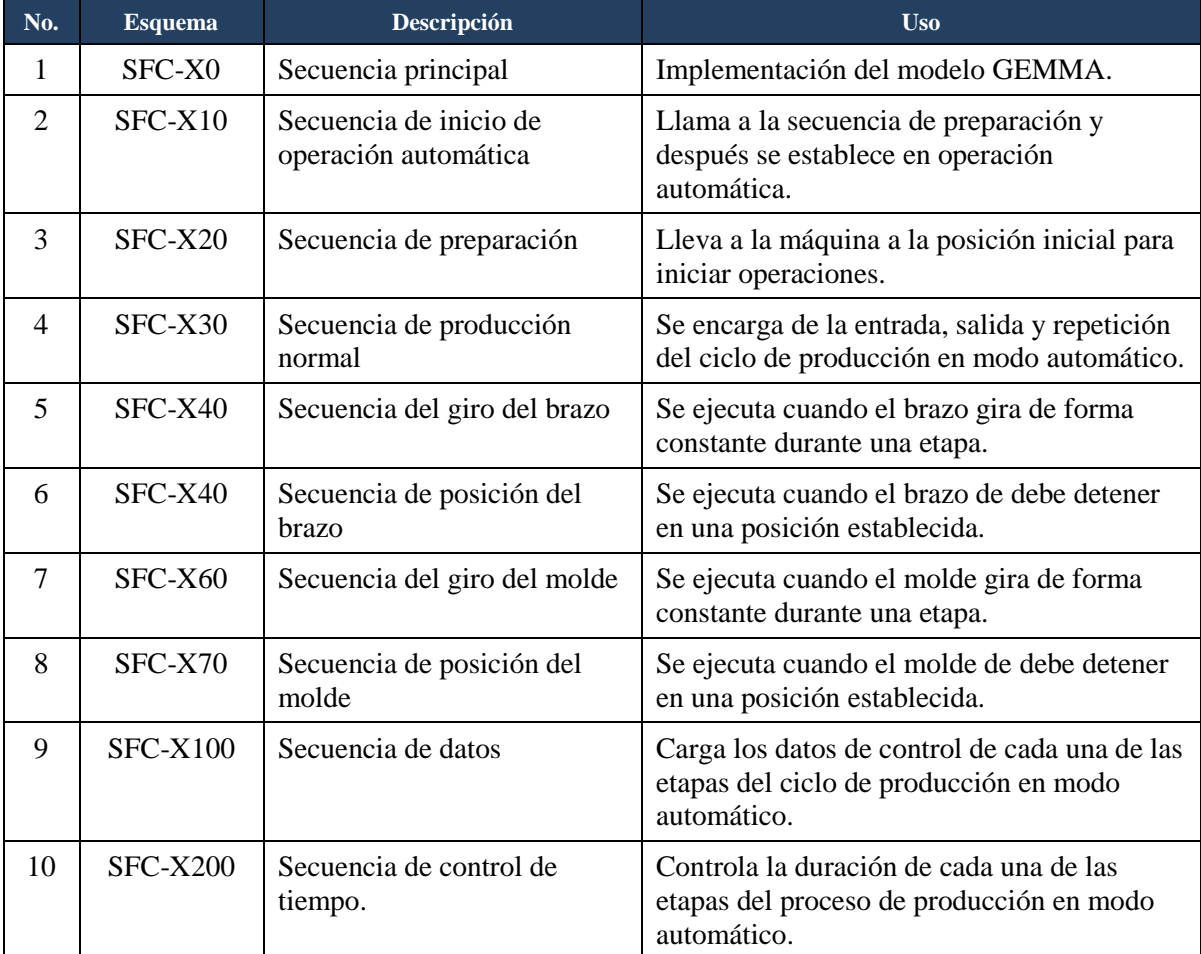

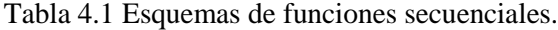

En la fila uno se ilustra la condición inicial del sistema, es decir todos los SFC están en con la etapa inicial activa, al activar la variable *bma* en la fila dos se produce la transición del estado *X0* al estado *X1*, ya sea que *bma* sea activada de forma interna por un botón cableado físicamente a una entrada del API. Con esta acción el modelo queda en espera de una confirmación por parte del usuario a través de la variable *Bi*, que hace evolucionar el modelo del estado *X1* al estado *X3*, como es indicado en la fila 2 de la Tabla 4.2. Con el estado *X3* activo evoluciona el estado *X10* haciendo transición al estado *X11*, activando la etapa de preparación e iniciando la secuencia de preparación que controla el SFC-X20 de tal manera que en la fila siete si alguno de los sensores *S1* o *S2* esta desactivado se activan los estados *X24* y *X25* al oprimir el botón de inicio *Bi* que hacen girar el brazo y el molde a su posición inicial, la cual es detectada con la activación de las variables *bpc* y *mpc* que detienen el movimiento de los ejes al evolucionar a los estados *X26* y *X27*, con ambos estados activos se verifica que la máquina está en su posición inicial y hace transferencia al estado *X28* el cual sirve para saber que finalizó el posicionamiento de los ejes, de esta manera, el estado *X11* hace transición al estado de producción *X12*, al mismo tiempo el estado *X12* produce la transición del estado *X30* a *X31* que sirve para esperar la confirmación del inicio de producción en modo automático.

El estado *X28* realiza su función y hace transición de forma automática al estado inicial *X20* del SFC-X20, se puede observar que cuando la evolución de un estado a otro tiene valor de uno la transición de un estado a otro se hace de manera automática.

Para iniciar la fabricación de un producto es necesario que se realice la transición del estado *X31* al estado *X32* mediante la activación de la variable *Bi* como se indica en la fila quince de la Tabla 4.2. La fila 16 muestra como la variable *X32* hace evolucionar el SFC-*X100* del estado inicial *X100* al estado *X101*, con lo que inicializa la primera etapa de fabricación del producto. Al evolucionar el SFC-X100 en cada uno de sus estados activa la siguiente etapa de fabricación lo cual consiste en actualizar el bloque de datos desde los objetos de memoria del API, es decir el tipo de secuencia de movimiento a realizar, ya sea de giro o de posición, para el eje principal (brazo) o para el eje secundario (molde) así como la dirección y la velocidad de giro, además de la temperatura del molde y tiempo de duración de la etapa.

Las Tablas 4.4 y 4.6 contiene datos que pudieran tener los bloques de memoria para las etapas de fabricación uno y dos y las Tablas 4.5 y 4.7 contienen la evolución de los SFC que controlan el comportamiento de los brazos, es decir, cuando se activa el estado *X32* empieza el proceso de fabricación automática regido por los datos que se actualizan cada que el SFC-X100 evoluciona de un estado a otro, tomando en cuenta, que el SFC-X200 controla la duración de cada etapa de fabricación.

Los datos del comportamiento se introducen en el programa de tal manera que al activarse cada etapa se actualice el bloque de memoria.

La Figura 4.18 ilustra el esquema de contactos que actualiza los datos del bloque de memoria, cada estado intermedio en el SFC-X100. Puede observarse en la imagen que al activarse el estado *X103* se actualizan los datos del bloque de memoria.

En el caso de la Figura 4.18 los datos de la etapa son introducidos a la etapa de forma manual, así como se ilustra la forma de actualizar las variables para la etapa tres se programa un bloque similar para cada una de los estados *X101, X102, X103,*. . *., X115* hasta que el modelo evoluciona al estado *X150* que finaliza el proceso.

|                | Función de transferencia                     | <b>Entrada</b>                                          | SFC<br>$-X0$   | <b>SFC</b><br>$-X10$ | SFC-<br>$\mathbf{X20}$ | <b>SFC</b><br>$-X30$ | SFC-<br><b>X100</b>                                     | SFC-<br><b>X200</b> | descripción                             |  |
|----------------|----------------------------------------------|---------------------------------------------------------|----------------|----------------------|------------------------|----------------------|---------------------------------------------------------|---------------------|-----------------------------------------|--|
| $\mathbf{1}$   | Condición inicial                            | 0                                                       | X <sub>0</sub> | <i>X10</i>           | X20                    | <i>X30</i>           | X100                                                    | X200                |                                         |  |
| $\overline{c}$ | $\delta(X0,t_1) = X1$                        | bma                                                     | Χl             |                      |                        |                      |                                                         |                     | Modo automático                         |  |
| 3              | $\delta(X1, t_4) = X3$                       | Bi                                                      | X3             |                      |                        |                      |                                                         |                     | Acepta modo                             |  |
| $\overline{4}$ | $\delta(X10, t_{10.1}) = X11$                | X3                                                      |                | X11                  |                        |                      |                                                         |                     | etapa de preparación                    |  |
| 5              | $\delta(X20, t_{20.1}) = X21$                | X11                                                     |                |                      | X21                    |                      |                                                         |                     | etapa de inicio                         |  |
| 6              | $\delta(X21, t_{20.2}) = X22$                | $t = 3seg$ .                                            |                |                      | X22                    |                      |                                                         |                     | Etapa de transición                     |  |
| 7              | $\delta(X22, t_{20.3}) = X23$                | $\overline{S1} + \overline{S2}$                         |                |                      | X23                    |                      |                                                         |                     | Molde o brazo fuera<br>de posición      |  |
| 8              | $\delta(X23, t_{20.4}) = X24, X25$           | bi                                                      |                |                      | X24,<br>X25            |                      |                                                         |                     | ¿inicio de<br>movimiento?               |  |
| 9              | $\delta(X24, t_{20.5}) = X26$                | bpc                                                     |                |                      | X26                    |                      |                                                         |                     | Brazo en posición                       |  |
| 10             | $\delta(X25, t_{20.6}) = X27$                | mpc                                                     |                |                      | X27                    |                      |                                                         |                     | Molde en posición                       |  |
| 11             | $\delta({X26, X27}, t_{20.7})$<br>$=$ X28    | $\boldsymbol{l}$                                        |                |                      | X28                    |                      |                                                         |                     | Ambos ejes en<br>posición               |  |
| 12             | $\delta(X11, t_{10.2}) = X12$                | X28                                                     |                | X12                  |                        |                      |                                                         |                     | Etapa de producción                     |  |
| 13             | $\delta$ (X30, t <sub>30.1</sub> ) = X31     | X12                                                     |                |                      |                        | <i>X31</i>           |                                                         |                     | ¿Inicio de producción?                  |  |
| 14             | $\delta(X28, t_{209}) = X20$                 | $\mathcal{I}$                                           |                |                      | X20                    |                      |                                                         |                     |                                         |  |
| 15             | $\delta$ (X31, t <sub>30.2</sub> ) = X32     | bi                                                      |                |                      |                        | X32                  |                                                         |                     | Confirma ciclo de<br>producción         |  |
| 16             | $\delta(X100, t_{100.1}) = X101$             | X32                                                     |                |                      |                        |                      | <i>X101</i>                                             |                     | 1er. Etapa                              |  |
| 17             | $\delta(X200, t_{200.1}) = X201$             |                                                         |                |                      |                        |                      |                                                         | X201                | Inicia control de<br>tiempo de la etapa |  |
|                |                                              | Carga los datos de la etapa 1 y ejecuta los movimientos |                |                      |                        |                      |                                                         |                     |                                         |  |
| 18             | $\delta(X201, t_{200.2}) = X201a$            | Tm1.0                                                   |                |                      |                        |                      |                                                         | X201a               | Datos cargados                          |  |
| 19             | $\delta(X201a, t_{200.3}) = X203$            | Tde<br>$i = e$ _fin                                     |                |                      |                        |                      |                                                         | X203                | Tiempo de etapa<br>finalizado           |  |
| 20             | $\delta(X100, t_{200.5}) = X204$             | TmrE.Q                                                  |                |                      |                        |                      |                                                         | X204                | Fin de la secuencia                     |  |
| 21             | $\delta(X204, t_{200.6}) = X200$             | 1                                                       |                |                      |                        |                      |                                                         | <i>X200</i>         |                                         |  |
| 22             | $\delta(X101, t_{100.2}) = X102$             | X204                                                    |                |                      |                        |                      | X102                                                    |                     |                                         |  |
| 23             | $\delta(X200, t_{200.1}) = X201$             |                                                         |                |                      |                        |                      |                                                         | X201                |                                         |  |
|                |                                              |                                                         |                |                      |                        |                      | Carga los datos de la etapa 2 y ejecuta los movimientos |                     |                                         |  |
| 24             | $\delta(X201, t_{200.2}) = X201a$            | Tm1.0                                                   |                |                      |                        |                      |                                                         | X201a               | Datos cargados                          |  |
| 25             | $\delta$ (X201a, t <sub>200.4</sub> ) = X203 | Tde<br>$i = e$ _fin                                     |                |                      |                        |                      |                                                         | X203                | Tiempo de etapa<br>finalizado           |  |
| 26             | $\delta(X100, t_{200.5}) = X204$             | TmrE.Q                                                  |                |                      |                        |                      |                                                         | X204                | Fin de la secuencia                     |  |
| 27             | $\delta(X204, t_{200.6}) = X200$             | $\cal I$                                                |                |                      |                        |                      |                                                         | X200                |                                         |  |
| 28             | $\delta(X102, t_{100.2}) = X103$             | X204                                                    |                |                      |                        |                      | X103                                                    |                     |                                         |  |
|                | .                                            |                                                         |                |                      |                        |                      |                                                         |                     |                                         |  |

Tabla 4.2 Evolución del modelo.

En la fila 16 de la Tabla 4.2 inicia la evolución de la etapa de fabricación uno, al activarse el estado *X101*, en la fila 22 se activa el estado *X102*, que carga el bloque de datos de la etapa de fabricación dos; esto se repite cada que evoluciona el SFC-X100 hasta que una de las etapas tenga el dato que finalice la evolución es decir, el tipo de etapa *TDE* sea igual a cero *TDE=0*, en el ejemplo de la tabla este dato se encuentra en la fila 32, donde el estado *X202* detecta el dato etapa final *TDE=0* en el SFC-X200 y se produce la transición del estado *X201a* al estado *X202*, que hace finalizar el SFC-X100 al estado *X150* el cual finaliza el proceso de fabricación, como se observa en la fila 34 de la Tabla 4.3.

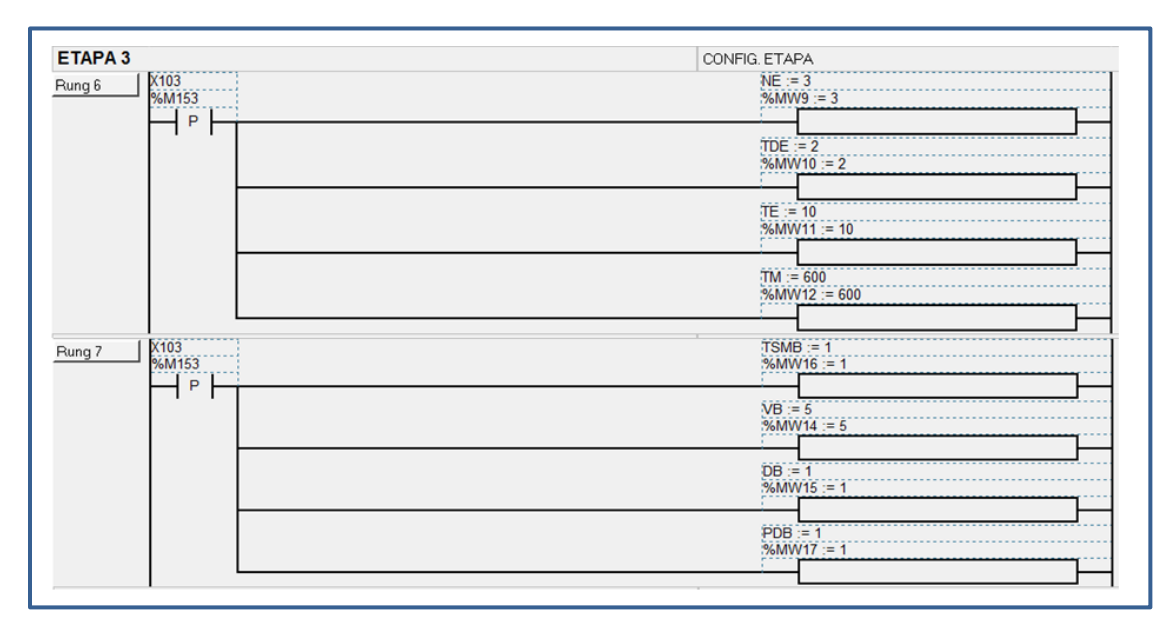

Figura 4.18 Actualización del bloque de datos.

Al finalizar el SFC-X100, el estado *X150* genera una transición del estado *X32* al estado *X31* lo que nos hace retornar a la fila 13 de la Tabla 4.2 y poder repetir el ciclo de fabricación, es decir elegir la opción uno de la fila 37 en la Tabla 4.3.

Para finalizar la repetición del ciclo de fabricación de un producto, es necesario hacer transición del estado *X3* al estado *X4* lo cual se logra activando la variable de bit de paro a fin de ciclo *bpf*, esto se puede hacer estando en cualquier momento del ciclo de fabricación o en el estado *X31* en espera de instrucciones por parte del operador de la máquina.

El estado *X4* y el estado *X150* hacen evolucionar el estado *X32* al estado *X35* que indica al modelo el fin de la producción en modo automático como se observa en la transición de la fila 39 en la Tabla 4.3, de esta manera todos los SFC descritos en las Tablas 4.2 y 4.3 retornan a su estado inicial que tenían en la fila 1, es decir en la fila 40 el estado *X35* hace transición a *X30*, en la fila 42 el estado *X13* hace transición al estado *X10*, y en la fila 43 el estado *X4* hace transición al estado *X0*, recordando que el SFC-X100 había pasado al estado *X100* en la fila 35, el SFC-X200 evoluciona al estado *X200* cada que finaliza una etapa o el tipo de etapa es igual a la etapa final *TDE=E\_fin* como se puede observar en la fila 32 y 33.

|    | Función de transferencia          | <b>Entrada</b>            | <b>SFC</b><br>$-X0$ | <b>SFC</b><br>$-X10$ | <b>SFC-X20</b>                                           | <b>SFC</b><br>$-X30$ | SFC-<br><b>X100</b> | SFC-<br><b>X200</b> |                                                      |
|----|-----------------------------------|---------------------------|---------------------|----------------------|----------------------------------------------------------|----------------------|---------------------|---------------------|------------------------------------------------------|
| 29 | $\delta(X109, t_{100.9}) = X110$  |                           |                     |                      |                                                          |                      | X110                |                     |                                                      |
| 30 | $\delta(X200, t_{200.1}) = X201$  |                           |                     |                      |                                                          |                      |                     | X201                |                                                      |
|    |                                   |                           |                     |                      | Carga los datos de la etapa 10 y ejecuta los movimientos |                      |                     |                     |                                                      |
| 31 | $\delta(X201, t_{200.2}) = X201a$ |                           |                     |                      |                                                          |                      |                     | X201a               |                                                      |
| 32 | $\delta(X201a, t_{200.3}) = X202$ | Tde<br>$= e_{fin}$        |                     |                      |                                                          |                      |                     | X202                | fin de control de<br>tiempo                          |
| 33 | $\delta(X202, t_{200.4}) = X200$  |                           |                     |                      |                                                          |                      |                     | X200                |                                                      |
| 34 | $\delta(X202, t_{200.5}) = X150$  | X202                      |                     |                      |                                                          |                      | X150                |                     | Fin de las<br>etapas de<br>fabricación               |
| 35 | $\delta(X150, t_{10017}) = X100$  | $\boldsymbol{l}$          |                     |                      |                                                          |                      | X100                |                     |                                                      |
| 36 | $\delta(X32, t_{30.3}) = X31$     | <i>X150</i>               |                     |                      |                                                          | <i>X31</i>           |                     |                     | ¿Iniciar ciclo de<br>fabricación?                    |
|    | Opción 1                          |                           |                     |                      |                                                          |                      |                     |                     |                                                      |
| 37 | $\delta(X31, t_{30.2}) = X32$     | Bi                        |                     |                      |                                                          | X32                  |                     |                     | Repite el ciclo<br>de fabricación<br>(desde fila 15) |
|    | Opción 2                          |                           |                     |                      |                                                          |                      |                     |                     |                                                      |
| 38 | $\delta(X3, t_5) = X4$            | bpf                       | <i>X4</i>           |                      |                                                          |                      |                     |                     | Paro a fin de<br>ciclo                               |
| 39 | $\delta(X31, t_{30.6}) = X35$     | $\overline{X4}$<br>& X150 |                     |                      |                                                          | X35                  |                     |                     |                                                      |
| 40 | $\delta(X35, t_{30.7}) = X30$     | $\mathcal{I}$             |                     |                      |                                                          | <i>X30</i>           |                     |                     |                                                      |
| 41 | $\delta(X12, t_{10.13}) = X13$    | X35                       |                     | X13                  |                                                          |                      |                     |                     |                                                      |
| 42 | $\delta(X13, t_{10.13}) = X10$    | $\boldsymbol{l}$          |                     | <i>X10</i>           |                                                          |                      |                     |                     |                                                      |
| 43 | $\delta(X4, t_7) = X0$            | X13                       | X <sub>0</sub>      |                      |                                                          |                      |                     |                     |                                                      |

Tabla 4.3 Continuación de evolución del modelo.

La Taba 4.4 muestra un bloque de datos para la etapa de fabricación uno, es decir este bloque se activa cuanto el estado *X101* presenta un flanco de subida, lo cual actualiza las variables de trabajo, es decir conduce el comportamiento de los SFC descritos en la Tabla 4.5; los datos de la Tabla 4.6 conducen el comportamiento mostrado en la Tabla 4.7 y son activados cuando se activa la etapa de fabricación dos, es decir el estado *X102* está activo.

En las Tablas 4.5 y 4.7 se observa que la evolución del modelo es efectuado por el contenido en el bloque de datos, en estos casos mostrados en las Tablas 4.4 y 4.5, en la fila dos de la tabla 4.5 el estado *X60* hace transición al estado *X61* lo cual produce un giro en el molde en el sentido horario, que corresponde a los datos de las filas 9 y 10 de la Tabla 4.4, las filas 5 y 6 de la fila 4.5 hacen evolucionar el SFC-X50 del estado inicial activo *X50* al estado *X53* que produce un giro del brazo en sentido contrario, que se detiene cuando el brazo llega a la posición de carga, es decir posición del brazo igual a uno *pdb=1*, evento que hace que se produzca la transición del estado *X53* al estado *X54*, donde espera en esa posición hasta finalizar la etapa con la activación del estado *X204* como se muestra en la fila 8 de la Tabla 4.5.

| No. | <b>Dato</b>                                      | Contenido    | Significado             |  |  |
|-----|--------------------------------------------------|--------------|-------------------------|--|--|
| 1   | Número de etapa (nE)                             | 1            |                         |  |  |
| 2   | Tipo de etapa (tdE)                              | 1            | Carga                   |  |  |
| 3   | Duración de la etapa (tE)                        | 60           | 60 segundos             |  |  |
| 4   | Temperatura del molde (Tm)                       | 1000         | $100.0 \text{ °C}$      |  |  |
| 5   | Tipo de secuencia de movimiento del brazo (Tsmb) | 1            | Secuencia de posición   |  |  |
| 6   | Dirección de giro del brazo (Db)                 | 1            | Giro en sentido horario |  |  |
| 7   | Posición del brazo (PdB)                         | 1            | Posición de carga       |  |  |
| 8   | Velocidad de giro del molde (Vb)                 | 20           | $2.0$ rpm               |  |  |
| 9   | Tipo de secuencia de movimiento del molde (Tsmm) | 1            | Secuencia de giro       |  |  |
| 10  | Dirección de giro del brazo (Dm)                 | $\mathbf{1}$ | Giro en sentido horario |  |  |
| 11  | Posición del brazo (PdM)                         | 1            | Posición de descarga    |  |  |
| 12  | Velocidad de giro del brazo (Vm)                 | 50           | $5.0$ rpm               |  |  |

Tabla 4.4 Bloque de datos etapa uno.

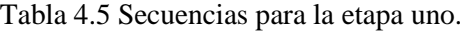

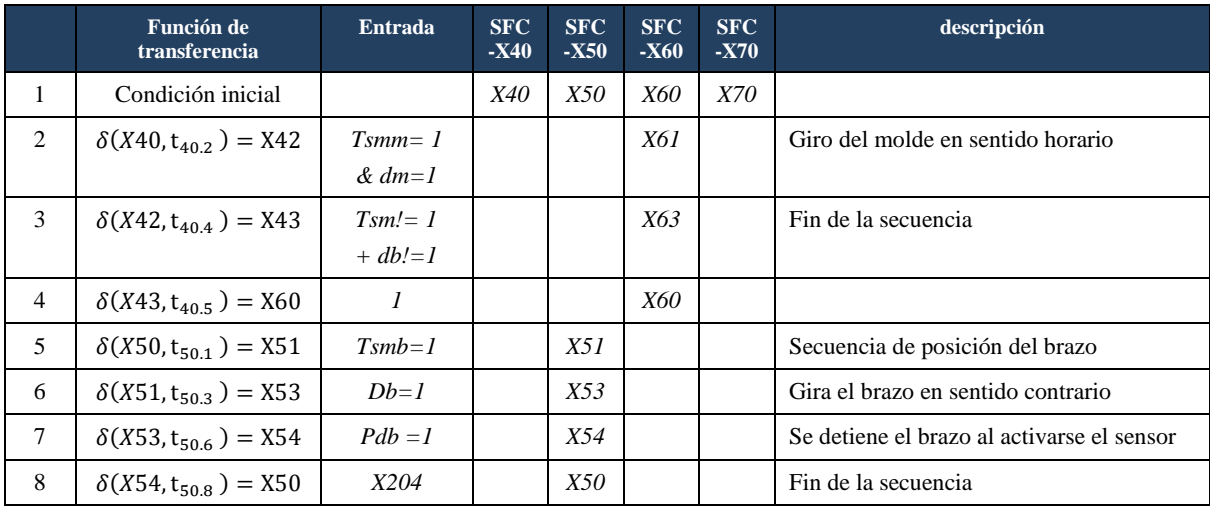

| No.            | <b>Dato</b>                                      | Contenido | Significado               |
|----------------|--------------------------------------------------|-----------|---------------------------|
| 1              | Número de etapa $(nE)$                           | 2         |                           |
| $\overline{2}$ | Tipo de etapa (tdE)                              | 2         | Calentamiento             |
| 3              | Duración de la etapa $(tE)$                      | 120       | 120 segundos              |
| $\overline{4}$ | Temperatura del molde $(Tm)$                     | 1500      | 150.0 °C                  |
| 5              | Tipo de secuencia de movimiento del brazo (Tsmb) | 1         | Secuencia de giro         |
| 6              | Dirección de giro del brazo $(Db)$               | 2         | Giro en sentido contrario |
| 7              | Posición del brazo (PdB)                         | 1         | Posición de carga         |
| 8              | Velocidad de giro del molde (Vb)                 | 30        | $3.0$ rpm                 |
| 9              | Tipo de secuencia de movimiento del molde (Tsmm) | 2         | Secuencia de posición     |
| 10             | Dirección de giro del brazo $(Dm)$               | 2         | Giro en sentido contrario |
| 11             | Posición del brazo (PdM)                         | 2         | Posición de descarga      |
| 12             | Velocidad de giro del brazo $(Vm)$               | 50        | $5.0$ rpm                 |

Tabla 4.6 Bloque de datos etapa dos.

Las transiciones de la Tabla 4.7 evolucionan de forma similar a la explicación de la Tabla 4.5, pero con el bloque de datos de la Tabla 4.6.

Tabla 4.7 Secuencias para la etapa dos.

|                | <b>Función</b> de<br>transferencia | <b>Entrada</b>         | <b>SFC</b><br>$-X40$ | <b>SFC</b><br>$-X50$ | <b>SFC</b><br><b>-X60</b> | <b>SFC</b><br>$-X70$ | descripción                                |
|----------------|------------------------------------|------------------------|----------------------|----------------------|---------------------------|----------------------|--------------------------------------------|
| 1              | Condición inicial                  |                        | <i>X40</i>           | <i>X50</i>           | <i>X60</i>                | <i>X70</i>           |                                            |
| 2              | $\delta(X40, t_{402}) = X42$       | $Tsmb=2$<br>& $db=2$   | X42                  |                      |                           |                      | Giro del brazo en sentido contrario        |
| 3              | $\delta(X42, t_{404}) = X43$       | $Tsm!=2$<br>$+ db = 2$ | X43                  |                      |                           |                      | Fin de la secuencia                        |
| $\overline{4}$ | $\delta(X43, t_{40.5}) = X60$      | $\overline{I}$         | <i>X40</i>           |                      |                           |                      |                                            |
|                |                                    |                        |                      |                      |                           |                      |                                            |
| 5              | $\delta(X70, t_{701}) = X71$       | $Tsmm=2$               |                      |                      |                           | <i>X71</i>           | Secuencia de posición del molde            |
| 6              | $\delta(X71, t_{703}) = X73$       | $Dm=2$                 |                      |                      |                           | X73                  | Gira el molde en sentido contrario         |
| 7              | $\delta(X52, t_{70.6}) = X54$      | $Pdm = 1$              |                      |                      |                           | X74                  | Se detiene el molde al activarse el sensor |
| 8              | $\delta(X74, t_{70.8}) = X70$      | X204                   |                      |                      |                           | <i>X70</i>           | Fin de la secuencia                        |

# **Capítulo 5.**

# **Caso práctico de aplicación**

Como parte del desarrollo del proyecto, se realizaron tres estancias de trabajo empresariales. La primera estancia sirvió para obtener información de utilidad para complementar la etapa de análisis de requisitos y para la realización del modelo del automatismo.

 En el presente capítulo se expone la experiencia obtenida con la implementación del modelo en una máquina parcialmente construida que es propiedad de la empresa visitada. En el Anexo D se encuentran las cartas que hacen evidencia de la realización de las estancias de trabajo.

## **5.1 Instrumentación en planta.**

Para implementar el proceso en planta se instrumentó un panel de control principal y un panel de mando con la misma metodología expuesta en apartado 4.2, estos equipos ya fabricados se integraron a la máquina y posteriormente se reprodujo el proceso de pruebas y experimentación de forma análoga a las actividades realizadas en el módulo de laboratorio expuesto en el capítulo cuatro.

#### **5.1.1 Instrumentación del panel de control principal**

El proceso de fabricación del panel principal se ilustra en la Figura 5.1, comenzando de izquierda a derecha con la instalación de riel DIN para el montaje dispositivos, perforaciones en la placa base y montaje de canaleta ranurada para el arreglo de cableado, la segunda imagen ilustra el proceso de montaje, la tercera y cuarta imagen el proceso de cableado.

La Figura 5.2 ilustra el resultado final de la implementación de la instrumentación del panel de control principal, el cual fue fabricado de acuerdo al diseño de planos eléctricos ilustrados en el Anexo C. El API se encuentra alojado en una de las secciones de este panel de control eléctrico. El panel de control se divide en diferentes secciones, de forma similar a la construcción del módulo de prueba descrito en el capítulo cuatro. En este panel podemos encontrar las siguientes secciones en la su construcción:

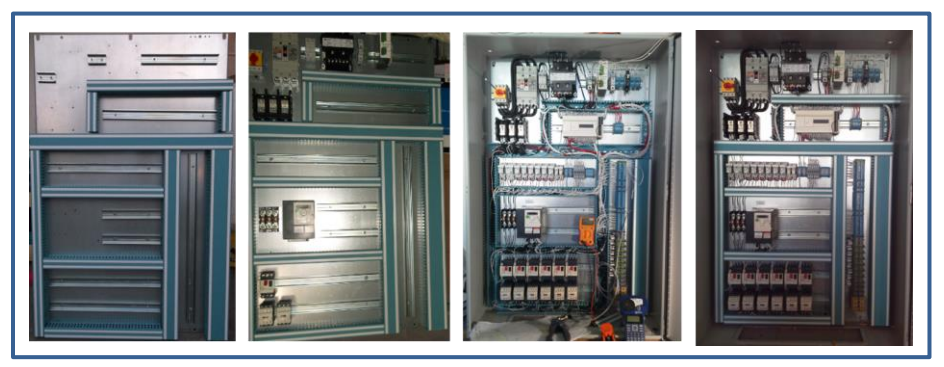

Figura 5.1 Proceso de instrumentación del panel principal.

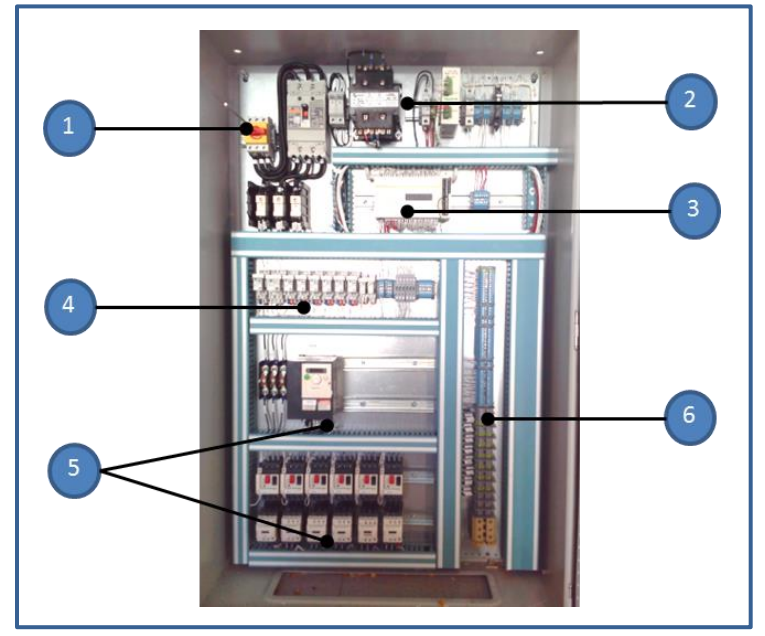

Figura 5.2 Panel de control principal.

- 1. Sección alimentación de potencia eléctrica: esta sección está equipada por el seccionador sin fusibles, un interruptor temo-magnético principal y un bloque de distribución para repartir la energía de alimentación a los demás dispositivos eléctricos.
- 2. Sección de adaptación de voltajes: esta sección está equipada con un transformador de aislamiento de 220 a 110 VCA y una fuente de 24VDC con sus respectivas protecciones y bornes de conexión, para suministrar las diferentes necesidades de voltaje de los circuitos de control y relevación.
- 3. Sección del autómata programable.
- 4. Sección de relevación: esta sección contiene los relevadores de encendido, paro de emergencia y relevadores para acoplar las salidas del API con los circuitos exteriores.
- 5. Sección de actuadores de potencia eléctrica: en esta parte del tablero se instalan los variadores de velocidad, arrancadores a tensión plena y demás dispositivos que conmutan actuadores eléctricos como los motores.
- 6. Sección de bornes de conexión: En esta sección se conectan todos los dispositivos y paneles de control secundario como el panel de mando. Es decir, esta sección es la que hace de interface con los dispositivos ubicados en campo.

#### **5.1.2 Instrumentación del panel de mando**

El panel de mando complementa el funcionamiento del panel de control principal expuesto en el apartado anterior, este panel, es el lugar desde donde el usuario envía las consignas para operar la máquina; estas consignas se dividen en dos grupos, consignas de mando eléctrico, como oprimir el botón de inicio *Bi* que envía una señal eléctrica al módulo de entradas del API, o consignas lógicas (datos) para hacer girar el molde en sentido horario, haciendo click en el objeto que representa un botón en la pantalla táctil, el cual manipula la variable girar molde en sentido horario *gmsh* por mencionar alguna. Otro grupo de consignas manipulables desde la interface hombre máquina HMI (por sus siglas en inglés Human Machine Interface) son las consignas de configuración o parametrización, es decir, las consignas de velocidad, temperatura, tiempo de duración de las etapas del proceso, y demás datos de operación se pueden definir en las pantallas de configuración del proceso que se expondrán en el apartado 5.3.4. Los elementos de mando eléctrico como el selector de encendido, botón de inicio y botón de paro de emergencia, están conectados físicamente en el panel de mando.

La importancia de la implementación física de señales como el paro de emergencia y botón de inicio en el panel de mando, radica en que, en el caso del botón de paro de emergencia, este botón es un medio físico de interrumpir el proceso, es decir, su operación es prioritaria a las decisiones que pueda tomar el API, al ser activado el botón de paro de emergencia se abren contactos en un relevador que físicamente detienen la operación de los motores eléctricos y elementos que puedan representar un peligro para la seguridad de las personas y equipos. El botón de inicio es un dispositivo que se opera constantemente y para evitar desgaste en la pantalla se implementó de forma física ya que es menos costoso cambiar un botón de mando que la pantalla táctil. El juego de luces indicadoras y alarma sonora se instalaron para mejor la comunicación con el usuario, debido a que estos elementos físicos son apreciables desde una mayor distancia al equipo.

La Figura 5.3 ilustra el resultado de la instrumentación del panel de mando. La imagen del lado derecho es una vista del exterior y la imagen del lado izquierdo es la vista interior del panel de mando; el número uno indica los dispositivos de señalización, el dos la pantalla táctil, el tres los elementos de mando, como el selector de encendido, el botón de inicio-continuar y el botón de paro de emergencia; al interior del gabinete con el número cuatro se puede observar una regleta con bornes para su interconexión con el panel de control principal. Los esquemas de conexión e interconexión de este equipo, también se encuentran en los planos eléctricos del anexo A.

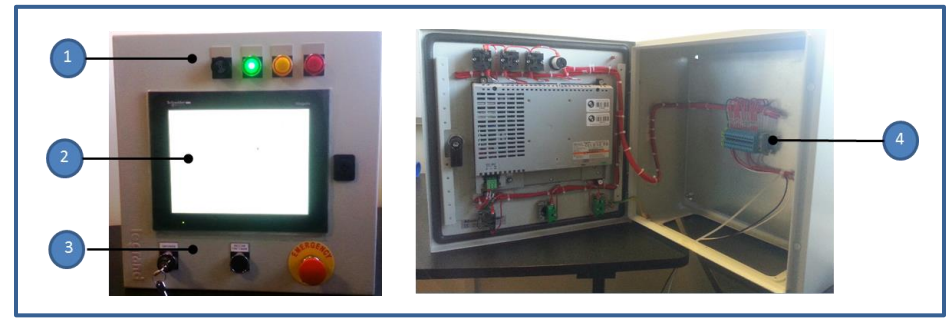

Figura 5.3 Panel de mando.

#### **5.1.3 Instrumentación de equipos en campo**

Los trabajos efectuados se hicieron para una máquina de calentamiento por resistencias eléctricas que solamente tiene implementada parte de la estructura mecánica y los motores eléctricos que hacen rotar el sistema biaxial, de tal forma que se instrumentó el panel principal, panel de mando y sensores de proximidad para detectar la posición del eje principal y eje secundario, Además de la adaptación del programa en esquema de contactos.

Para adaptar el programa a la máquina sólo fue necesario modificar las secciones del programa que corresponden a la relación del modelo con las señales físicas de E/S, es decir, redireccionar el bloque de E/S del API, además de reconfigurar el modelo correspondiente del API utilizado. Los esquemas de control eléctricos se detallan en el Anexo C, y éstos contienen la información necesaria para reproducir el sistema de control.

En el panel principal se conectaron los sensores de temperatura, sensores de proximidad, motores trifásicos, y demás elementos eléctricos que interactúan con la máquina y el proceso de fabricación, además de los elementos que fueron ilustrados en el diagrama de proceso en la Figura 3.2 y el esquema de instrumentación de la Figura 4.11.

Con la interconexión entre el panel principal, el panel de mando y los elementos localizados en campo como los motores y sensores eléctricos se obtuvo un sistema similar al expuesto en el apartado 4.2 para el módulo de laboratorio; estos dos sistemas difieren básicamente en la distribución de las direcciones físicas de conexión eléctrica, es decir, sólo fue necesario redireccionar las señales eléctricas con las variables del modelo y ajustar las señales analógicas para adaptarlas a los nuevos rangos de trabajo.

Los elementos de mando y señalización como las luces piloto *LpV, LpA, LpR*, el botón de inicio *Bi*, botón de paro de emergencia PE y el selector de encendido del sistema *SS1*, están presentes tanto en el módulo de laboratorio como en el panel de control principal. De tal manera que se esperaba un comportamiento análogo al ya validado en el simulador y el módulo de laboratorio expuestos en el capítulo 4.

Los trabajos realizados en planta sirvieron para verificar la operación del modelo realizado; ya que la máquina es un sistema real el cual dispone de mayor cantidad de elementos que el módulo de laboratorio, se pudo verificar el comportamiento modelo con un sistema de mando basado en una HMI que en el laboratorio no se tiene disponible.

La Figura 5.4 ilustra el resultado de la implementación en campo del tablero de control principal y el panel de mando, en la imagen del inciso a), se ilustran el panel principal y panel de mando incorporados en la estructura de esta máquina; en la imagen del inciso b), se ilustran dos de los sensores de proximidad que utiliza el sistema, los cuales se utilizan para detectar la posición de trabajo del eje secundario.

Para el calentamiento del molde la empresa contempla la adquisición de un molde con calentamiento por resistencias eléctricas del cual aún no se dispone y por tal motivo solamente se verificó el envío y recepción de las consignas eléctricas que comandaran a este molde. Independientemente del método de calentamiento a utilizar, nuestro sistema de control se encargará de enviar solamente una señal estandarizada de 0 a 10 Volts para asignar la consigna de temperatura y recibir una señal de la misma naturaleza para verificar la temperatura real del molde, por tal motivo, para verificar el comportamiento de esta parte del proceso se conectaron un par de resistencias eléctricas como elementos calefactores a un molde y se instrumentaron, un sensor de temperatura infrarrojo y elementos calefactores controlados por un relevador de estado de forma similar al proceso realizado en el módulo de laboratorio.

A diferencia de las pruebas realizadas en el módulo de laboratorio la máquina, cuenta con dos variadores de velocidad y dos sensores de proximidad para cada uno de sus ejes, de tal manera que en la máquina se pudo apreciar la operación del modelo con ambos ejes operando en forma simultánea, y de esta forma con estos trabajos se pudo validar nuevamente correcta la evolución del modelo.

La Figura 5.5 ilustra una vista frontal del panel mando en modo de ejecución ya conectado al panel principal, se indican las variables relacionadas con el modelo (*lpv, lpv, lpr, As, Bi, PE*) y las señales eléctricas de paro de emergencia *PE* y selector de encendido Se; se puede observar que en la pantalla táctil que se encuentra habilitada la máquina en modo de operación manual; con esta pantalla pudo verificarse la respuesta a las consignas de mando para cada uno de los elementos de la máquina, es decir se pudo hacer girar los ejes en ambas direcciones y con las velocidades establecidas desde la misma pantalla, además de verificar la respuesta a las consignas de temperatura enviadas, así como el accionamiento de otros dispositivos como el control desde el modelo del arrancador que accionara el ventilador de enfriamiento.

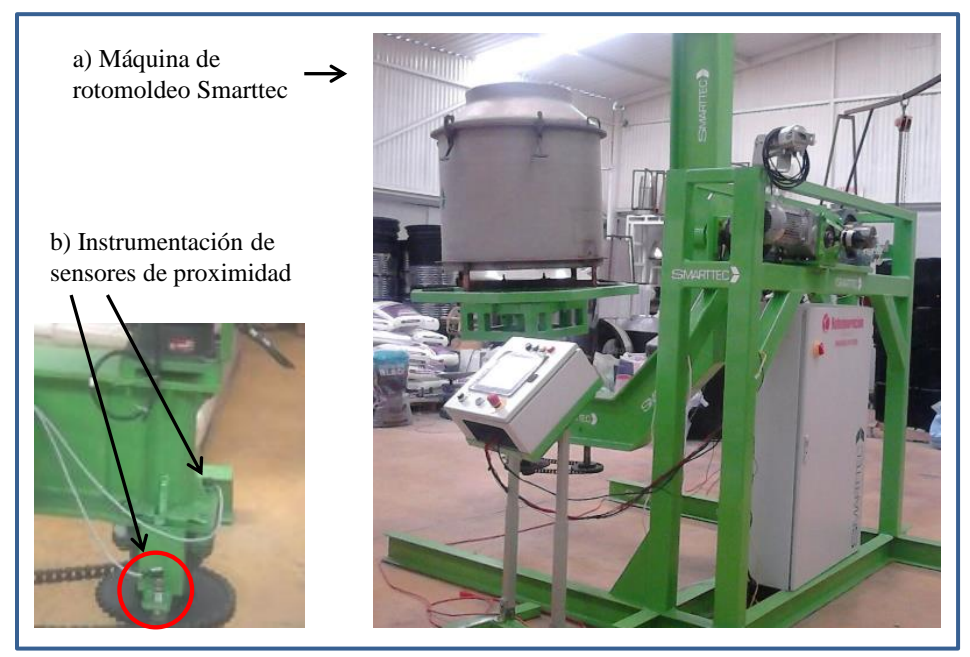

Figura 5.4 Instrumentación de equipos en campo.

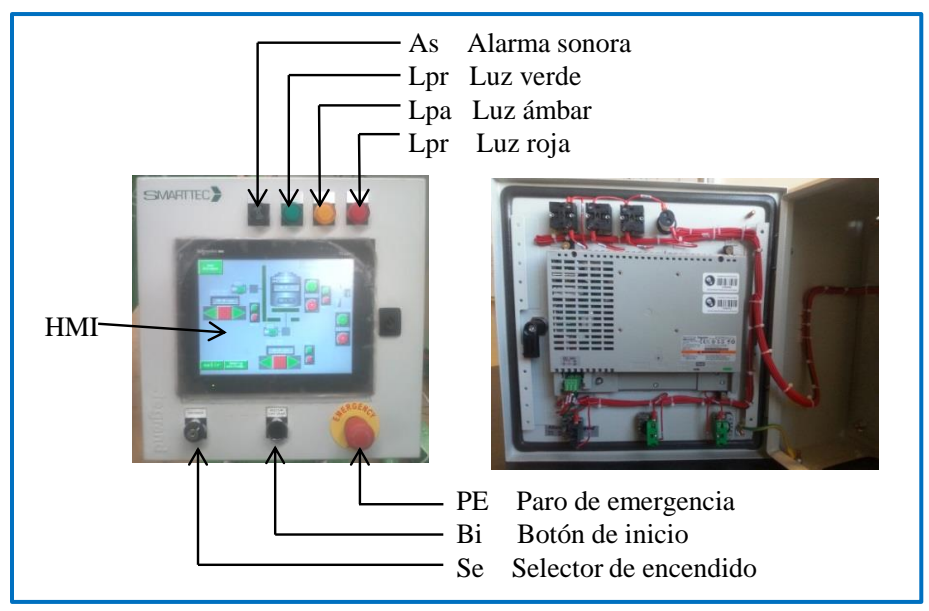

Figura 5.5. Panel de mando.

## **5.2 Programación de la interface hombre máquina**

El panel de operación es el elemento de comunicación entre el operador de la máquina y el proceso, el HMI está localizado en este panel de mando y a través de este equipo podemos visualizar la información del API. El HMI además de ser un medio de visualización y mando, es usado para la configuración del proceso de fabricación. Es decir este dispositivo contiene la información que genera la evolución del proceso, que como resultado sigue la curva de transformación del plástico y contiene las consignas de velocidad, temperatura y duración de cada una de las etapas. Es importante precisar que la HMI no realiza tareas de control, estas tareas las realiza el API, el HMI sólo es utilizado para la configuración y visualización de la evolución del proceso.

El HMI tiene acceso a todas las variables del API, como se puede observar en la Figura 3.7 y además manipula el estado del conjunto de variables expresadas como *XHMI*; estas variables son las consignas que el usuario selecciona desde la pantalla táctil y envía al API para el control del proceso.

El Programa del HMI define el comportamiento de la pantalla en base a los eventos programados en las instancias de los objetos seleccionados y los eventos relacionados con las variables externas controladas por el API.

La información y controles que se despliegan en pantalla están en función del comportamiento del modelo programado del API y los eventos efectuados por efecto de la pulsación de los objetos localizados en pantalla.

En la configuración del HMI se define una pantalla principal ilustrada en la Figura 5.6; a partir de esta pantalla se desarrolla la evolución modelo conforme interactúan la máquina y el operador. En los siguientes apartados se describe el comportamiento de las pantallas programadas para esta aplicación.

#### **5.2.1 Pantalla principal**

La pantalla principal se despliega al inicializar el equipo, ya que además de estar establecida como pantalla inicial, es invocada cuando el modelo se encuentra en el estado *X0*, es decir al iniciar el sistema o cada vez que se active el estado *X0* como resultado de la evolución del SFC principal ilustrado en la Figura 3.10.

Es decir, el programa reacciona al evento de activación de la variable *X0* invocando al comportamiento definido en el método *<Cambiar panel [1]>*.

```
Acción: X0 (verdadero), evento: <Cambiar panel[1]>.
```
Esta sintaxis no es característica de un lenguaje de programación de alto nivel, pero se expone de esta manera debido a que la herramienta de programación del fabricante del HMI dispone de herramientas para la configuración de eventos de forma gráfica. La herramienta de programación también dispone de la capacidad de añadir scripts de programación asociado al evento, escritos en lenguaje C, en adelante los eventos y secciones de código o scripts los representaremos dentro de los símbolos  $\langle c \phi \rangle$ .

Para esta aplicación se programaron las siguientes pantallas:

1: menú 2: manual 3: config\_manual 4: automático 5: config1\_ciclos 6: config2\_ciclos 7: estados

El modo de interacción entre el HMI y el API esta conducido por eventos en pantalla como pulsar un botón o eventos en el API como el cambio de estado de una variable o el cambio del valor numérico en el contenido de una variable en el caso de objetos del tipo palabra.

La Figura 5.6 ilustra la pantalla principal del sistema. Al iniciar el sistema se activa el estado *X0* del API, como se observa en el SFC-Principal de la Figura 3.10. Cuando se oprime el botón de operación automática se ejecuta el evento que está asociado a esta acción, en este caso el método *<Set bit [bmA]>*, es decir, se activa la variable externa *bmA*; con esta acción el SFC principal evoluciona del estado *X0* al estado *X1*, al activarse este estado *X1* el HMI detecta el cambio en la variable y ejecuta el método *<Reset bit [bmA]>* y el método *< Cambiar a panel [4: automático]>,* de esta maneara la variable *bmA* vuelve a cero y se despliega en pantalla el panel de modo automático; algo similar sucede cuando se pulsa el botón de operación manual al activar la variable bit de modo manual *bmM* con esto el SFC principal evoluciona del estado *X0* al estado *X2* y el HMI cambia a la pantalla de modo manual.

El botón ver estados está presente en la pantalla principal, pantalla de modo automático y pantalla de modo manual, es decir, podemos revisar el estado del sistema navegando desde cualquiera de estas pantallas hacia la pantalla de estados ilustrada en la Figura 5.9 y de ahí retornar a la pantalla anterior.

|                              | Smarttec                | aa/mm/dd            |
|------------------------------|-------------------------|---------------------|
|                              |                         | 24:00:00            |
|                              |                         |                     |
| <b>ver</b><br><b>Estados</b> | operación<br>automática | operación<br>manual |
|                              |                         |                     |
|                              |                         |                     |
|                              |                         |                     |
| total                        |                         |                     |
|                              |                         |                     |

Figura 5.6 Pantalla principal.

#### **5.2.2 Pantallas de modo manual y automático**

La pantalla de modo manual se activa cuando hay transición del estado *X0* al estado *X2*. Esta pantalla dispone de los elementos necesarios como botones de arranque, botones de paro, selectores de encendido y elementos visuales para poder manipular el proceso de forma manual.

Cuando se activa el estado *X2*, se producen los comportamientos del SFC principal asociados a este estado como se ilustró en la Figura 3.11, es decir, desde esta pantalla se activan los bits que producen el comportamiento en modo manual, de tal manera que desde esta pantalla se pueden comandar, los movimientos de los motores de los ejes, el control de temperatura del molde y el encendido del ventilador de enfriamiento.

En la Figura 5.7 se ilustra la pantalla de control en modo manual, esta pantalla dispone de dos juegos de botones para controlar la dirección de giro y velocidad de los ejes, un juego de botones para activar y desactivar el calentamiento del molde, además de los botones de arranque y paro para el ventilador de enfriamiento y las ventanas para asignar las velocidades de giro de los ejes y temperatura del molde en modo manual.

La Figura 5.8 ilustra la pantalla de modo automático; se puede observar, que dispone de tres botones para salir del modo automático, de los cuales, sólo es visible uno de ellos cuando el HMI está en modo de ejecución, si el sistema esta con el estado *X0* activo y se produce la transición al estado *X1*, se activa el botón etiquetado con la leyenda "salir", al pulsar este botón se activa la variable *bsm* y se hace la transición en el API del estado *X1* al estado *X0*, si el estado *X1* está activo, y es pulsado el botón de inicio *Bi* en el panel de mando, se produce una transición al estado *X3*, lo cual provoca que el SFC-*principal* ilustrado en la Figura 3.10 haga transición del estado *X10* al estado *X11* con lo que se activa la macro-etapa descrita por el SFC-X20 asociada al estado *X11*, ilustrado en la Figura 3.13; este evento hace girar los ejes de la máquina a su posición inicial, cuando la máquina alcanza sus posiciones inicial se hace la transición al estado *X12*, acción que activa el SFC-X30 ilustrado en la Figura 3.14. Para salir del modo de producción normal se pulsa el botón etiquetado como "Salir de producción automática" o pulsando el botón etiquetado como "paro a fin de ciclo", estos botones son visibles en función de los estados *X31* o *X32*, es decir, si la máquina está dentro de un ciclo de fabricación automática el estado *X32* está activo y para salir se requiere solicitar un paro a fin de ciclo, en caso contrario *X32* está activo y se sale pulsando el botón salir de producción automática.

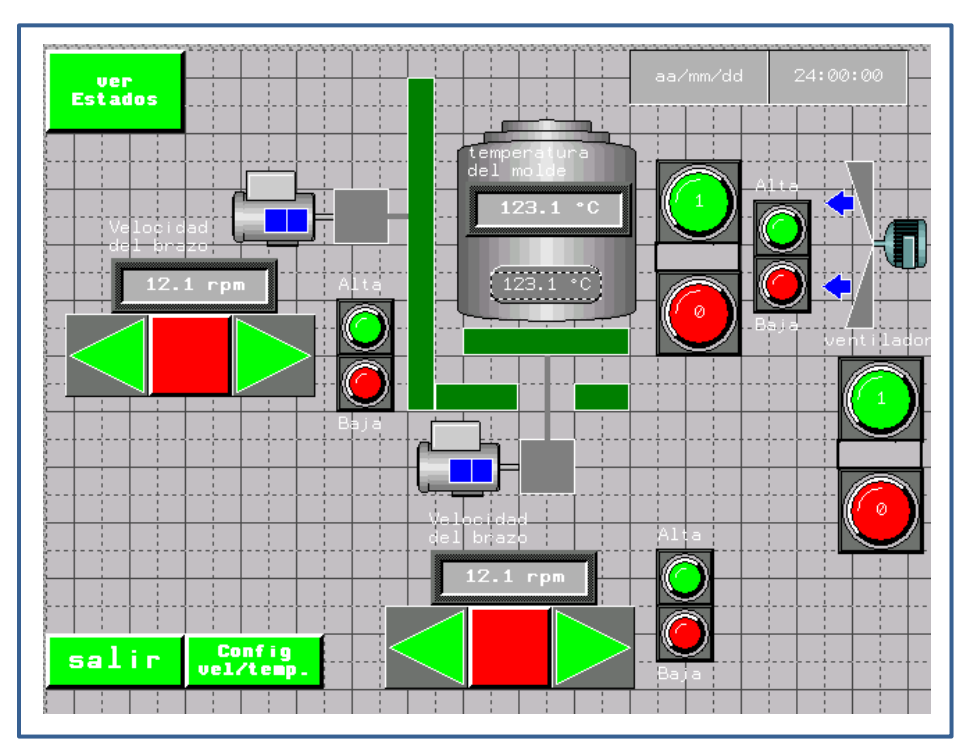

Figura 5.7 Pantalla en modo manual.

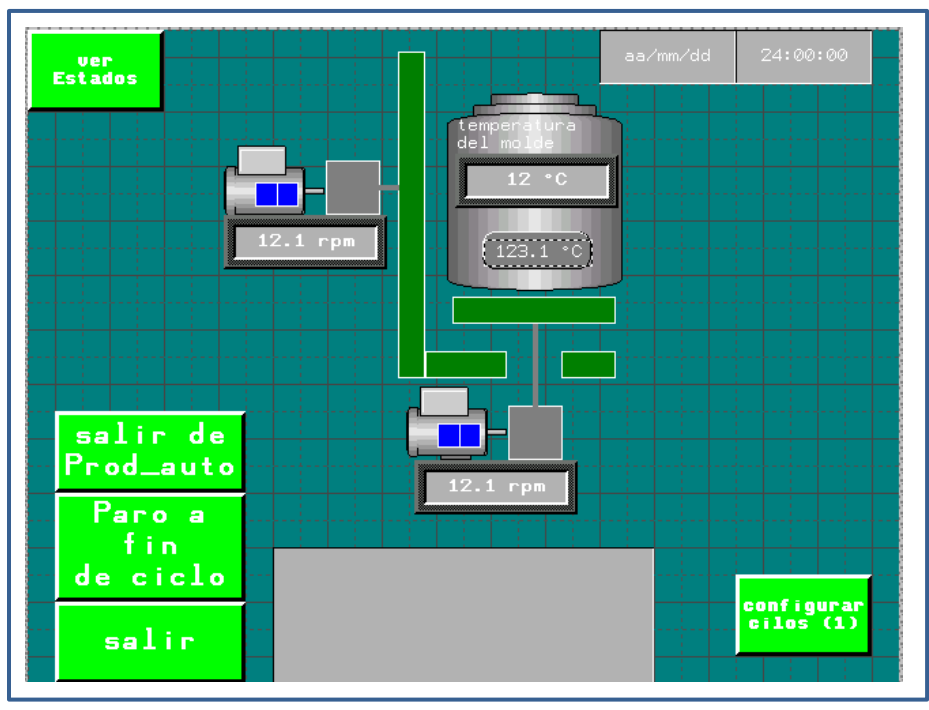

Figura 5.8 Pantalla en modo automático.

#### **4.3.3 Pantalla de verificación de estados**

La Figura 5.9 ilustra la pantalla de verificación de estados que se implementó para supervisar la evolución de los estados de los SFC en cada uno de los grafos que describen el comportamiento del automatismo, en la imagen no se aprecia ningún estado activo debido a que es una pantalla de implementación y diseño, para poder observar los estados activos es necesario que el sistema esté en modo de ejecución.

En la pantalla Ilustrada en la Figura 5.9 se puede verificar la evolución del modelo y la estabilidad del sistema, es decir, no deben de activarse más de un estado consecutivos en un SFC, a menos que sean estados de ejecución paralela; al iniciar y resetear el sistema todos los SFC regresan al estado inicial y en ningún momento se puede perder el control de cada uno de los SFC, es decir dos o más estados consecutivos estén activos al mismo tiempo, o el SFC se quede sin ningún estado activo.

Como se puede observar en las agrupaciones de la Figura 5.9, cada grupo corresponde a un SFC del grupo de esquemas que fueron descritos en el capítulo tres.

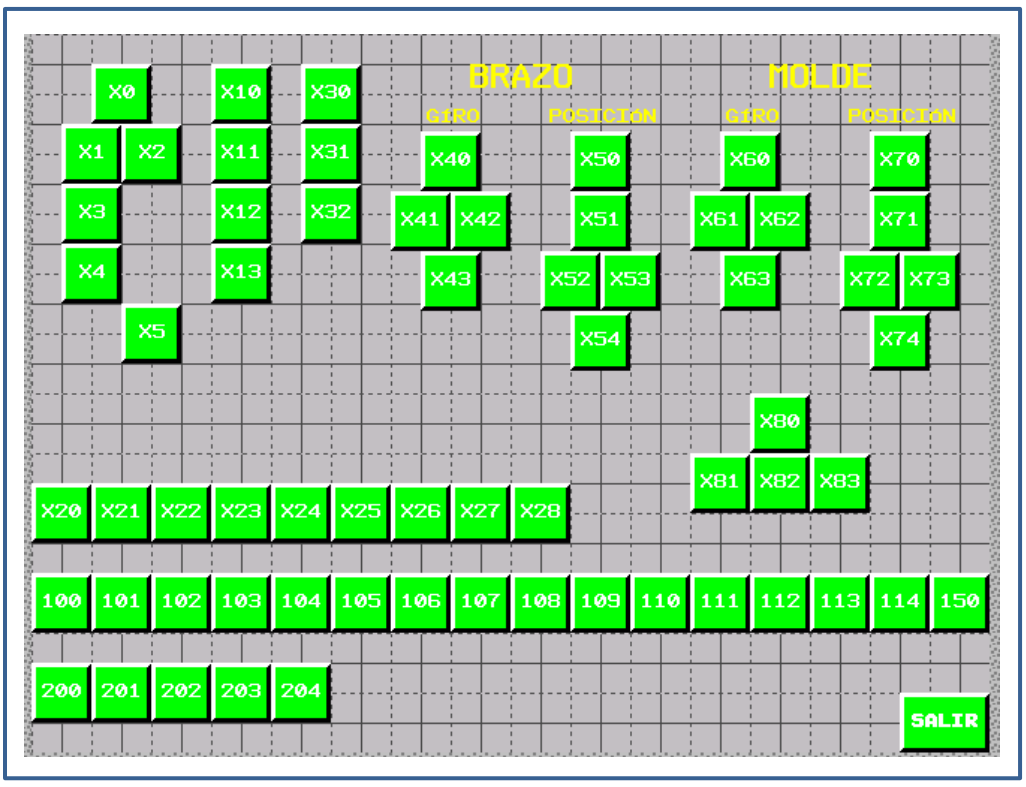

Figura 5.9 Pantalla de verificación de estados.

### **5.3.4. Pantallas de configuración del proceso**

La configuración del proceso se realiza ajustando los parámetros de trabajo en la pantalla del HMI, estos parámetros son un grupo de datos que se transfieren a la memoria del API para producir la evolución del modelo, es decir, el API controla la evolución del modelo en todo momento, pero los datos de la evolución se introducen a través del HMI, de esta forma el usuario puede configurar o cargar diferentes procesos en función de las necesidades de producción. Los parámetros configurables desde esta pantalla son: las velocidades y direcciones de los ejes, la duración de cada una de las etapas, el tipo de movimiento a ejecutar, ya sea de giro continuo o posicionamiento en posición de carga o posición de descarga y por último la temperatura del molde. Las pantallas de configuración realizadas disponen de ventanas de captura de datos para parametrizar 12 etapas de trabajo, pero puede hacerse crecer conforme a las necesidades del API, ya que se programaron 15 registros para etapas de trabajo y se dejó una capacidad de memoria reservada para programar hasta 50 etapas del proceso en el API.

La Figura 5.7 ilustra una de las tres ventanas de captura de parámetros para programar la evolución del autómata, los datos contenidos en las cajas de texto se transferirán al API para configurar los registros indicados en el SFC-X100 ilustrado en la Figura 3.15 que controla la secuencia de carga del bloque de datos.

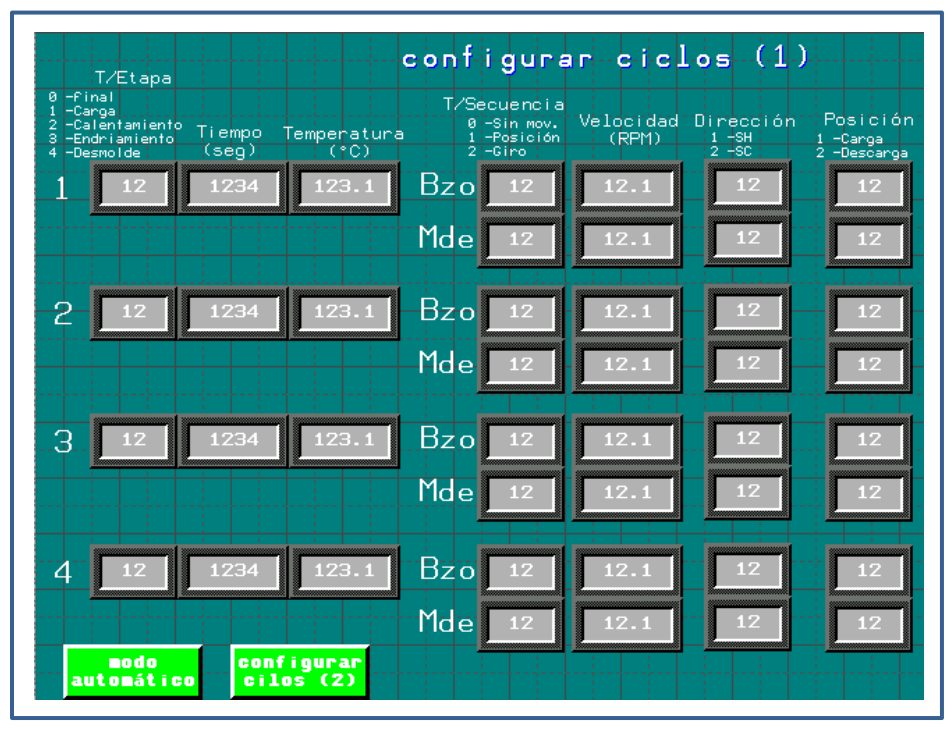

Figura 5.10 Pantalla uno de tres de configuración del proceso.

## **5.3 Experimentación y validación en planta**

Como parte del proceso de pruebas del modelo se establecieron las condiciones de evolución para recorrer todos los caminos posibles entre las etapas y transiciones verificando de esta manera nuevamente su funcionamiento, es decir se repitieron las pruebas descritas en el apartado 4.4; también se verificó el comportamiento descrito en la ruta crítica en el apartado 4.5 realizados en el módulo de laboratorio, por esta razón no se describen nuevamente, ya que el comportamiento es el mismo dado que son las mismas E/S físicas corriendo sobre el mismo modelo. La principal ventaja de operación fue que en la máquina se dispone físicamente de ambos ejes y se puedo apreciar y verificar su operación simultánea.

### **5.2.1 Verificación de estados**

La Figura 5.3 ilustra la pantalla que se implementó para supervisar la evolución de los estados para cada uno de los grafos que describen el comportamiento del automatismo. A diferencia de la pantalla ilustrada en la Figura 5.6, en esta imagen se puede observar la pantalla en modo de ejecución, es decir, se puede observar en tiempo real, cuál de los estados está activo para cada uno de los SFC implementado. En esta pantalla se verifica la evolución del modelo y la estabilidad del mismo, es decir, que no se activa más de un estado al mismo tiempo, a menos que sean secciones de ejecución paralela. Para cada SFC, al iniciar y resetear el sistema todos los SFC regresan al estado inicial y en ningún momento se pierde el control de cada uno de los SFC.

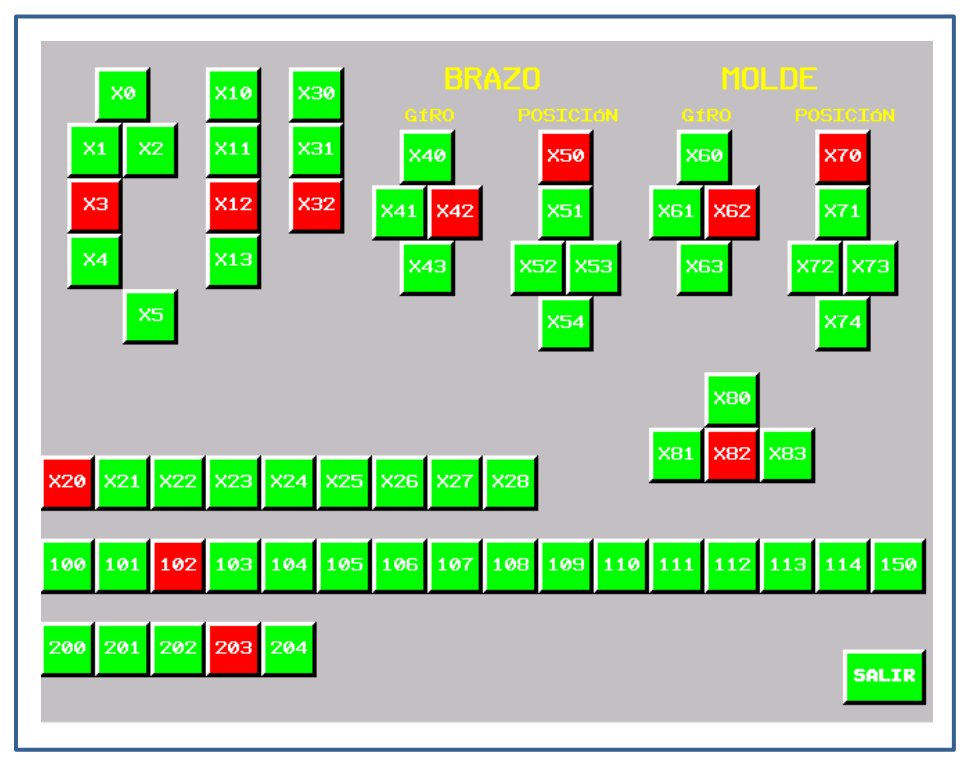

Figura 5.11 Pantalla de verificación de estados en modo de ejecución.

#### **5.3.2 Navegación en el HMI**

La Figura 5.4 ilustra en modo de ejecución las pantallas de operación y las líneas de navegación entre las pantallas implementadas que fueron descritas en apartado 5.2, se puede observar que desde la pantalla principal (1) podemos acceder a la pantalla de control en modo manual (2) o la pantalla de control en modo automático (4); a la pantalla de verificación de estados (7) se puede acceder desde las pantallas (1), (2), (4) de esta manera en todo momento podemos supervisar el estado de evolución del modelo. Las pantallas de modo manual y automático nos permiten acceder a la configuración de los parámetros para cada uno de estos modos, la pantalla (3) para la configuración de parámetros en modo manual y las pantallas (5) y (6) para la configuración de parámetros en modo automático. En las pantallas (5) y (6) se configura la evolución del proceso de rotomoldeo, es decir el comportamiento del automatismo para que siga la curva de transformación del plástico.

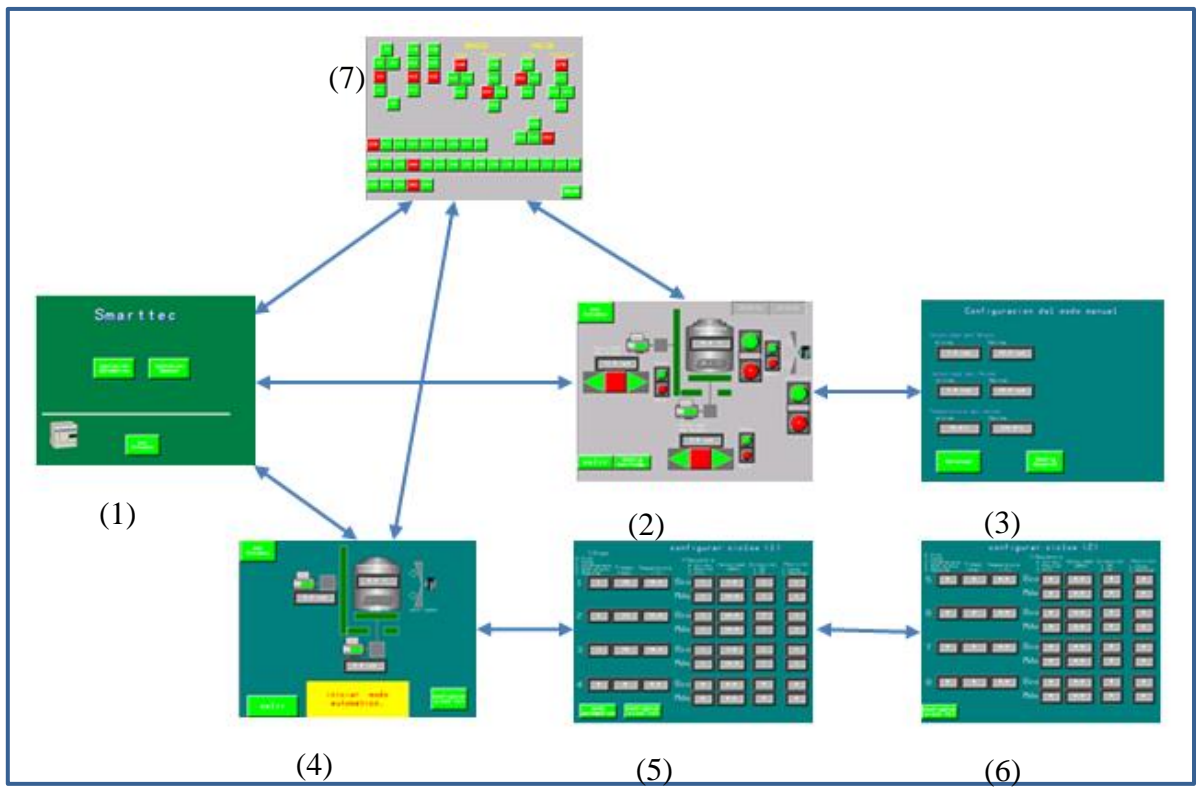

Figura 5.12 Navegación por las pantallas del automatismo.

### **5.3.3 Experimentación en campo.**

El proceso de experimentación se realizó efectuando una serie de pruebas en la implementación, es decir, verificar todas las transiciones o caminos posibles de evolución del modelo para verificar su correcto funcionamiento.

Otro de los aspectos que se trabajaron en planta y que difieren de la implementación en el módulo de laboratorio, es que para programar el API del módulo de laboratorio se hace a través de una conexión punto a punto que no requiere de configuraciones especiales, a diferencia con el API implementado en la máquina que su conexión se realiza a través de una red Modbus TCP/IP, es decir en este caso se interconectan el API, la HMI y la computadora con el software de programación para formar una red local.

Para experimentar con las secciones del modelo que son encargadas de comandar las consignas de temperatura y lecturas de temperatura real de molde se realizó una implementación parcial de resistencias en un molde y la instalación de un sensor de temperatura infrarrojo, lo cual sirvió para verificar la respuesta del sistema a las consignas de temperatura, así como la capacidad de desplegar en la pantalla del HMI la lectura de la temperatura real del molde. La Figura 5.13 ilustra la instalación realizada; la imagen de la izquierda ilustra una resistencia de silicona, al centro la implementación de tres resistencias en el molde cubiertas con tela térmica y sujetadores metálicos, a la derecha se puede observar un sensor de temperatura infrarrojo que envía la lectura de temperatura por un canal analógico de 0 a 10V, el cual se configuró para convertir la señal física de 0 a 300 °C, a una señal de voltaje de 0 a 10V, que recibe el API en uno de sus canales analógicos, e interpreta la lectura de 0 a 10 V con un valor numérico de 0 a 3000, parámetro que se configuran en los respectivos dispositivos conforme se indica en los manuales del usuario respectivos; de tal manera que para una un valor numérico de 1500 en el objeto de memoria que contiene la temperatura real del molde, significa que existe una temperatura de 150.0  $\mathrm{C}$ .

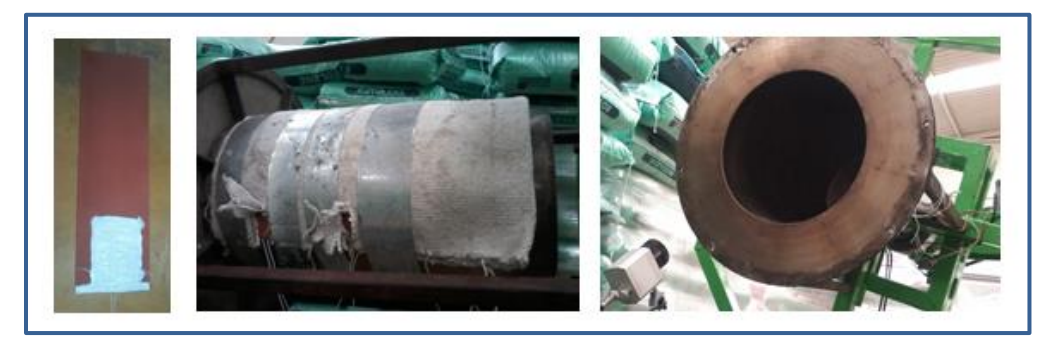

Figura 5.13 Implementación de resistencias y sensor de temperatura.

La flexibilidad que proporcionan las pantallas de configuración del HMI, dotan a la máquina con la versatilidad de poder seguir cualquier ciclo de producción que sea requerido teniendo control en todo momento de la temperatura del molde y la dirección y velocidad de los giros para cada uno de los ejes del sistema biaxial, con estas características de operación el fabricante puede experimentar con la fabricación de nuevos productos o nuevas rutinas para la fabricación de sus productos, tarea que es técnicamente imposible con la maquinaria que utiliza en sus procesos actuales de producción.

# **Capítulo 6.**

# **Conclusiones**

La fabricación de máquinas para la producción de productos plásticos mediante el proceso de rotomoldeo es una industria que en México presenta un notable atraso tecnológico con respecto a fabricantes de otros países; los fabricantes en México utilizan en su mayoría máquinas de flama abierta que generalmente operan de forma manual. La principal contribución en el desarrollo de este trabajo fue el diseño de un modelo basado en grafos particularmente SFC, y la información o ingeniería de detalle para construir la instrumentación necesaria para implementar el modelo y automatizar una máquina que controle el proceso de rotomoldeo de forma automática.

El objetivo general del presente trabajo planteado como "automatizar el proceso de rotomoldeo, considerando la temperatura en las etapas de transformación del polímero para la fabricación de productos plásticos" se cumplió en su totalidad, considerando que la información y materiales que resultaron del presente trabajo pueden ser aplicados para implementar los acciones necesarias para automatizar una máquina de rotomoldeo, dicho de otra manera, se desarrolló un modelo basado en grafos, los algoritmos e información necesaria para implementar la automatización de una máquina con características de configuración para dotar al proceso de flexibilidad en la evolución del proceso, es decir se puede ajustar el proceso no sólo para controlar la evolución de la temperatura, además se pueden adaptar las direcciones y velocidades de giro del sistema biaxial en función de las necesidades del producto plástico en proceso de fabricación.

El primer objetivo particular planteado como "identificar el proceso de rotomoldeo para establecer los parámetros y rangos de operación" se cumplió en su totalidad con los planteamientos pertinentes en donde se establecieron los procedimientos de operación descritos en un diagrama de flujo y las necesidades tecnológicas necesarias para instrumentar el proceso documentadas en un diagrama de proceso, del mismo modo se establecieron los parámetros rangos de operación para automatizar el proceso de rotomoldeo, culminando este objetivo con la propuesta de un modelo basado en SFC que describe la automatización del proceso en conformidad a los lineamientos descritos en la norma internacional IEC-61131-3 y las recomendaciones propuestas por la ADEPA en la guía GEMMA.

El segundo objetivo particular, planteado como "instrumentar los sistemas para el monitoreo y accionamiento del proceso de rotomoldeo" se cumplió en su totalidad con la instrumentación de un módulo de prueba basado en API donde se implementó y validó el modelo que describe la evolución del proceso de rotomoldeo con el cual se pudieron monitorear las variables del proceso como la temperatura y velocidad de los ejes, además de realizar los accionamientos del proceso de manera manual y automática.

El tercer objetivo particular, planteado como "implementar el control secuencial para establecer procedimientos automáticos" se cumplió en su totalidad con la implementación de los programas en el API del módulo de prueba, y el desarrollo de experimentación para validar su correcto funcionamiento, es decir se validaron de forma experimental el 100% de las funciones de transición δ que pertenecen al modelo del sistema.

Por la misma naturaleza inherente a la secrecía de los procesos industriales, establecer los parámetros y operación de una máquina de rotomoldeo requirió principalmente de la búsqueda de información como videos de operación de máquinas, páginas en internet de empresas dedicadas a la fabricación de máquinas y la observación directa del proceso en planta, para establecer un diagrama de flujo que permitió la descripción funcional del proceso y establecer los elementos tecnológicos para poder desarrollarlo. Para este objetivo se puede concluir que para realizar la automatización de un proceso industrial es imperativo establecer los parámetros y requerimientos de diseño de forma clara y congruente, debido a que la información recopilada es esta etapa del proceso de diseño será la guía que da forma a los demás trabajos relacionados con la implementación y al final del proceso esta información es de utilidad práctica para validar y medir el cumplimiento de los logros planteados.

En este trabajo de automatización se propone un modelo basado en SFC que describe el comportamiento del proceso de rotomoldeo para la fabricación de productos plásticos, el cual puede ser implementado en un API instrumentado dentro de un tablero para el control del proceso. La principal aportación del proyecto es la utilización de métodos formales para la descripción de modelos de automatismos, particularmente los SFC y la utilización de metodologías como la guía GEMMA para el desarrollo y descripción del proyecto en un modelo de capas que como conclusión nos permiten garantizar la evolución del proceso de la forma establecida, es decir que aunado al proceso de pruebas se puede garantizar que no desarrollarán comportamientos indeseados que puedan poner en riesgo la seguridad de las personas y equipos. Otro aspecto importante que se puede concluir de la utilización de metodologías formales es, que su utilización queda como un respaldo documental de ingeniería de desarrollo de software, lo cual facilita la lectura y entendimiento de los programas en lenguaje de contactos, convirtiéndose en una herramienta indispensable para dar mantenimiento al sistema, y que, además, facilita la modificación, depuración y ampliación del proyecto.

El proceso de rotomoldeo si bien, de manera documental parece ser simple y rígido, en forma práctica es complejo y puede presentar muchas variaciones en la evolución de los accionamientos que dependen principalmente de la experiencia del operador en máquinas de operación manual, por tal motivo el desarrollo propuesto ofrece una alternativa para implementar un proceso configurable que se adapte a las necesidades del producto y el fabricante puede disponer de sistema donde pueda fabricar distintos productos con un mínimo de esfuerzo, ventaja competitiva que no se dispone en las máquinas de fabricación nacional.

Para la instrumentación de los sistemas de monitoreo y accionamiento se propuso un API de gama baja, es decir que cuenta con las capacidades mínimas de expansión y conectividad pero que al mismo tiempo es posible añadir tarjetas de expansión que faciliten el estudio e implementación de nuevas características de forma simple aprovechando de este modo las características de flexibilidad y ampliación que proporcionan las aplicaciones basadas en API. Para la instrumentación se siguió un procedimiento de armado de equipos en capas, es decir un procedimiento formal de instrumentación que en conclusión permite adaptar dispositivos y señales eléctricas de una forma sencilla y de esta manera se proporciona una plataforma con características de uso industrial que puede configurarse para ser adaptada en la automatización de máquinas para el proceso de rotomoleo. Una plataforma de instrumentación basada en API facilita el mantenimiento, la detección de fallos y la ampliación de un proyecto de automatización industrial.

A manera de conclusión se pudo confirmar que adaptar un sistema de adquisición de datos y actuación para controlar un proceso industrial, en este caso, el proceso de rotomoldeo, se convierte en una tarea sencilla en el ámbito de instrumentación debido a que la complejidad del control del proceso se realiza en forma interna por el procesamiento computacional del API y permite al desarrollador de proyectos enfocarse en el objetivo de solucionar el problema de automatización sin la necesidad de dar solución a problemas relacionados con la detección de señales.

La automatización industrial es un proceso en el que se abordan campos tan diversos como la instrumentación de sensores y actuadores eléctricos que son los medios que interactúan como interface entre el proceso productivo y el sistema de control descrito por un modelo gráfico-matemático implementado en este caso en un API. Para esto las herramientas de desarrollo de software y descripción del sistema juegan un papel muy importante debido a que conforme el proyecto crece, se vuelve muy complejo su entendimiento. Para el desarrollo de este trabajo se siguió la metodología descrita en apartado 1.4, donde en la tercera etapa se hace la implementación del modelo propuesto, es decir, se convierte el modelo basado en SFC a un programa en lenguaje de contactos y a la par de su construcción se desarrolla la primer etapa de pruebas de funcionamiento para validar cada una de las funciones de transición. En esta etapa es donde se transforma el modelo idealizado en una realidad práctica y encuentras diferentes problemas de índole práctico en el momento de hacer la implementación, debido a que la manera de ejecución de un programa en lenguaje de contactos difiere considerablemente de la forma en que se ejecuta un programa de cómputo tradicional. Problema que se solucionó con la documentación técnica para lograr implementar el modelo, concluyendo finalmente que la descripción de un modelo en SFC facilita significativamente la implementación del programa, es decir un modelo gráfico basado en SFC es el equivalente a los planos de construcción del sistema, de manera que sin esta herramienta de modelado sería prácticamente imposible entender el contenido del código generado, incluso para el propio programador del sistema.

También es importante señalar que las relaciones matemáticas para describir los eventos, y su relación con las variables del modelo y las señales externas, son una herramienta de mucha utilidad para conocer el origen de variable y encontrar su relación con las demás variables o señales del sistema, de tal forma que esta descripción del sistema también proporciona información importante para facilitar la comprensión de cómo fue construido el automatismo y facilitar al mismo tiempo las tareas de mantenimiento del mismo.

Las variables de E/S del modelo están relacionadas con direcciones físicas de señales eléctricas en el API que a su vez están acopladas en algunos casos a elementos de control como los relevadores o a elementos de potencia como contactores y variadores de velocidad por mencionar algunos dispositivos. Así el sistema de control eléctrico sirve de interface entre el modelo implementado en el API y los elementos eléctricos y mecánicos que hacen que el proceso productivo se efectué como los son, los motores eléctricos, válvulas, y sensores localizados en campo por sólo mencionar algunos. Aquí es donde cobra importancia la descripción física del diagrama de proceso y los esquemas de control eléctrico, que con el uso de un lenguaje matemático relacionan las señales y variables implementadas en el modelo del automatismo.

De forma general se puede concluir que seguir una metodología de desarrollo formal y utilizar herramientas que describan tanto el comportamiento del sistema así como su relación con el exterior producen mejores resultados en el funcionamiento del sistema y mejora significativamente el mantenimiento del automatismo.

También es importante mencionar la importancia del proceso de pruebas y experimentación, lo cual permite verificar que todos los caminos posibles que sigue el modelo están validados y de esta manera evitar comportamientos indeseados por causa de
errores en la implementación del modelo o un deficiente proceso de desarrollo de pruebas. Para asegurar la evolución del modelo, se verificó cada una de las transiciones, para cada uno de los SFC de forma independiente y posteriormente de forma integrada como un sólo sistema.

Dentro de los trabajos realizados, se efectuaron tres estancias industriales con una empresa de rotomoldeo, las cuales permitieron validar nuevamente la implementación del modelo en una máquina real, aunque parcialmente construida. Una de las principales ventajas obtenidas en los trabajos realizados, fue que, la empresa disponía de mayor cantidad de equipos que los dispuestos en el módulo de prueba usado para en la implementación realizada en la universidad. Para estos trabajos se construyó un tablero de control equipado con un API, dos variadores de velocidad, y un relevador de estado sólido, por mencionar los elementos más importantes, también, se construyó un panel de mando equipado con un HMI con pantalla táctil, y estos equipos se integraron a una máquina de rotomoldeo con calentamiento por resistencias eléctricas, lo cual esta descrito en el capítulo cinco del presente trabajo. En estos trabajos realizados en planta se pudo verificar la flexibilidad del sistema propuesto, ya que al disponer de una pantalla táctil pudieron efectuarse pruebas con diferentes configuraciones de proceso y de esta forma se validó la flexibilidad capacidad de adaptación de la máquina para seguir la curva de transformación del plástico.

En la estancia efectuada se enfrentaron diversos problemas no abordados originalmente en los trabajos realizados con el módulo de prueba, ya que el HMI implicaba una conexión en red modbus TCP/IP, y se tuvo la necesidad de documentar para resolver y configurar la conectividad de una red local basada en este protocolo. Otro problema por resolver fue el acoplar los programas realizados para la HMI con un enfoque orientado a objetos y coordinar con los eventos y estados con los que trabaja el API, como fue explicado en el mismo capítulo cinco.

La realización de las estancias proporcionaron la oportunidad de trabajar en un ambiente industrial real y de esta forma se pudieron probar los resultados obtenidos en el módulo de laboratorio aportando al trabajo un beneficio de aprendizaje significativo.

Como contribución al proceso de rotomoldeo, el presente trabajo aporta un paso en el mejoramiento de la tecnología para aplicaciones en máquinas de rotomoldeo y abre un campo de aplicación dentro de las líneas de investigación y desarrollo tecnológico que se efectúan dentro de la universidad, además de aportar la construcción de un módulo de prueba basado en API para uso en los laboratorios de la universidad.

De manera general, se puede concluir que:

- Se cumplieron los objetivos planteados al inicio del proyecto, con la obtención de un modelo aplicable a la automatización del proceso de rotomoldeo.
- Se obtuvo un módulo instrumentado basado en API en donde además de validar el presente proyecto, es un modelo de utilidad para para investigar otros procesos y temas relacionados.
- El uso de SFC como herramienta formal de modelado para la descripción de proyectos de automatización industrial basados en API, no solo asegura la estabilidad en la operación del sistema, además como herramienta de desarrollo de software facilita el entendimiento y mantenimiento del código generado.
- La disposición de un modelo para la automatización de una máquina de rotomoldeo aporta un avance en la tecnología disponible actualmente en máquinas para el rotomoldeo de productos plásticos.

### **Perspectivas.**

La automatización de un proceso industrial implica hacer converger diversos campos tecnológicos como la instrumentación industrial, el desarrollo de procesos, el modelado y control de sistemas de eventos discretos, la ingeniería de software por mencionar algunos. Entre los temas de actualidad que se pueden desarrollar como trabajo futuro y dar continuidad al proyecto se pueden proponer los siguientes tópicos.

- Proponer una nueva metodología para ampliar la forma de especificar los proyectos automatización industrial, y que además integre las tecnologías de instrumentación y especificación del proceso como una sola entidad de ingeniería.
- Instrumentar nuevos procesos basados en API para la ampliación del módulo de laboratorio.
- Implementar proyectos a nivel SCADA basados en HMI y en computadora.

El proceso de rotomoldeo en nuestro país presenta grandes oportunidades y retos para el desarrollo tecnológico. Dentro de los trabajos futuros que se pueden realizar para dar continuidad al presente trabajo se pueden proponer los siguientes tópicos.

- Fabricación de un prototipo de máquina con un sistema biaxial movido por motores asíncronos de corriente alterna similares a los utilizados en las máquinas de uso industrial, con una forma optimizada para reducir la potencia necesaria para generar los movimientos.
- Fabricación de un prototipo de máquina con sistema biaxial movido por motores PMSM para control de posición y trayectorias.

# **Agradecimientos**

Al Consejo Nacional de Ciencia y Tecnología (CONACyT) por la beca que me fue otorgada para la realización del posgrado en MIAPI-UPPue, el proyecto de ciencia básica CONACyT No. 251190, fortalecimiento PRODEP de CA-TII DSA/103.5/13/11458, y PRODEP/103.5/13/6709. A la empresa Rotoinnovación S.A. de C.V., en especial al Dr. Nicolás Juárez Rodríguez, director de esta misma, por los materiales facilitados y permitir trabajar en la automatización de sus procesos y la realización de estancias de trabajo en su empresa.

A mis profesores por sus enseñanzas tiempo y dedicación que han hecho posible la realización del presente trabajo y me han hecho crecer profesionalmente, en especial a mi director de tesis el M. en C. José Pedro Sánchez Santana, a mi co-asesor el al Dr. Ernesto Castellanos y revisores por el tiempo dedicado, los comentarios y recomendaciones que fueron de gran importancia para la terminación del presente.

También agradezco al Dr. Antonio Benítez Ruiz por su invitación a incorporarme a la Maestría en Automatización además de su apoyo y consejos para culminar con éxito la presente etapa de mi vida y al Dr. Joel Posos Osorio por sus enseñanzas y comentarios que fueron de gran utilidad en el desarrollo del proyecto.

# **Referencias bibliográficas**

- [1] Mónica Paloma Conde Ortíz. (2012) ambienteplastico.com. [Online]. http://www.ptq.pemex.gob.mx/productosyservicios/eventosdescargas/Documents/ Foro%20PEMEX%20Petroqu%C3%ADmica/2012/03%20Mercado%20pl%C3%A1stico s%202012.pdf
- [2] R J Crawfor, PJ Nugent, and A Spence, "Process control for rotational moulding of plastics," *ANTEC'95*, vol. 1, pp. 663 - 667, 1995.
- [3] Serope Kalpakjian and Steven R Schmid, *Manufactura ingenería y tecnología*, Quinta ed.: Pearson, 2008.
- [4] R J Crawford and James L. Throne, *Rotational Moulding Technology*, Primera ed. Norwich, New York: Plastic design library, 2002, vol. 1.
- [5] Geng Hwaiyu, *Manufacturing engineering Handbook*.: McGrawHill, 2004.
- [6] E Estévez and M Marcos, "Graphical Modeling of PLC based Industrial Control Aplications," in *American Control Conference 2007 ACC'07*, 2007, pp. 220-225.
- [7] Jhonathan Love, *Process automation handbook*. Londres: Springer, 2007.
- [8] Francesco Basile, Pasquale Chiacchio, and Diego Gerbasio, "On the Implementation of Industrial Automation," *IEEE TRANSACTIONS ON AUTOMATION SCIENCE AND ENGINEERING*, vol. 10, no. 4, pp. 990 - 1003, Octubre 2013.
- [9] IEC, IEC 61131-3 Programmable controllers: Programming languages, 2013, Commission International Electrotechnical.
- [10] M.L. Alvarez, I. Sarachaga, A. Burgos, E. Estévez, and M. Marcos, "A methodological support for designing industrial control systems," *Emerging Technologies & Factory Automation (ETFA), 2012 IEEE 17th Conference on*, pp. 1-4, 2012.
- [11] Tolga Hasdemir, Salman Kurtulan, and Leyla Gören, "An implementation methodology for supervisory control theory," *The International Journal of Advanced Manufacturing Technology*, vol. 36, no. 3-4, pp. 373-385, 2008.
- [12] ML Alvarez, E Estévez, I Sarachaga, A Burgos, and M Marcos, "A novel approach for supporting the development cycle of automation systems," *The International Journal of Advanced Manufacturing Technology*, vol. 68, no. 1-4, pp. 711-725, 2013.
- [13] Aquino Rodriguez P, *Sistemas SCADA*.: Alfa-Omega-Marcombo.
- [14] ML Alvarez, A Burgos, I Sarachaga, E Estévez, and M Marcos, "Desarrollo metodológico de sistemas de control aplicando ingeniería conducida por modelos," *Actas de las XXXV Jornadas de Automática*, 2014.
- [15] Ramón Piedrafita, *Ingeniería de la automatización industrial*. Madrid, España: Alfaomega, 2004.
- [16] Benjamin Kuo, *Sistemas de control automático*. México: Pearson, 1996.
- [17] Josep Balcells and José Luis Romeral, *Autómatas programables*. Barcelona, España: Alfaomega, 1997.
- [18] Schneider-electric. (2014, Oct.) Schneider. [Online]. http://www.schneiderelectric.com/products/mx/ls/3900-pac-plc-y-otros-controladores/
- [19] Schneider-electric, Twido suite V2.3, guía de programación, 2011, Manual del equipo.
- [20] Schneider-electric, Twido, controladores programables, guía de hardware, 2006, Manual del equipo.
- [21] PLCopen. (2014, Oct.) PLCopen. [Online]. http://www.plcopen.org/
- [22] B. Hrúz and M.C. Zhou, *Modeling and Control of Siscrete-event Dynamic Systems*, Primera ed. Londres: Springer, 2007.
- [23] Z Ibrahim, A. A. Ibrahim, I. A. Garba, and D.M. Sahabi, "Modeling Of Sokoto Cement production Process Using Finite Automa: Compact Model," *International Journal of Applied Phisics*, vol. 6, no. 3, pp. 34-37, 2014.
- [24] Stjepan Bogdan, Frank L Lewis, Zdenko Kovačić, and José Mireles, *Manufacturing Systems Control Design*. London: Springer, 2006.
- [25] Jhon Karl-Heing and Michel Tiegel kamp, *IEC 61131-3: Programming industrial automation systems*. Germany: Springer, 2001.
- [26] Sang C. Park, Chang Mok Park, and Gi-Nam Wang, "A PLC programming enviroment based on virtual plant," *The international Journal of advanced Manufacturing Technologies*, vol. 39, no. 11-12, pp. 1262-1270, 2008.
- [27] Mauricio Hincapié, Miguel de Jesús Ramirez, Antonio Valenzuela, and José A. Valdez, "Mixing real and virtual components in automated manufacturing systems using PLM tools," *international Journal on interactive design and manufacturing*, vol. 6, no. 3, pp. 1-22, 2014.
- [28] Johanna Stella Castellanos Arias and Leonardo enrique Solaque Guzman, "Modelado con redes de Petri e implementación con GRAFCET de un sistema de manufactura Flexible con procesos concurrentes y recursos compartidos," *Ciencia e Ingenieria*

*Neogranadina*, pp. 61-75, 2010.

- [29] Sang C. Park, Chang Mok Park, and Gi-Nam Wang, "A PLC programming enviroment based on a virtual plant," *The international journal of advanced manufacturing technology*, vol. 39, no. 11-12, pp. 1292-1270, 2008.
- [30] José Guadalupe Castro Lugo, Juan José Padilla Ybarra, and Eduardo Romero A., "Metodología para realizar una automatización utilizando PLC," *Impulso*, p. 18, 2005.
- [31] rotoline. (2015, Feb.) rotoline. [Online]. http://www.rotoline.com.br/es/inicio/maquinas/open-flame
- [32] Allen-Bradley, *Micro mentor, Understanding and applying micro programable controllers*. U.S.A, U.S.A.: Allen-Bradley, 1995.
- [33] Allen Bradley. (2014, Oct.) Allen Bradley. [Online]. http://ab.rockwellautomation.com/Programmable-Controllers
- [34] Siemens. (2014, Oct.) Siemens. [Online]. http://w3.siemens.com/mcms/automation/en/Pages/automation-technology.aspx
- [35] Francesco Basile, Pasquale Chiachino, and Diego Gerbasio, "Progres inPLC programming for distributed automation systems Control," in *Industrial Informatics (INDIN), 2011 9th IEEE International Conference on*, 2011, pp. 621-627.
- [36] Schneider-electric, Vijeo-Designer Tutorial, 2006.
- [37] Schneider electric, Modicon M580, hardware Reference Manual, 2014.

## **Anexos**

Anexo A. Modelo basado en SFC.

Anexo B. Planos de instrumentación módulo de laboratorio.

Anexo C. Planos de instrumentación panel de Rotoinnovación.

Anexo D. Cartas de realización de estancias de trabajo.

## **Anexo A: Modelo basado en SFC**

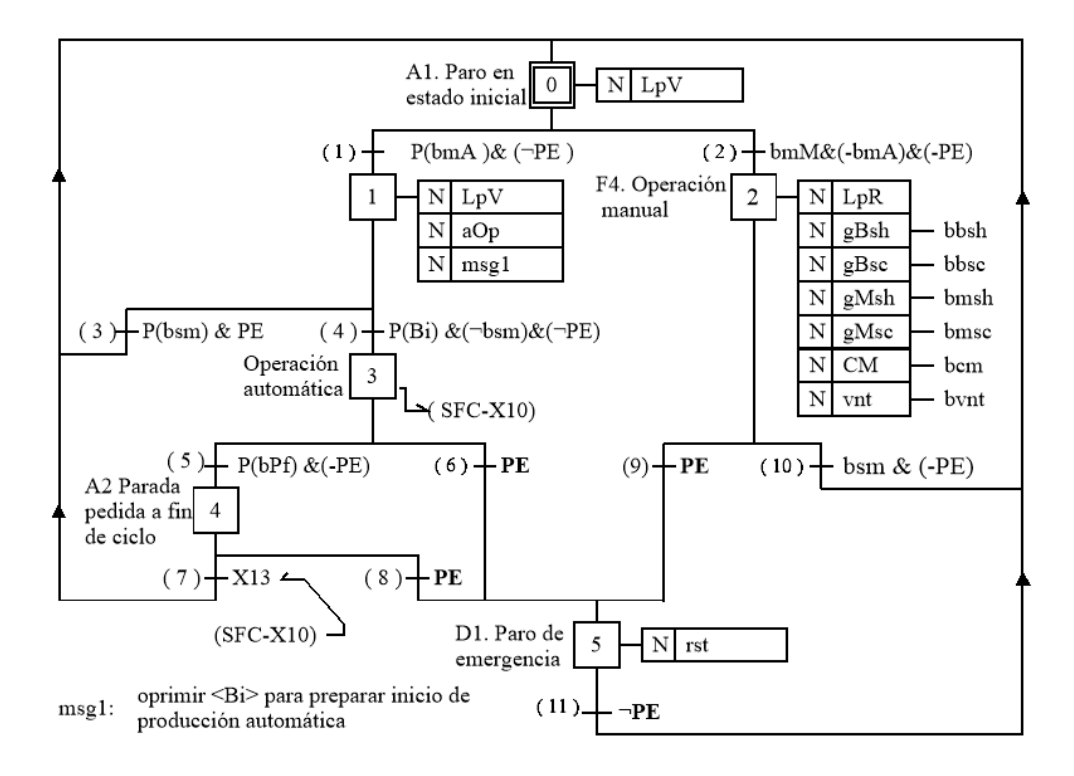

SFC-X0 SFC principal.

SFC-X10 Operación automática.

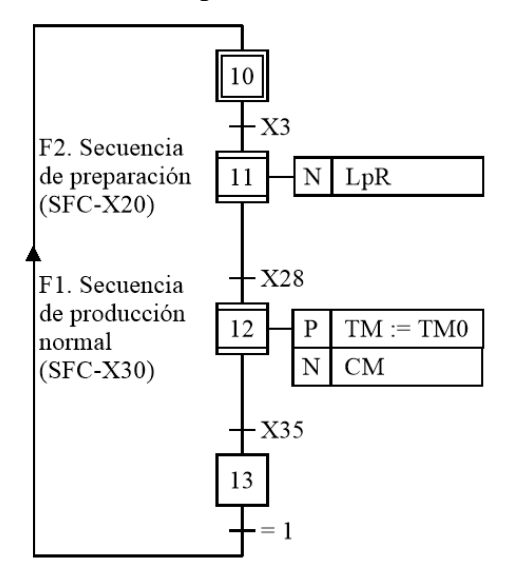

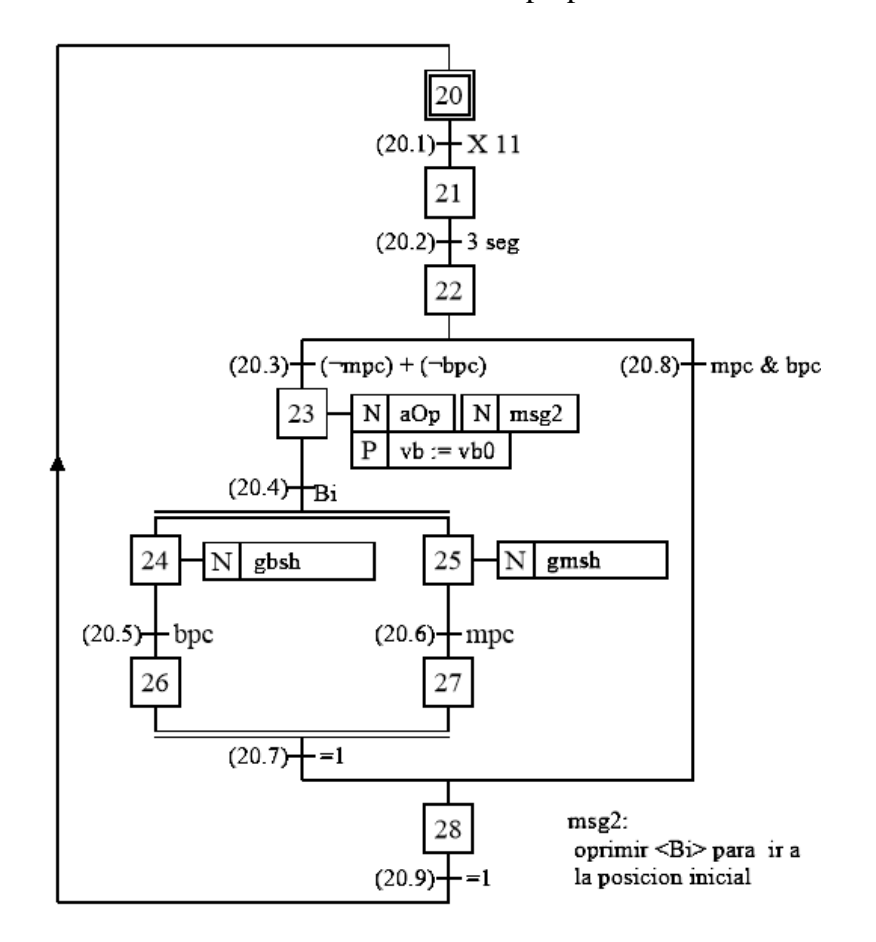

SFC-X20 Secuencia de preparación.

SFC-X30 Producción normal.

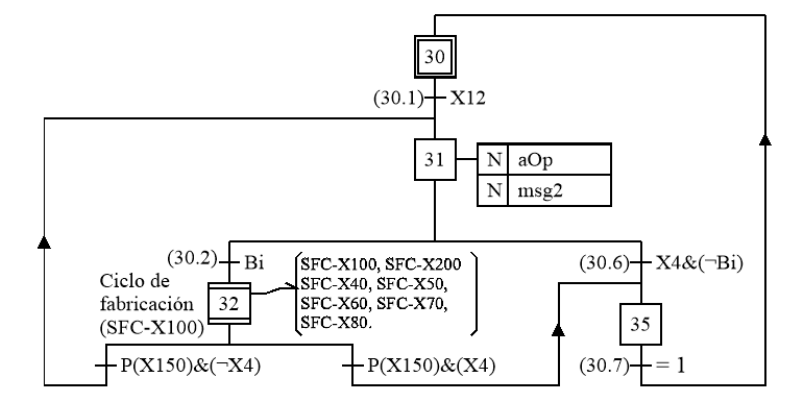

oprimir <Bi> para iniciar la fabricación msg2: de una nueva pieza

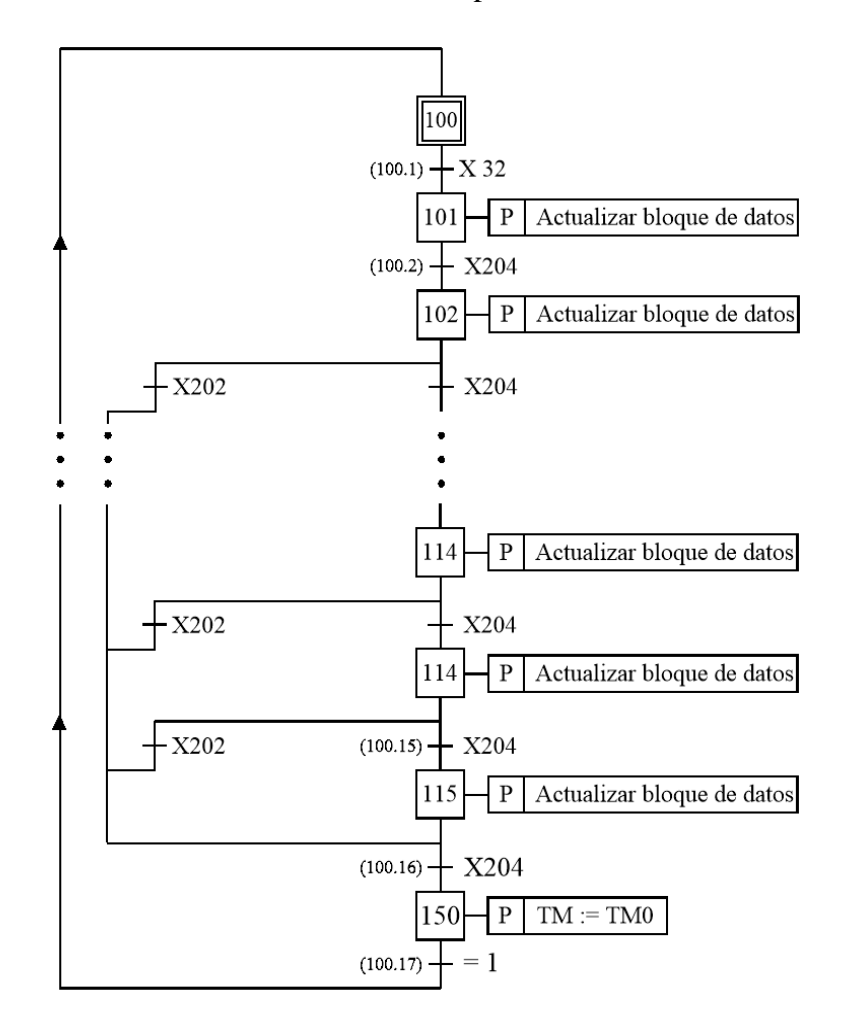

SFC-X100 Secuencia de producción normal.

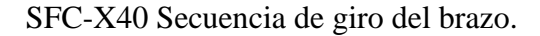

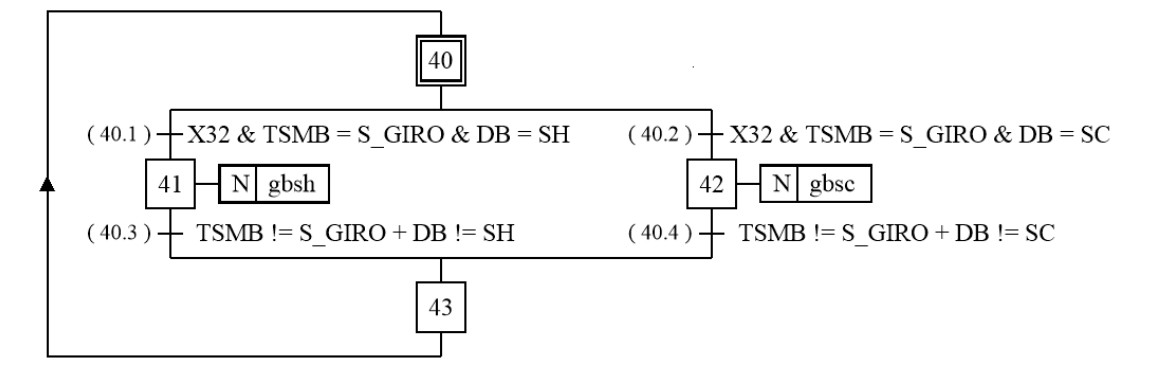

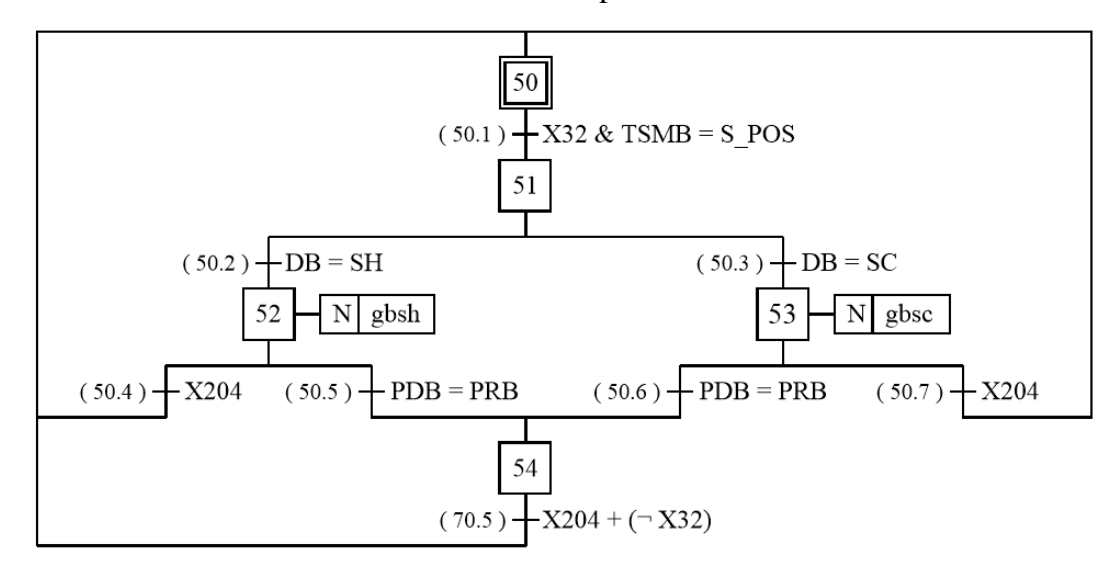

SFC-X50 Secuencia de posición del brazo.

SFC-X60 Secuencia de giro del molde.

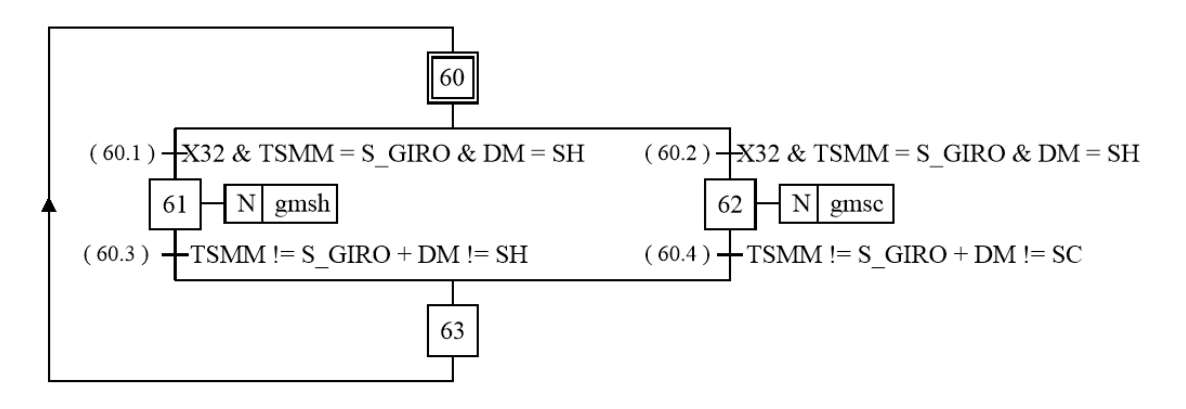

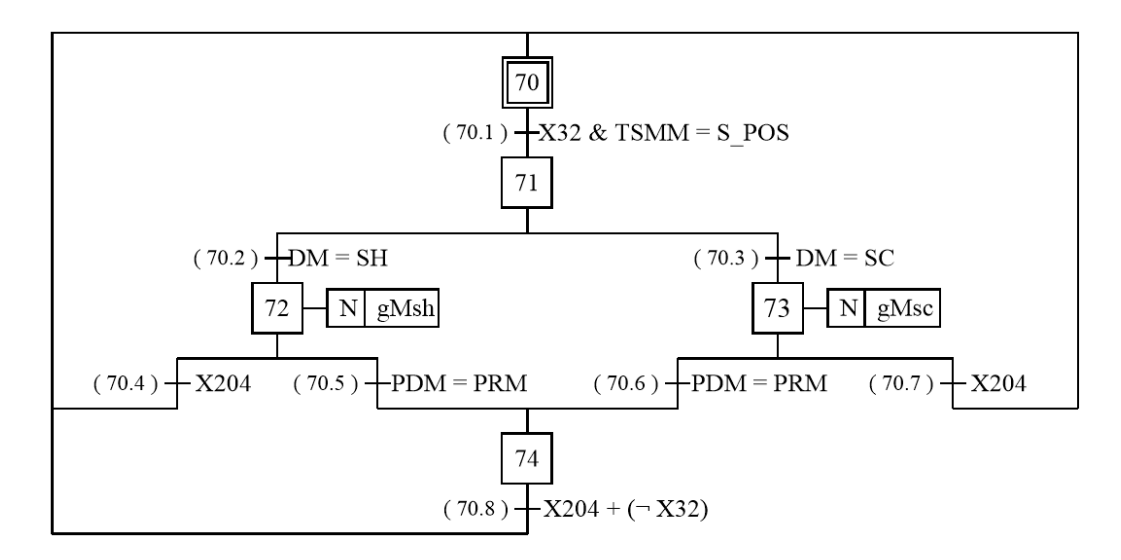

SFC-X70 Secuencia de posición del molde.

## **Anexo B: Planos de instrumentación módulo de laboratorio**

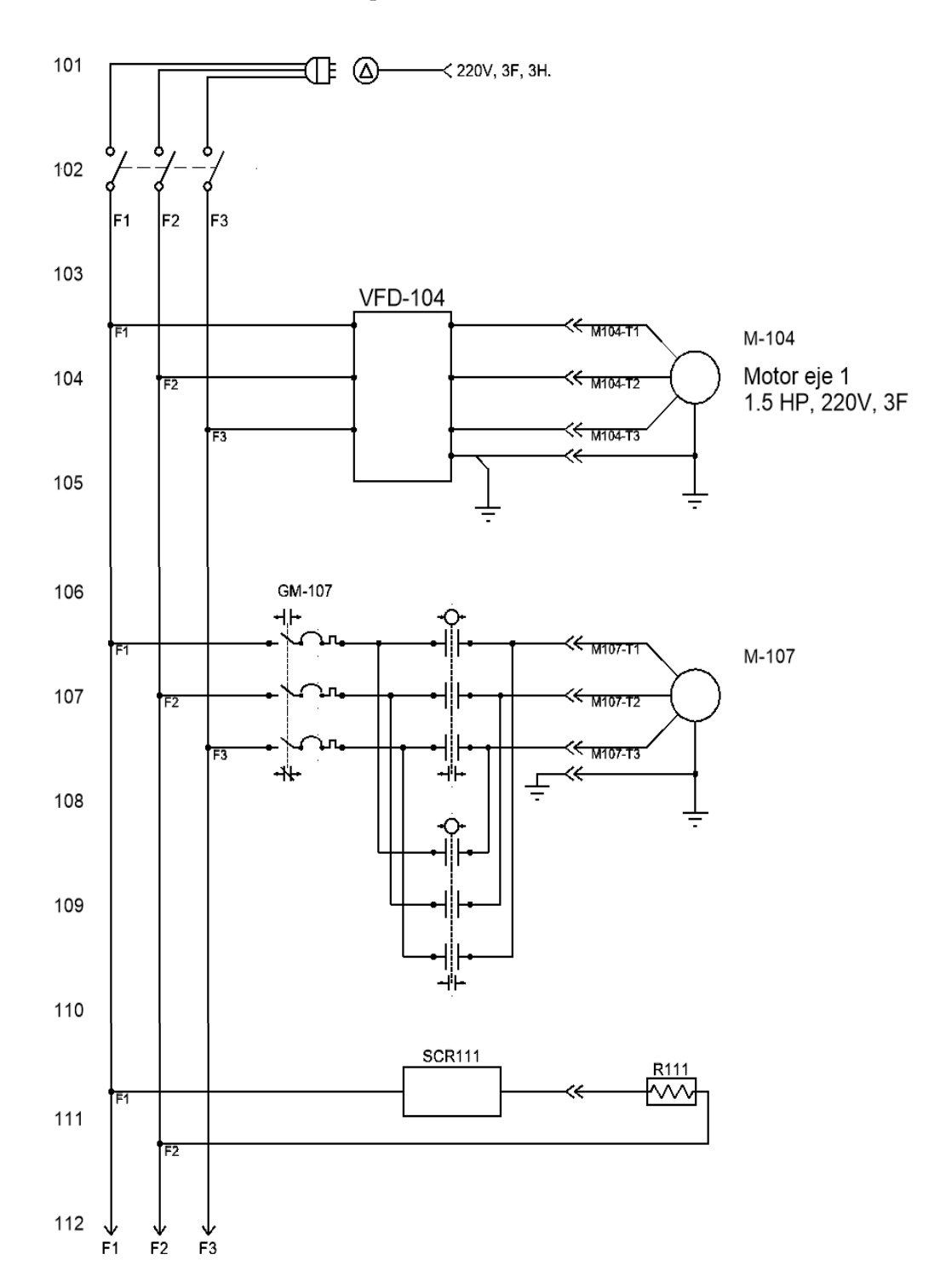

ML01-1 Esquema de alimentación trifásica

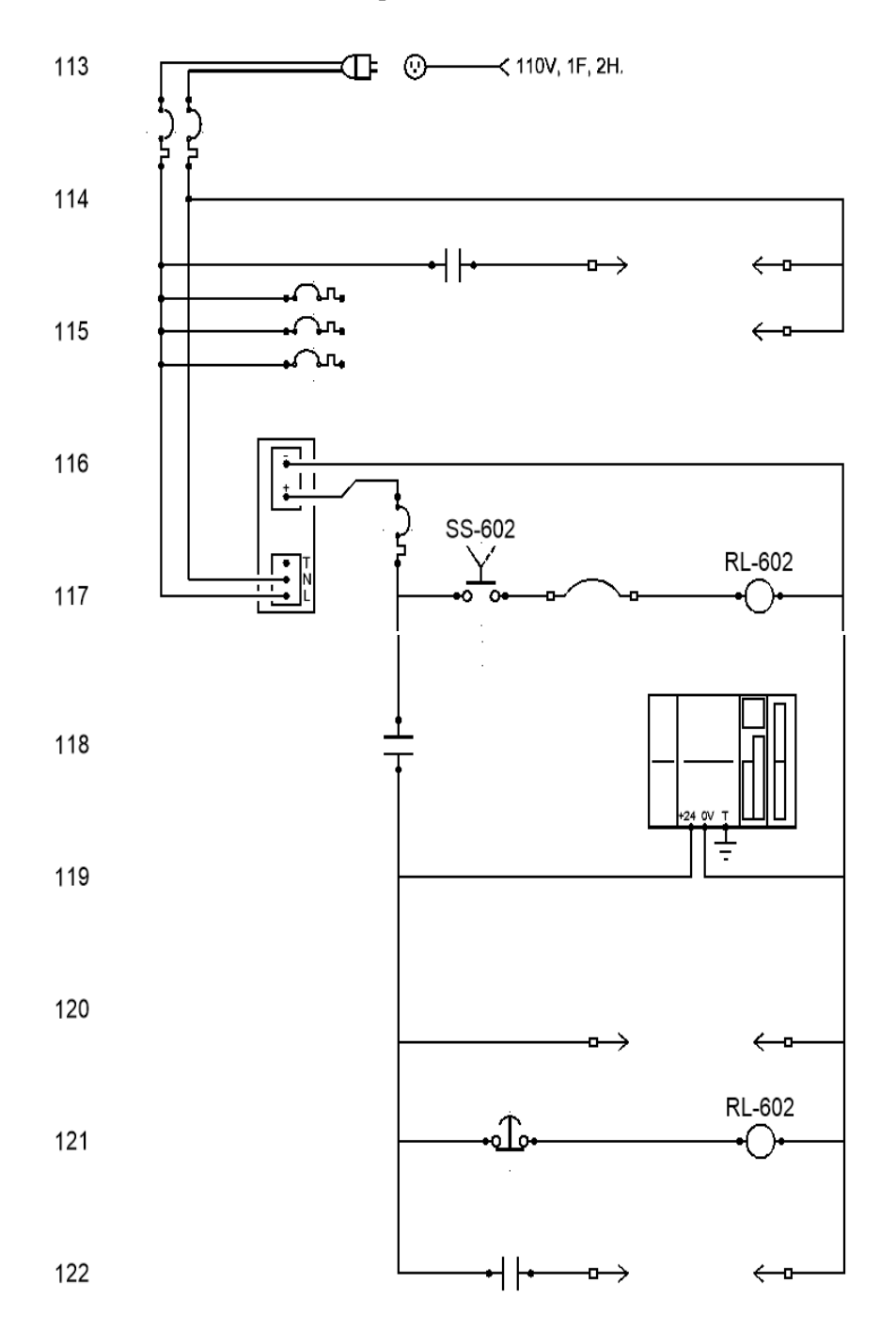

ML01-2 Esquema de alientación de control

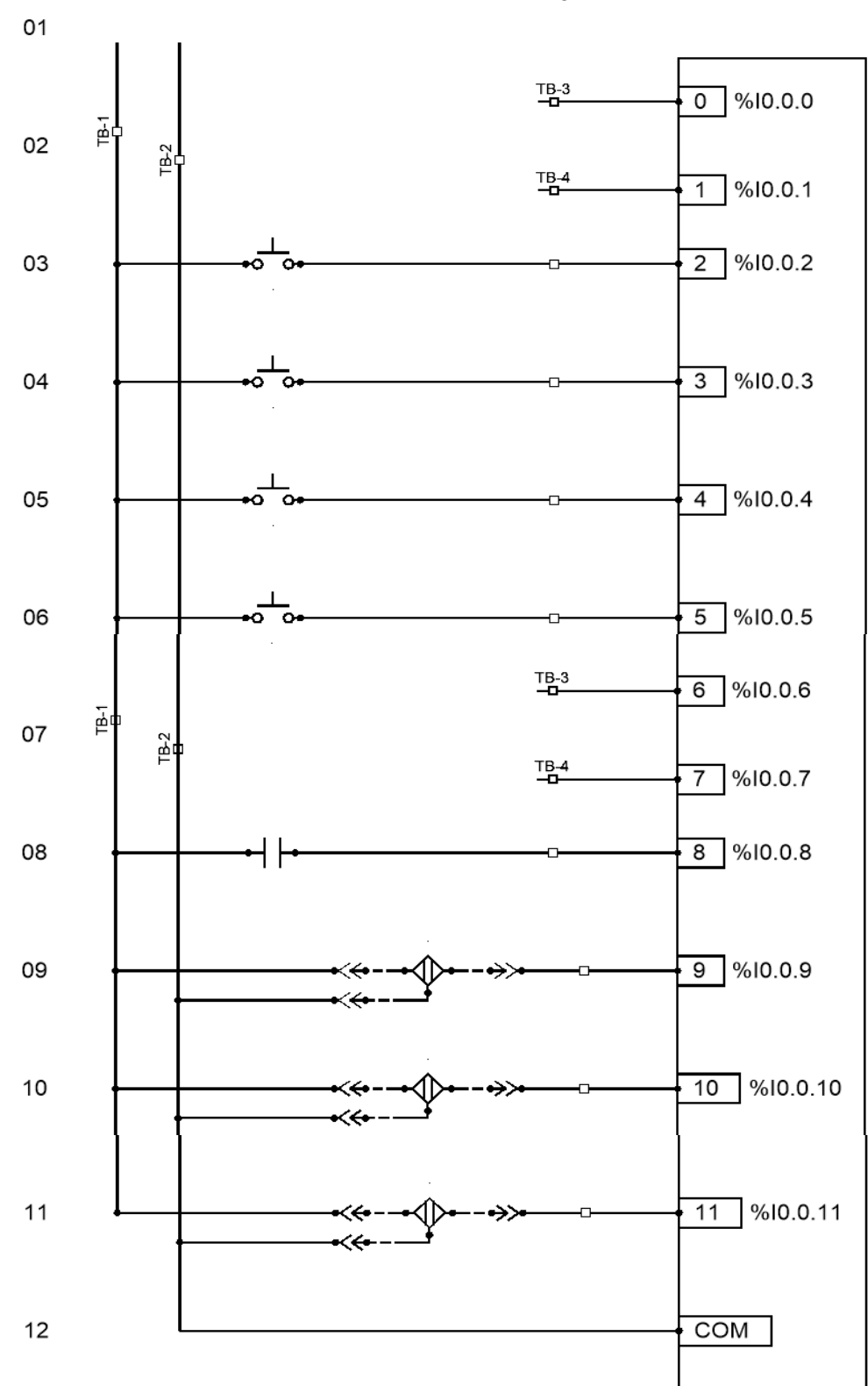

ML02 -1 Módulo de entradas digitales

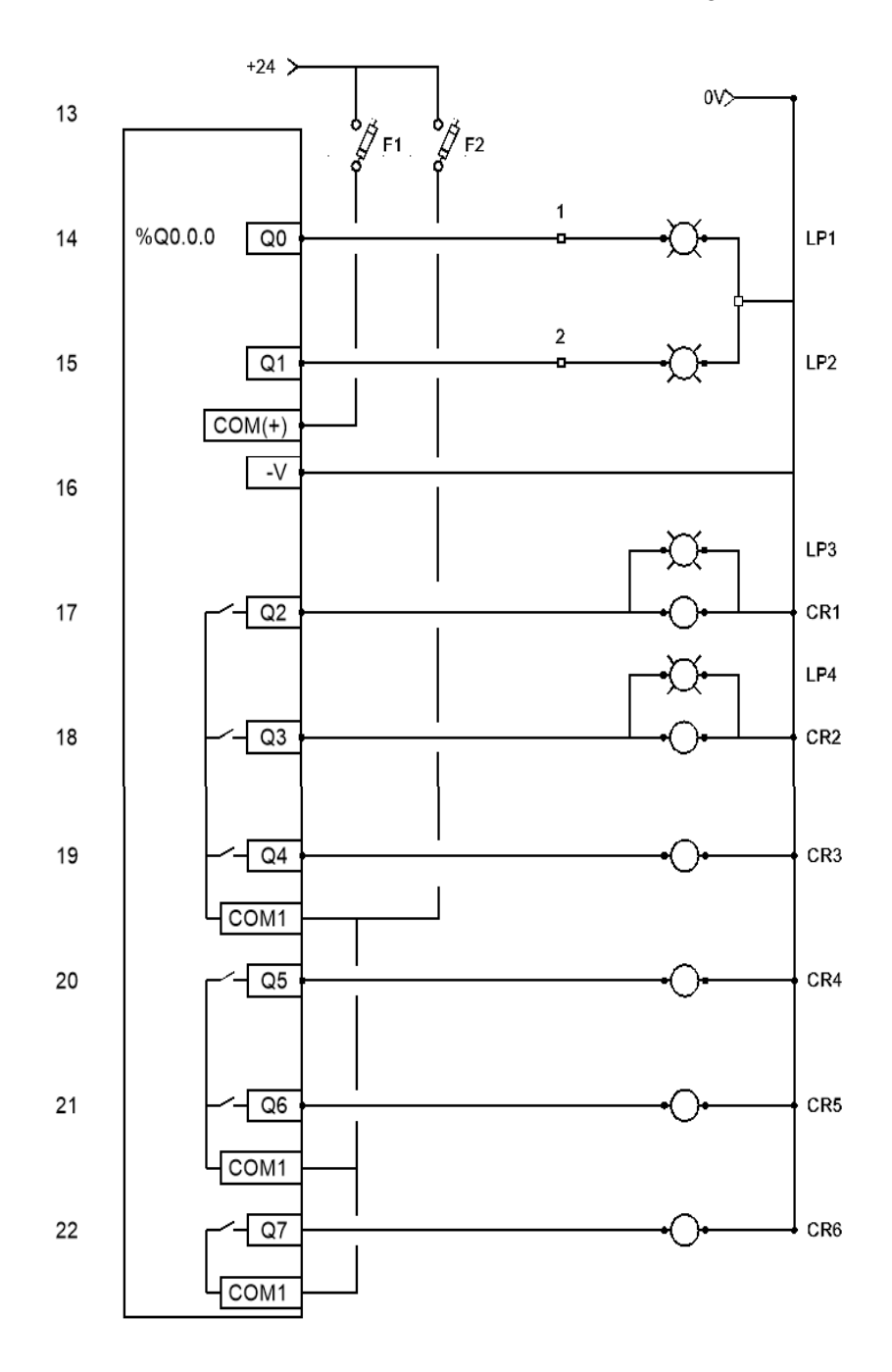

ML02-2 Módulo de entradas analógicas

## **Anexo C. Planos de instrumentación panel de Rotoinnovación**

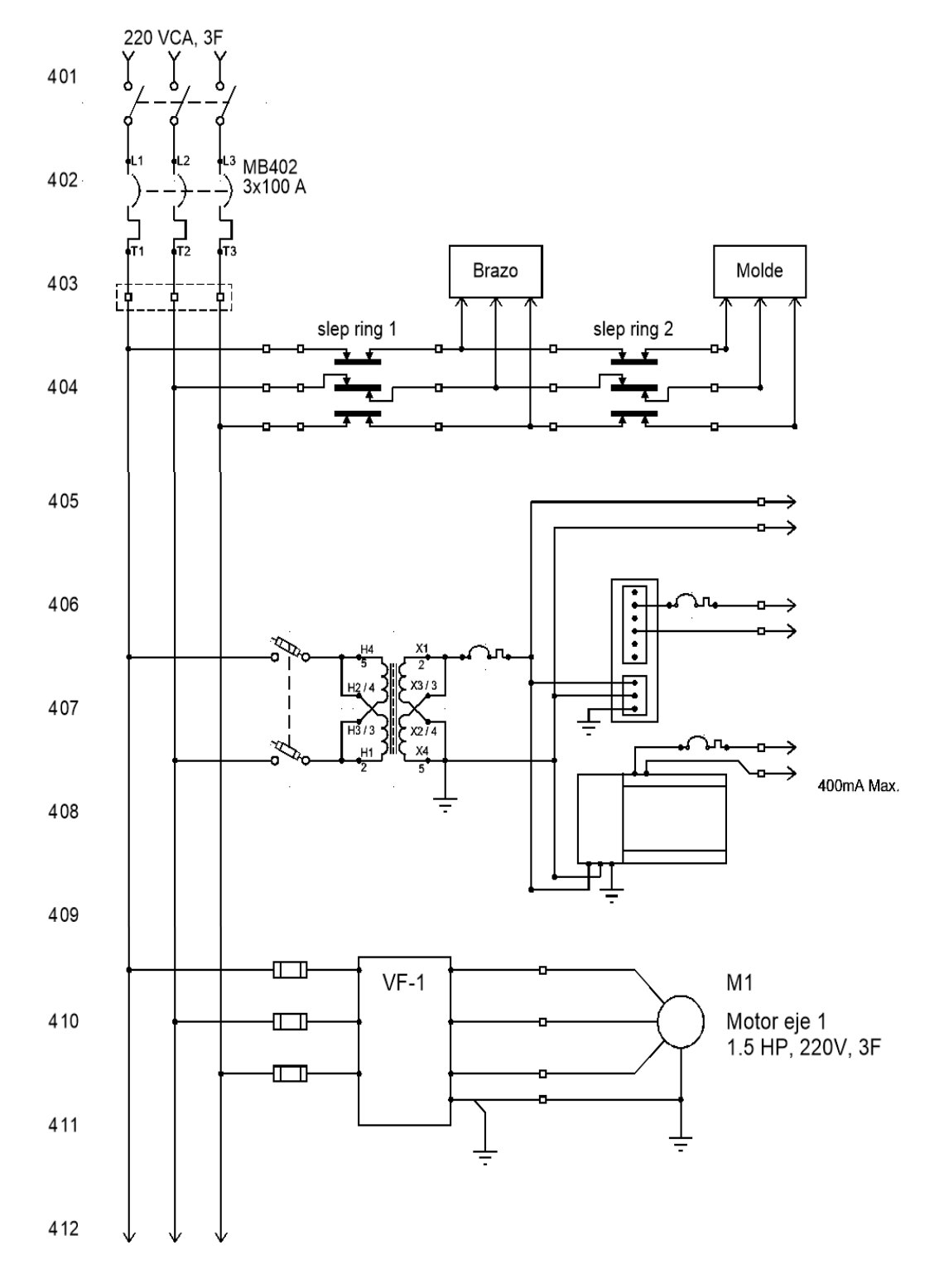

PP01-1 Esquema de fuerza.

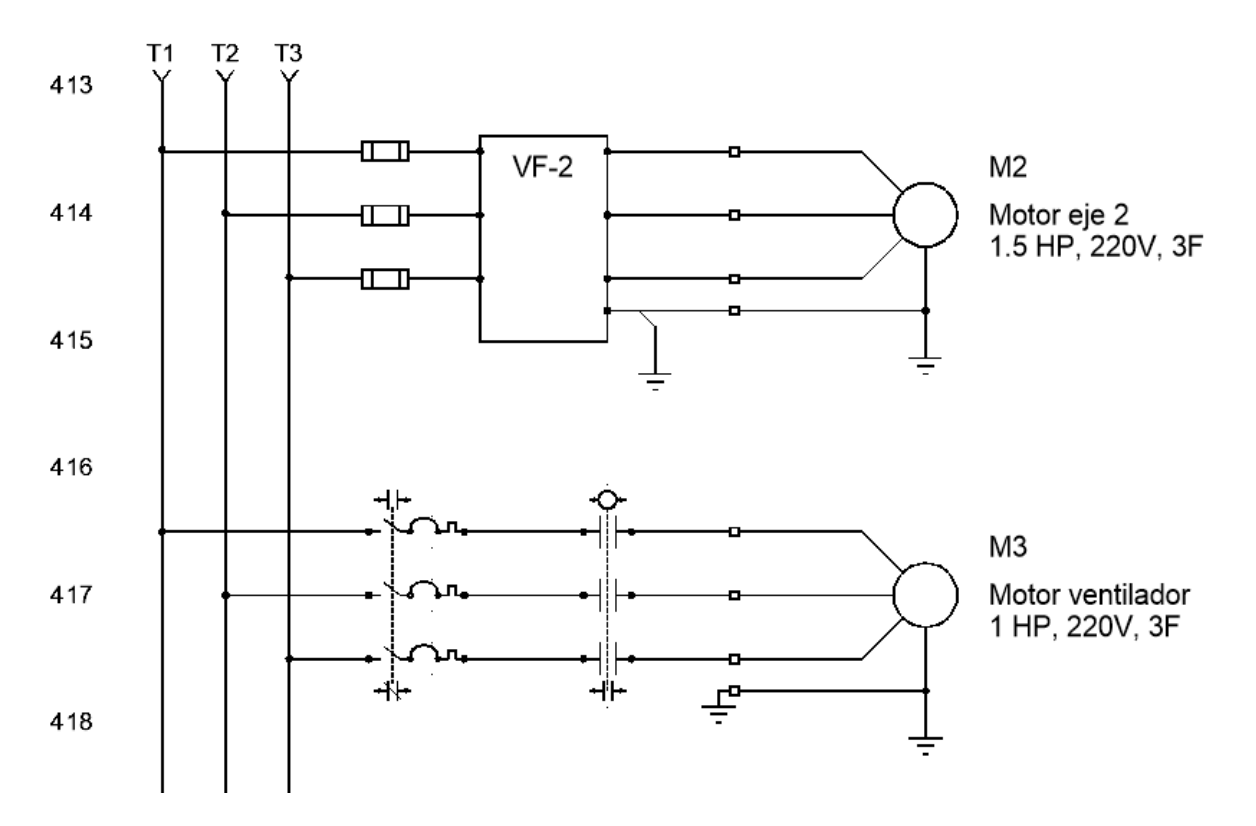

PP01-2 Esquema de fuerza.

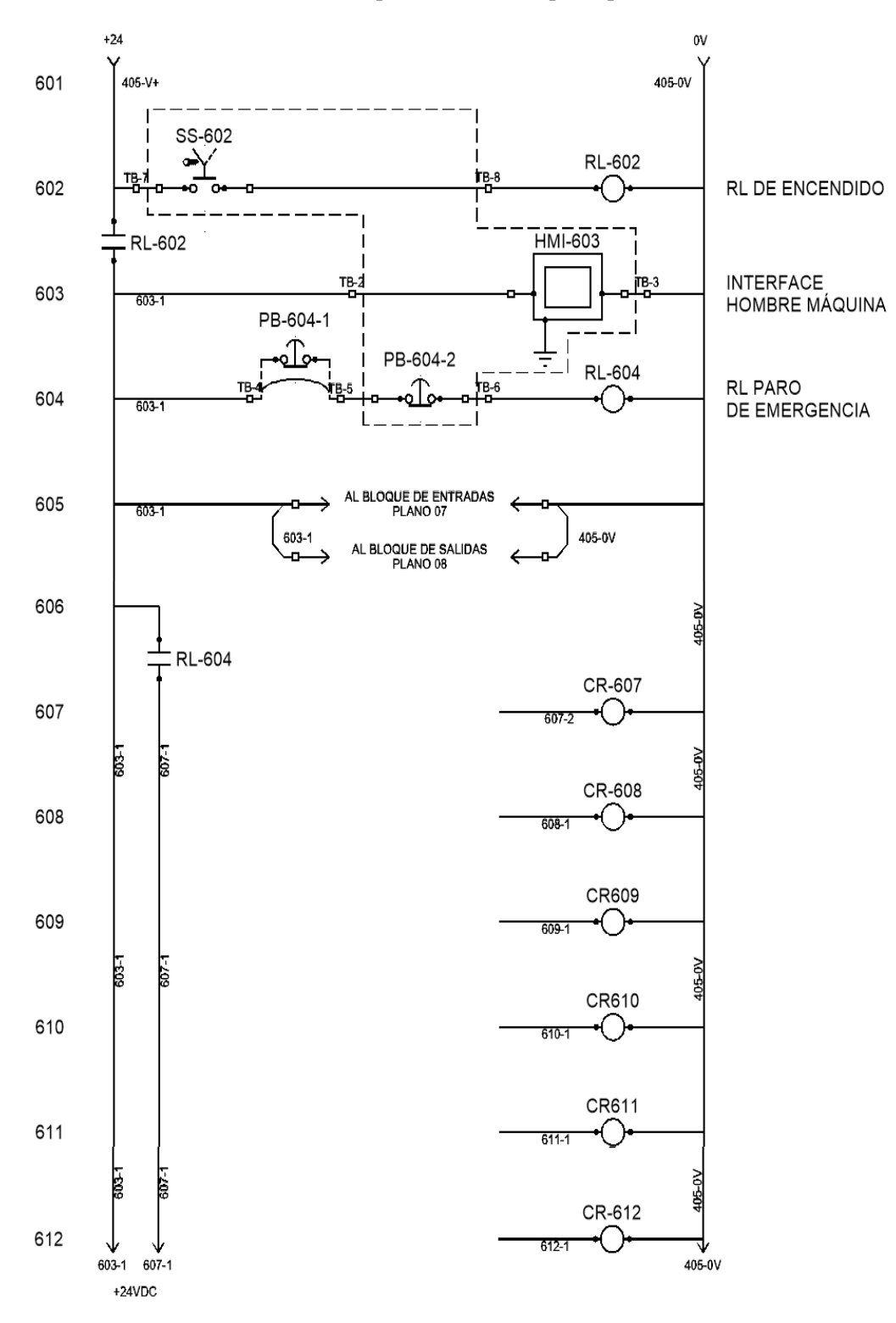

PP02-1 Esquema de control principal.

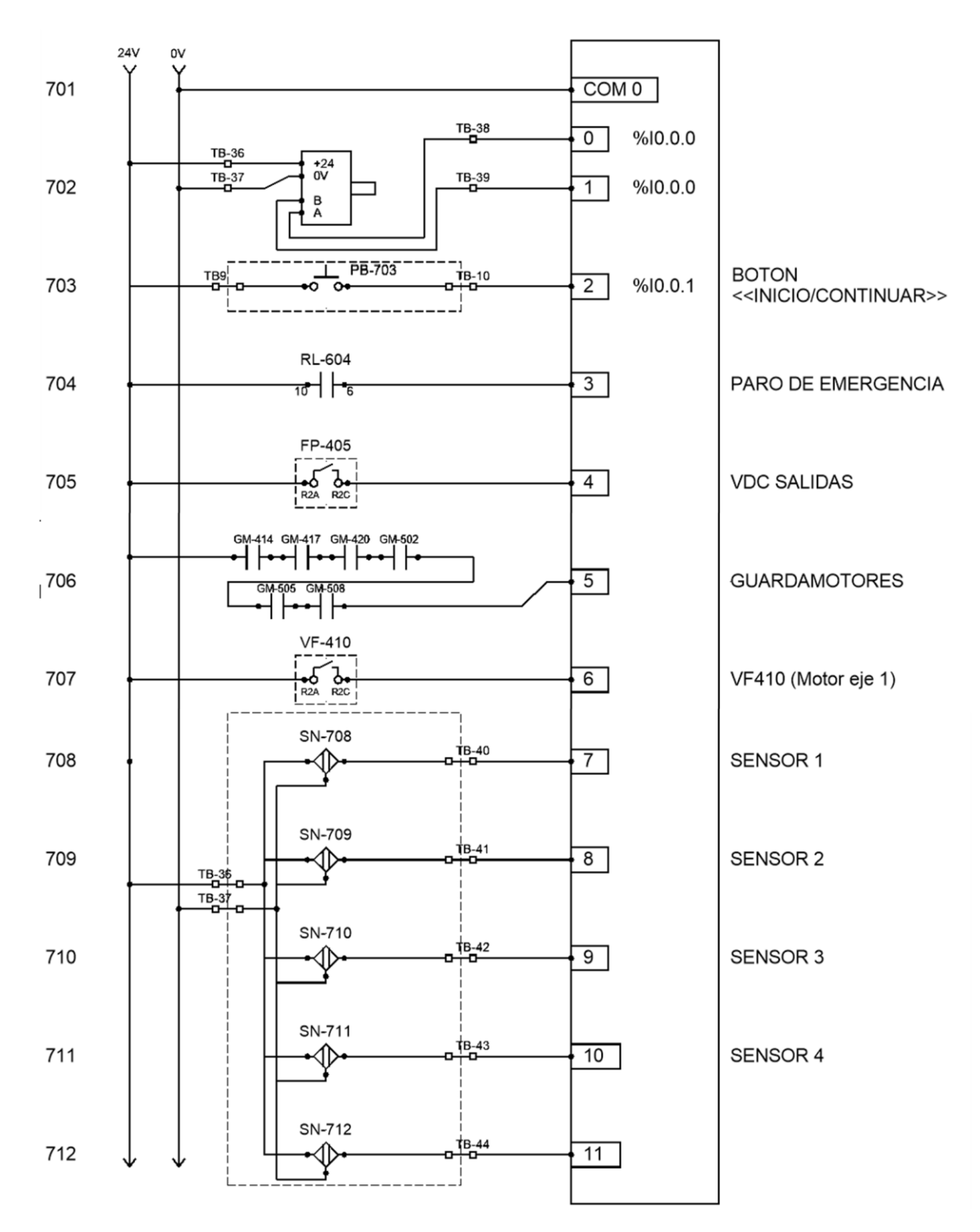

PP03-1 Esquema de entradas 24VDC.

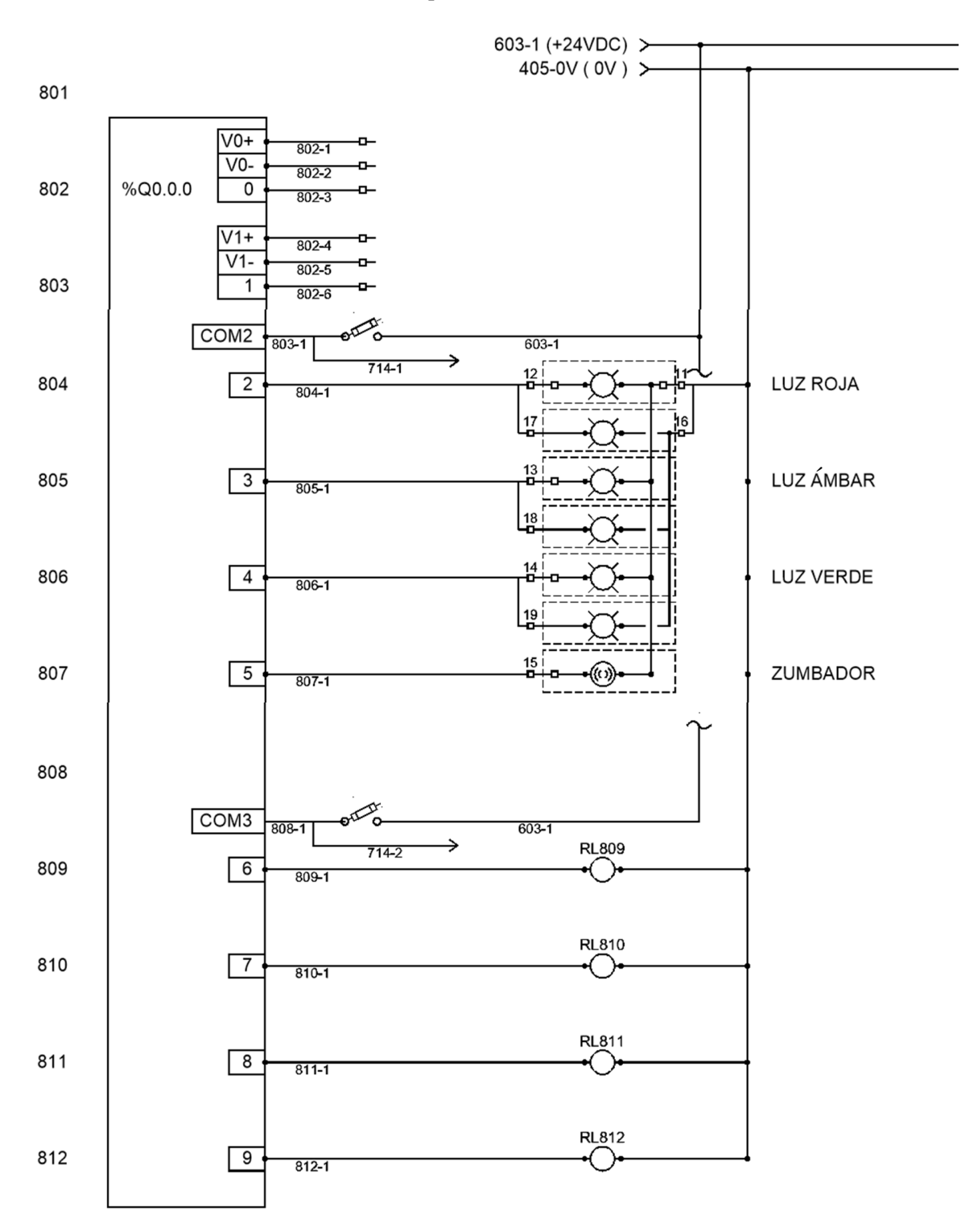

PP04-1 Esquema de salidas 24VDC.

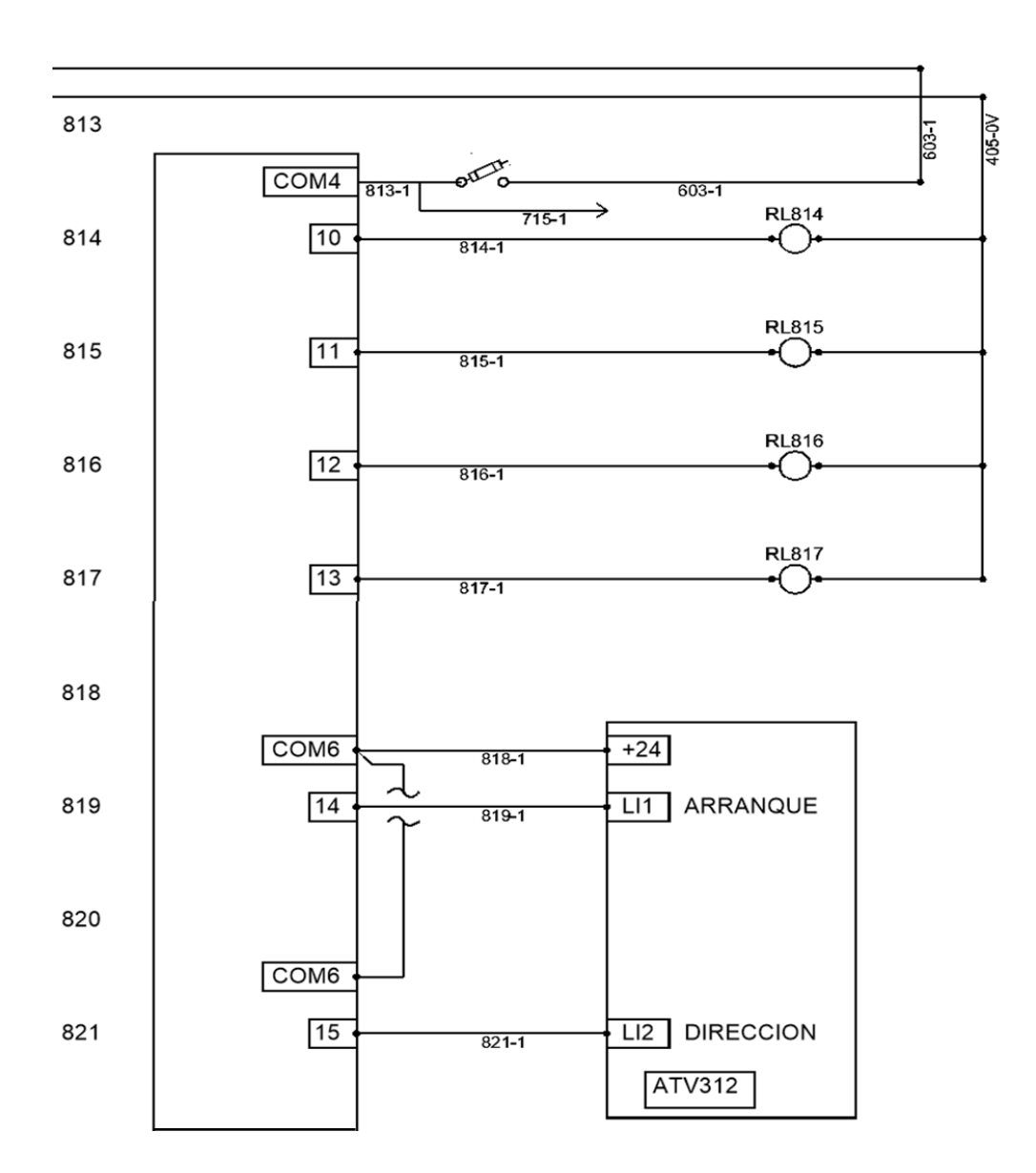

PP04-2 Esquema de salidas 24VDC 2

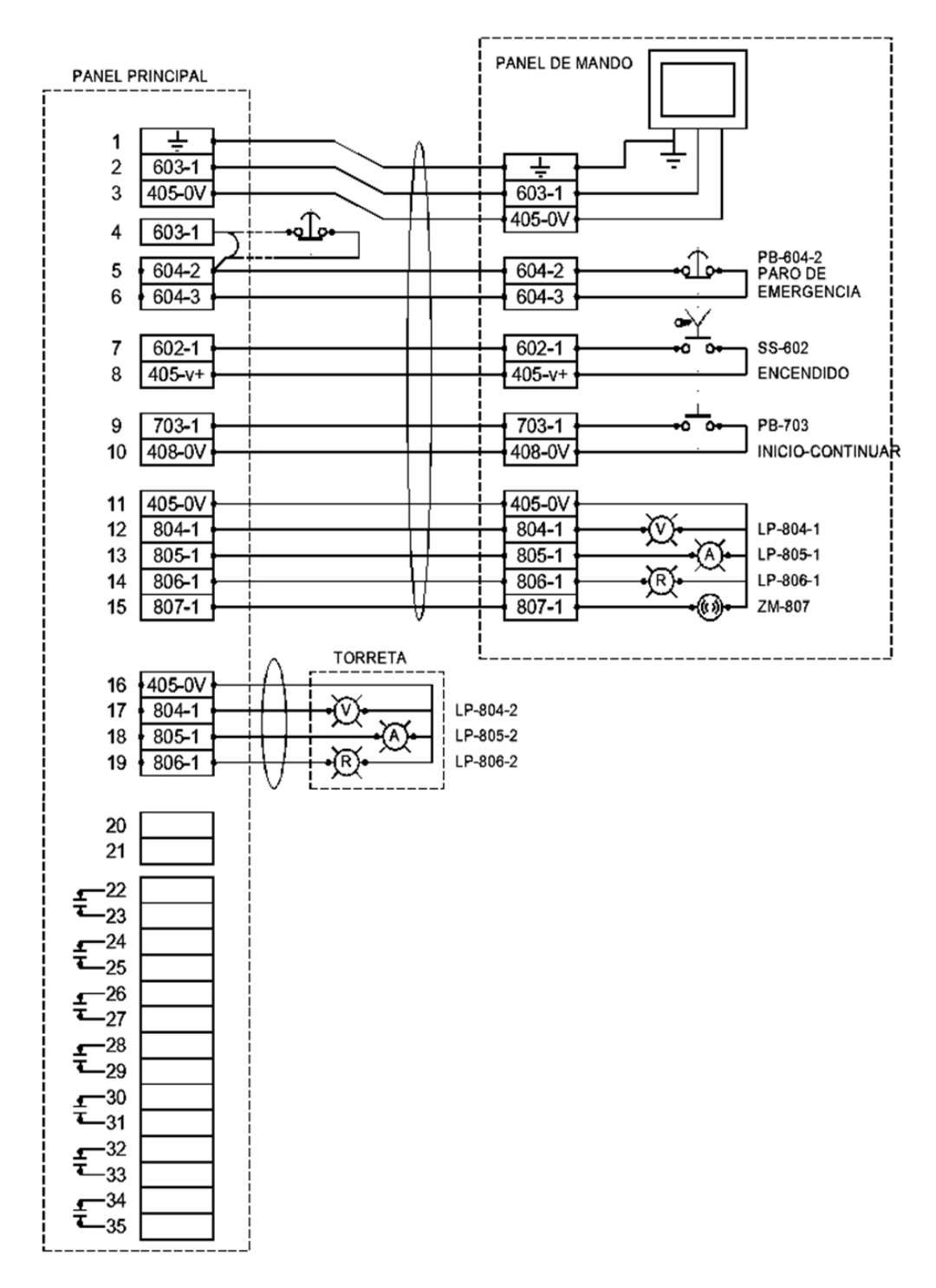

PP05-1 Esquema de conexiones en bornes.

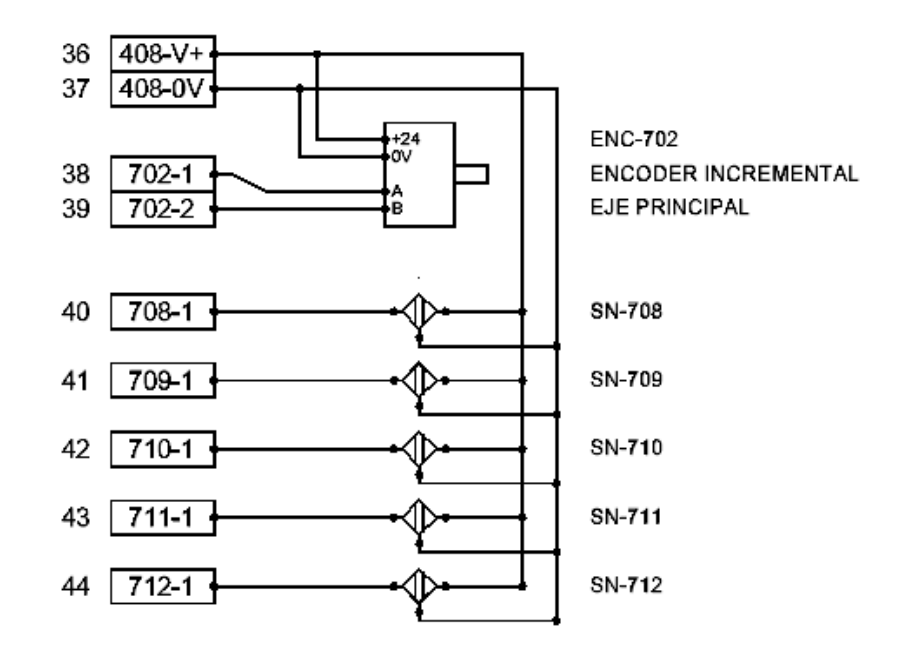

PP05-2 Esquema de conexiones en bornes

### Anexo D. Cartas de realización de estancias de trabajo

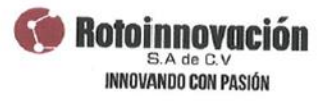

Berriozabal, Chiapas, a 13 de marzo del 2015

At'n: Universidad Politécnica de Puebla

A quien corresponda.

Asunto: constancia de estancia de trabajo

WWW.ROTOINNOVA.COM

Por medio de este conducto hacemos constar que el Ing. Javier Vega Campos, alumno de la Maestría en Automatización de Procesos Industriales en su Universidad, realizo una estancia de trabajo en nuestra empresa del día 9 al 13 de Marzo del presente año, relacionada con los trabajos de la automatización para la nueva máquina que se construye en nuestra Planta. Durante su estancia realizo las actividades descritas a continuación:

- Il Reuniones de trabajo con el equipo de diseño de nuestra nueva máquina para afinar detalles relacionados con la automatización de la misma.
- D Pruebas de comunicaciones entre el tablero el autómata localizado en el tablero de control principal y la interfaz hombre máquina localizada en el panel de mando
- Il Pruebas de operación y control de las entradas y salidas conectadas al autómata programable.
- Il Recomendaciones para la instalación de equipos e instrumentos, que realiza nuestro personal basados en la información de sus diseños.
- II Pruebas del algoritmo de control manual.

Sin más por el momento quedo a su disposición para cualquier aclaración o comentario relacionado al respecto.

**HIGH TECHNOLOGY HEST** Atentamente. ROTOINNOVACION DE G.V  $\mathscr{C}$  $\overline{\mathscr{L}}$ ROT110112031 Ing. Nicolás Juárez Rodríguez **Director General** 

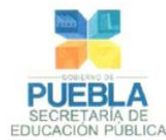

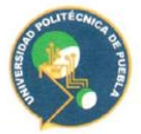

Universidad certificada en

8002:1006 OSI

Evaluada en el Nivel 1 por CIEES

Aceptada en el PNPC de CONACYT

Certificada en Equidad

r de Género

Asunto: Solicitud de movilidad estudiantil **BECA Mixta - CONACYT** 

Dr. Nicolás Juárez Rodríguez Director de la Empresa Rotoinnovación S.A. de C.V. Dirección

#### PRESENTE:

A través de este medio, me dirijo a Ud. para solicitarle de la manera más atenta, su apoyo y autorización para llevar a cabo una estancia de movilidad estudiantil del C. Javier Vega Campos, alumno con matrícula 134400002. inscrito a la Maestría en Ingeniería en Automatización de Procesos Industriales. (PNPC, Núm. de registro 002365, "en desarrollo").

En caso de que la solicitud sea favorecida, se propone realizar la estancia del 6 de Julio al 7 de Agosto del presente año, en colaboración con el Dr. Nicolás Juárez Rodríguez., Director de la Empresa Rotoinnovación S.A. de C.V. Estamos seguros de que el desarrollo del proyecto "Automatización del proceso de rotomoldeo para la fabricación de productos plásticos", dirigido por el M.C. José Pedro Sánchez Santana, se verá fortalecido dado el reconocimiento y nivel de competitividad de su empresa.

Mucho agradeceré nos comunique su aceptación por escrito a través de una carta de aceptación.

Esperando contar con su apoyo, me despido de Ud. enviando un cordial saludo.

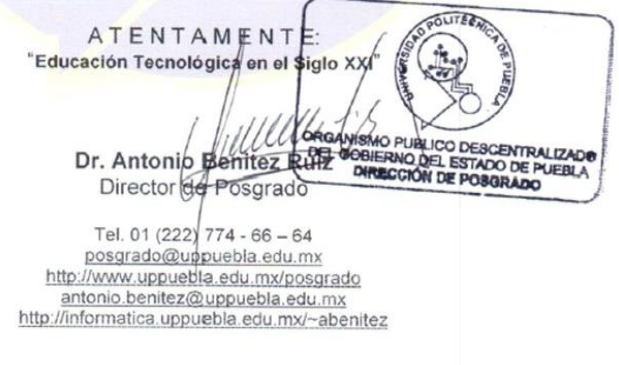

Juan C. Bonilla a 27 de Abril del 2015

#### UNIVERSIDAD POLITÉCNICA DE PUEBLA

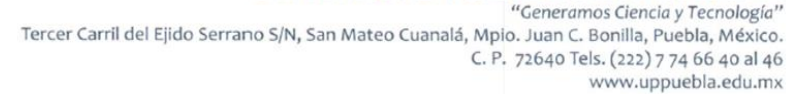

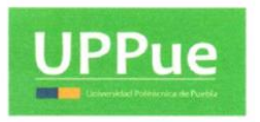

124

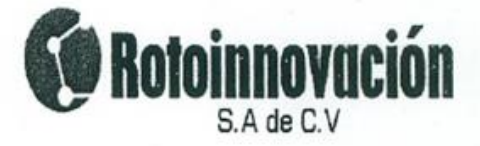

Berriozábal, Chiapas, a 4 de Mayo del 2015

Dr. Antonio Benitez Ruiz. Universidad Politécnica de Puebla Dirección de posgrado.

#### Asunto: Carta de aceptación.

Por medio de este conducto hacemos de su conocimiento que aceptamos la realización de una estancia de movilidad estudiantil en nuestra empresa por parte del C. Javier Vega Campos alumno con matricula 13440002 de su institución, quien nos apoyara en resolver, problemáticas relacionados con la automatización y el diseño de una máquina de rotomoldeo que está en proceso de construcción dentro de nuestra empresa. El periodo de su estancia seria del día 6 de Julio al 7 de agosto del presenta año y durante este periodo realizaría las siguientes actividades:

- Depuración del modelo del automatismo basado en grafos.  $\bullet$
- Implementación del modelo de operación manual.  $\bullet$
- · Implementación del modelo de operación automática.
- Pruebas de funcionamiento y depuración del sistema. ۰
- Recomendaciones en la instrumentación del sistema.  $\bullet$

Los beneficios esperados son la agilización de los trabajos en dicha máquina, así como la disposición de rutinas autónomas para su funcionamiento.

Cabe mencionar que nuestra empresa está inscrita en el Registro Nacional de Instituciones y Empresas Científicas y Tecnológicas RENIECyT con el número 14190.

En espera de que la presente facilite los trámites que al interesado convengan, me despido de usted y quedo a su disposición para cualquier aclaración o comentario al respecto.

Atentamente:

Dr. Nicolás Juárez Rodríg

Director General.

INNOVANDO CON PASIÓN LF.C. 1887118112931

Rotoinaovación S.A. de C.V. Rotomarcacao S.A. de C.V.<br>
www.rotoienere S/N<br>
wave.rotoienere S/N<br>
entre 2a. y 3a. Sur<br>
Erricozabial, Chiapas, México<br>
Erricozabial, Chiapas, México<br>
C.P. 29130<br>
Tel. (01) 961 212 88 34 **Bioplas Movaplas** 

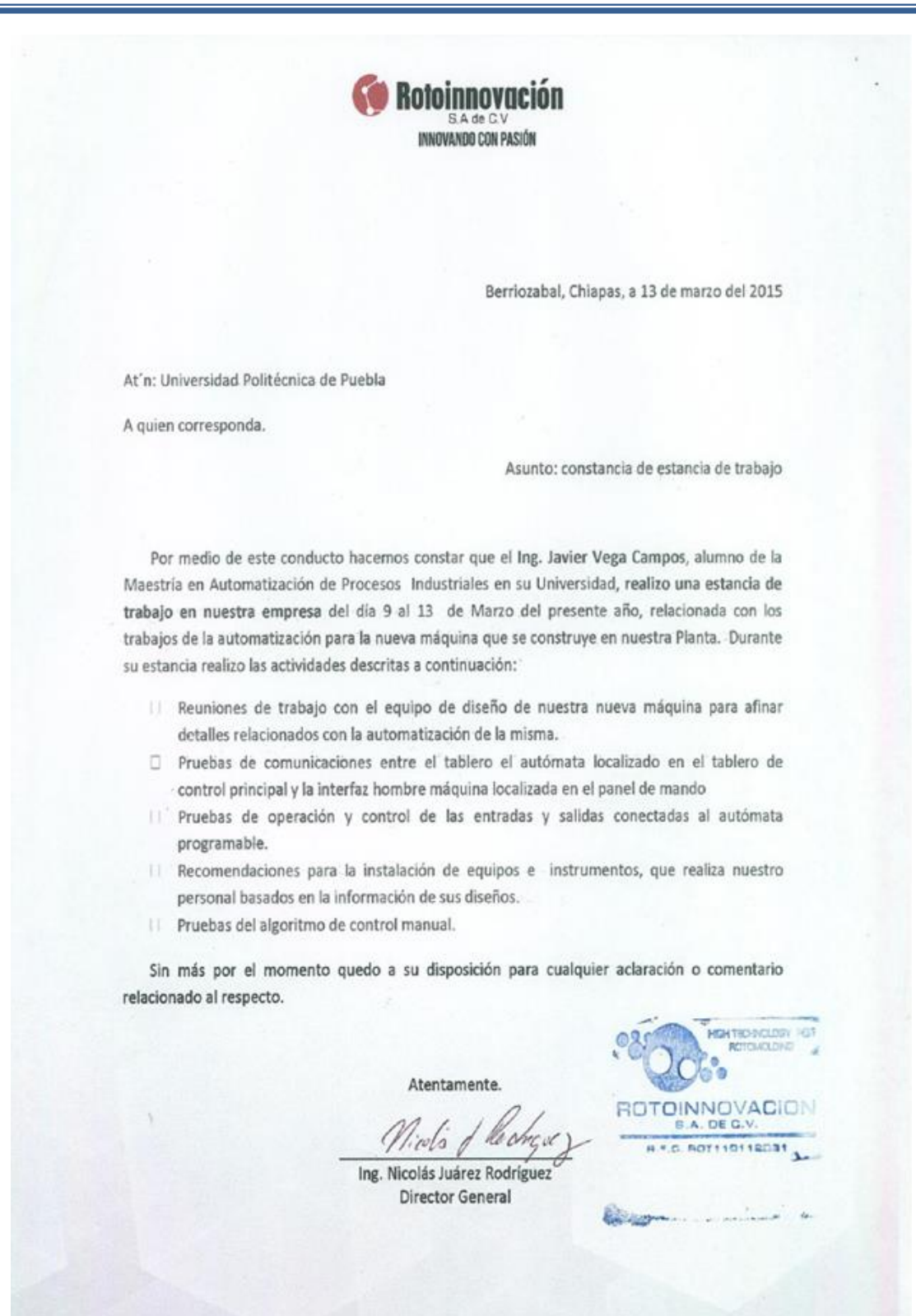

WWW.ROTOINNOVA.COM